Complementos de Procesado de Señal y Comunicaciones Máster en Sistemas Multimedia

# **Introducción a Matlab y Simulink**

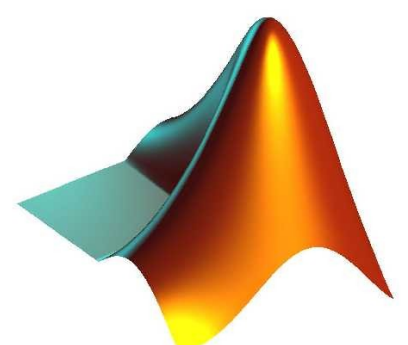

#### **Javier Ramírez Pérez de Inestrosa**

Dpto. Teoría de la Señal, Telemática y Comunicaciones Universidad de Granada

Email: [javierrp@ugr.es](mailto:javierrp@ugr.es)

Este tutorial se puede obtener en: <http://www.ugr.es/~javierrp>

¿Qué es Matlab?

■ MATLAB es un lenguaje de alto nivel para realizar cálculos cientifico-técnicos.

 Integra las herramientas de cálculo necesarias con otras de visualización así como, un entorno de programación de fácil uso.

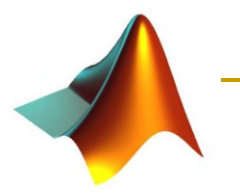

# Aplicaciones típicas

- Cálculo matemático
- Desarrollo de algoritmos
- Adquisición de datos
- Modelado, simulación y prototipado
- Análisis de datos y visualización
- Gráficos
- Desarrollo de aplicaciones e interfaces gráficas de usuario (GUI)

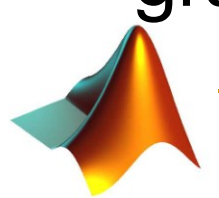

# Más sobre MatLab

- MatLab significa "MATrix LABoratory"
- El tipo básico de datos es el vector que no requiere ser dimensionado.
- **Proporciona unos paquetes de extensión** ("toolboxes") para aplicaciones específicas
- Estos paquetes incluyen librerías de funciones MatLab (M-files) que extienden las posibilidades de MatLab para resolver problemas específicos

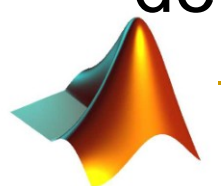

## El entorno de Matlab

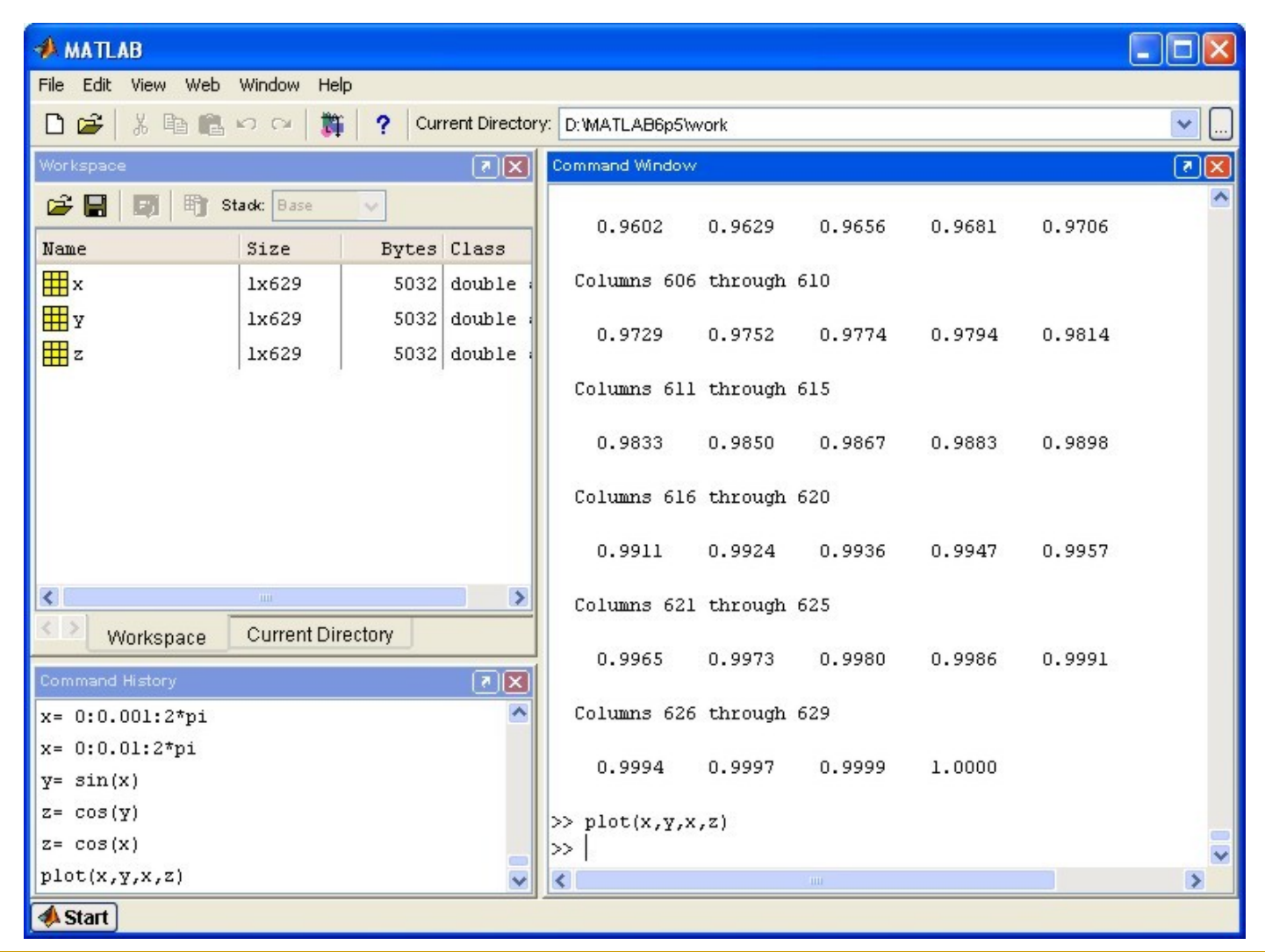

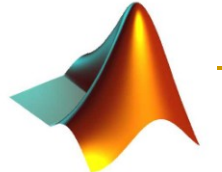

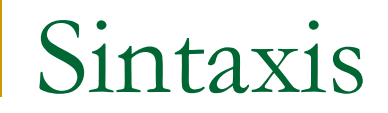

### Algunos ejemplos sencillos

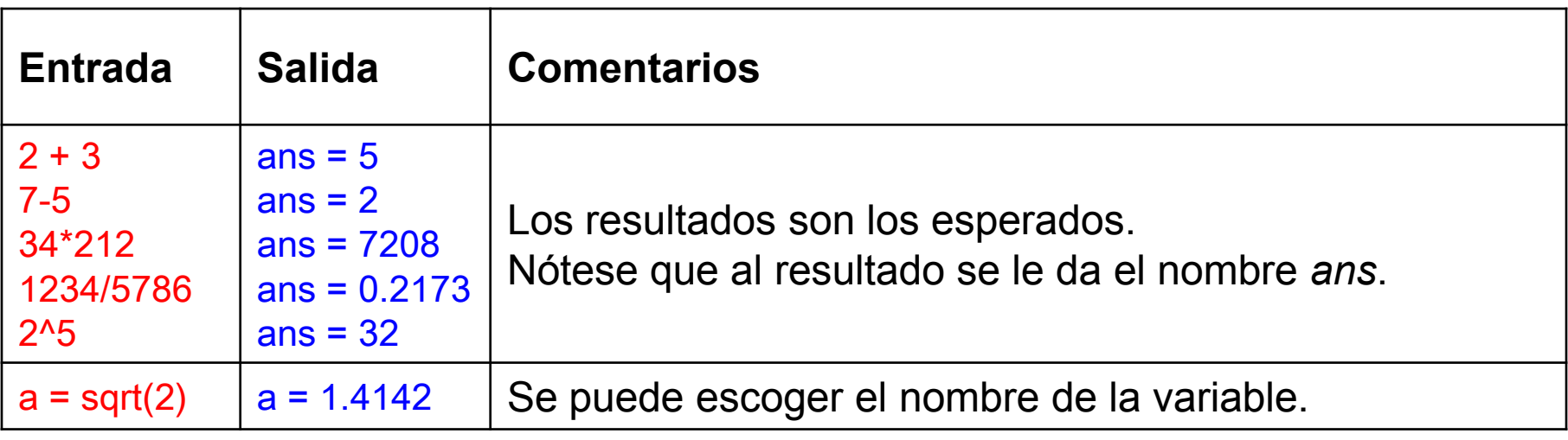

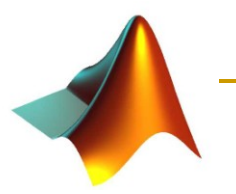

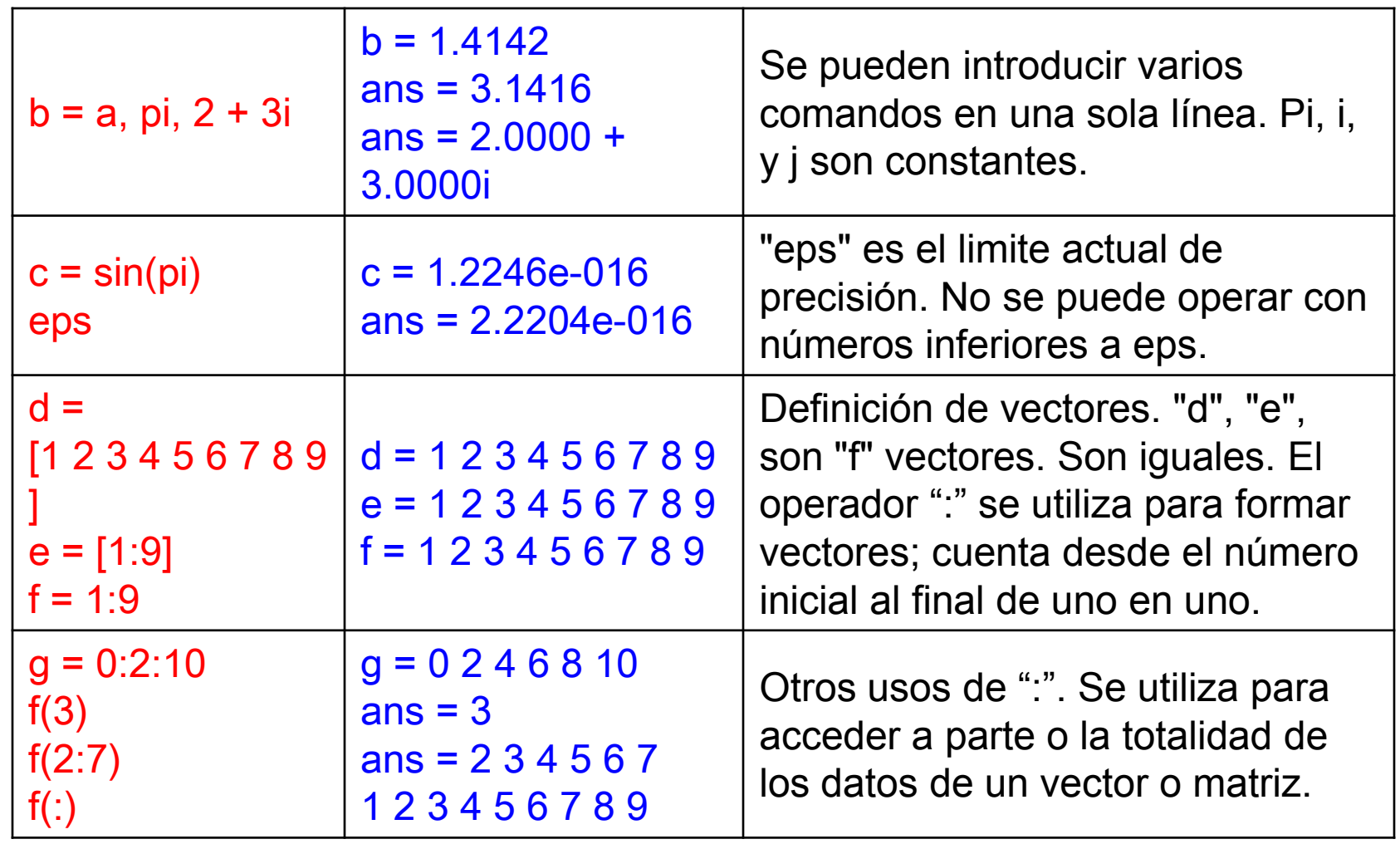

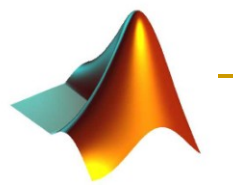

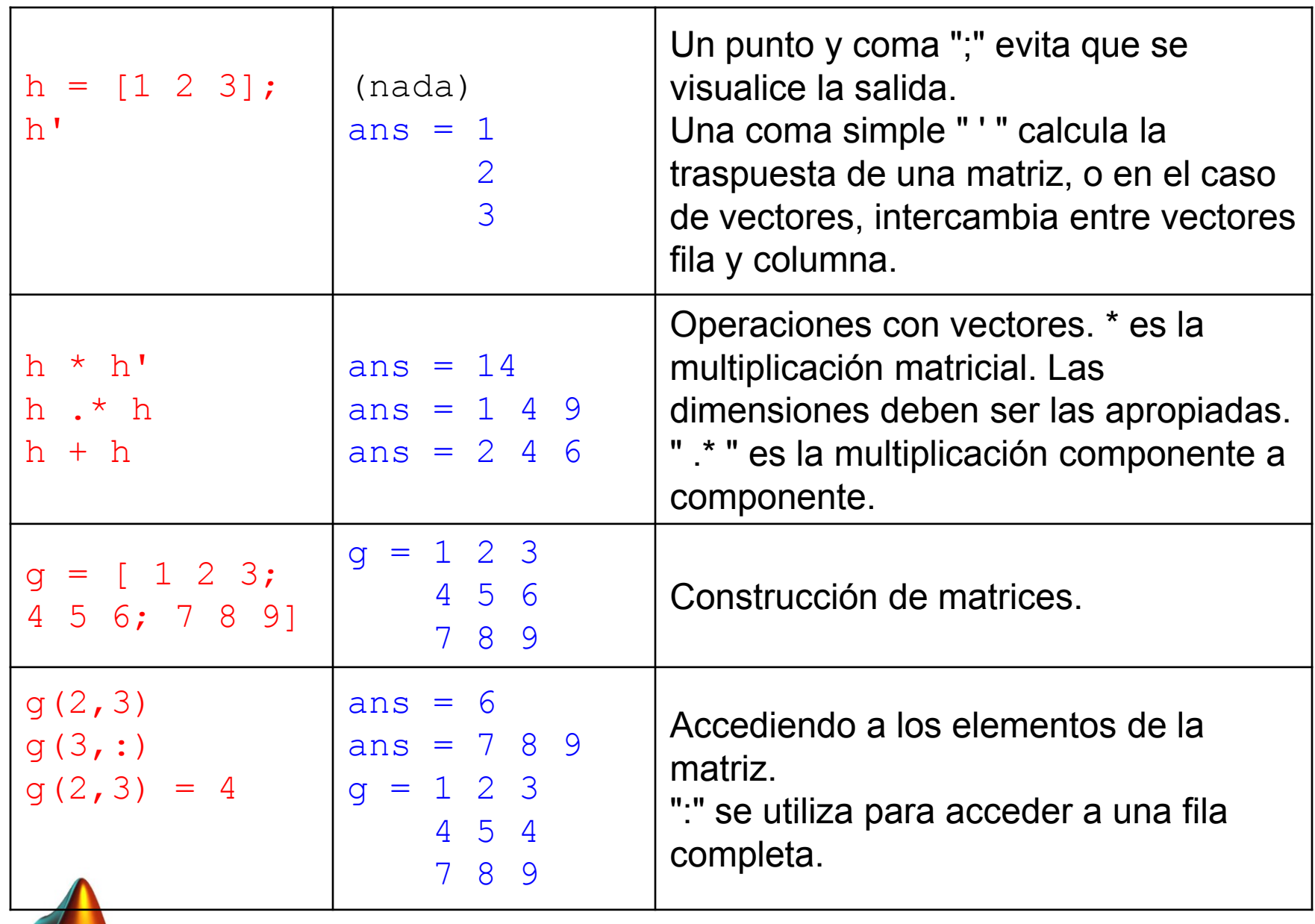

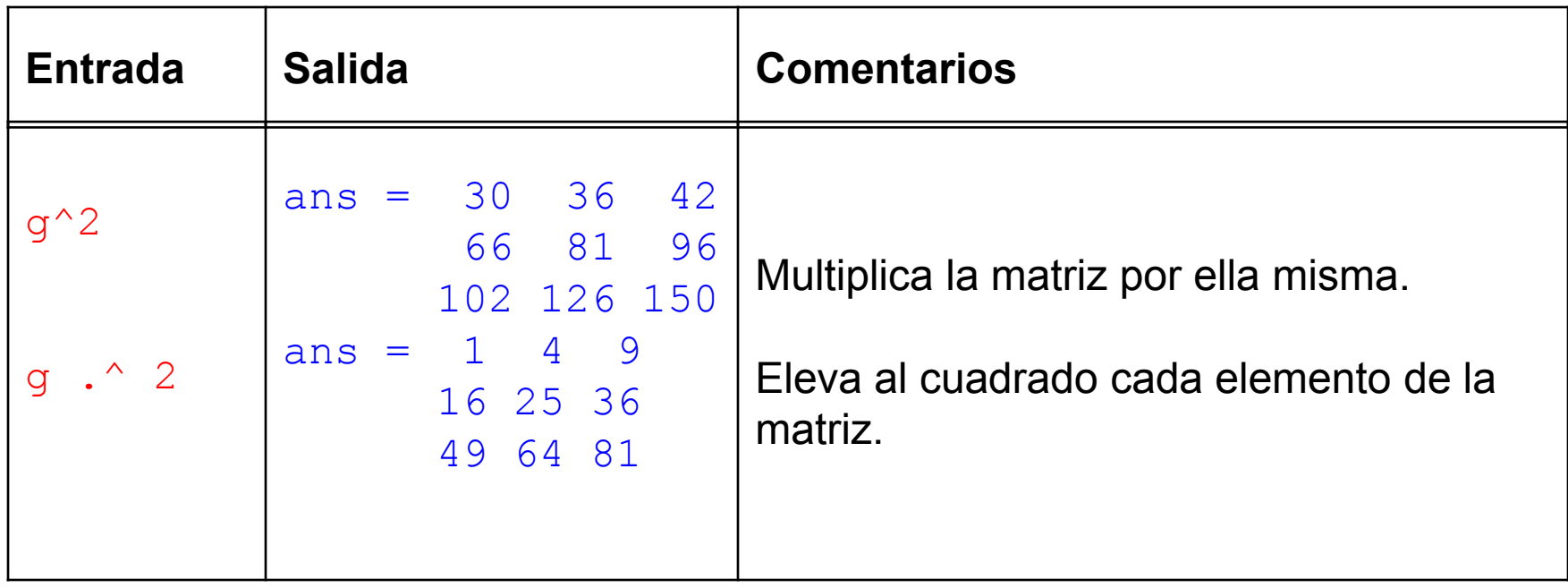

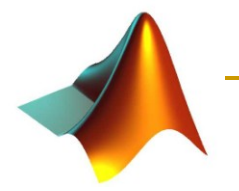

# Control de la salida

#### El comando format

- **n** format compact
	- Controla el espaciado de líneas.
- format long
	- Muestra los 15 dígitos que se utilizan en el cálculo.
- format short
	- Muestra únicamente cinco dígitos.
- □ ";" al final del comando.
	- **No visualizar salida:**
- help format
	- Más información.

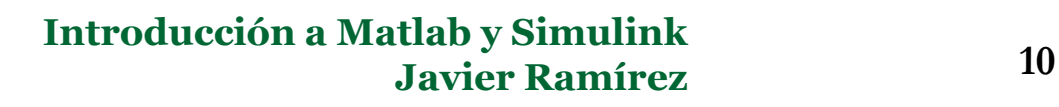

# Más sobre matrices

### ■ Funciones incluidas en MatLab

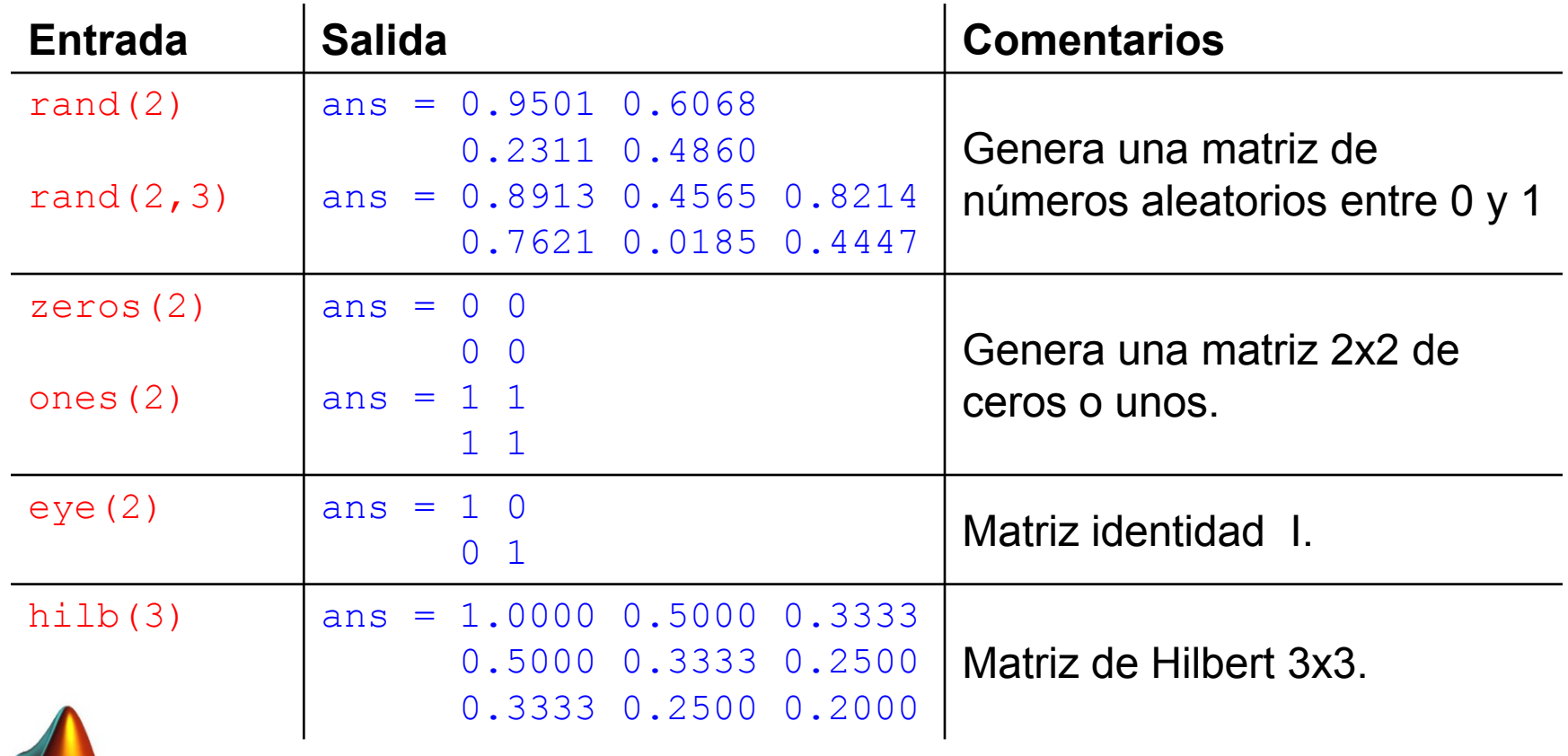

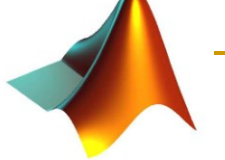

## Más sobre matrices

### ■ Concatenación

- □ Generar nuevas matrices a partir de otras creadas previamente
- Depaped D Por ejemplo:
	- Sea la matriz a:

>> a = [1 2; 3 4] a = 1 2 3 4

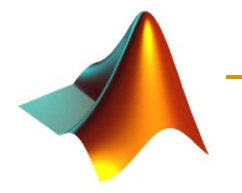

## Más sobre matrices - concatenación

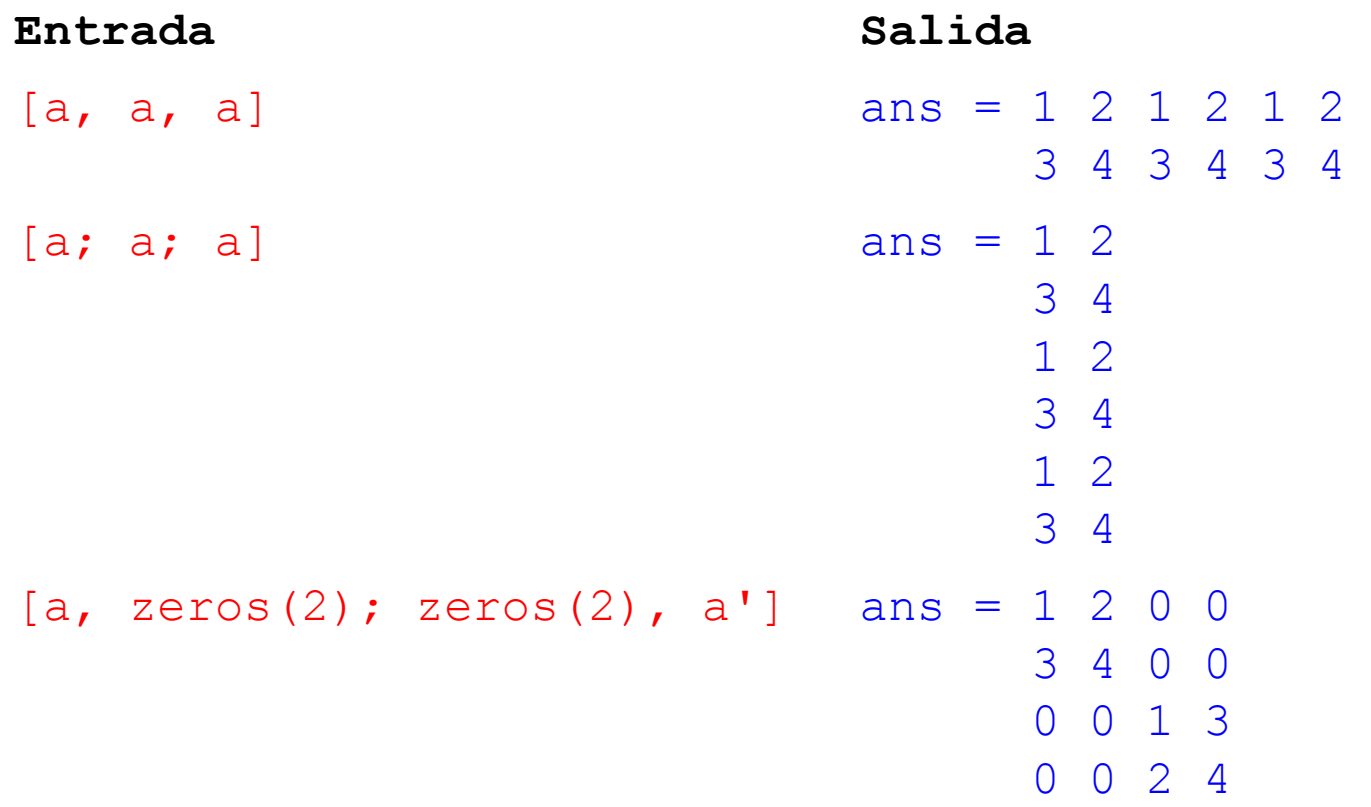

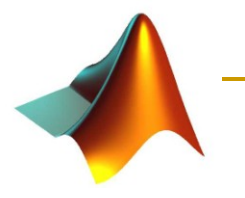

# Más sobre matrices

#### Programación

Se pueden construir matrices mediante programación

```
for i=1:10,
   for j=1:10,
      t(i, j) = i/j;end
end
```
 No se produciría salida puesto que la única línea que podría generar salida  $(t(i,j) = i/j)$  termina en ";"

Sin el ";", Matlab escribiría la matriz t 100 veces!!

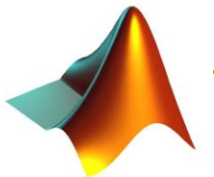

Operaciones con matrices

$$
\blacksquare + , -, *, y /
$$

□ Definen operaciones con matrices.

```
 Debemos distinguir:
```
 $\Box$  "  $\uparrow$ ".

Multiplicación componente a componente.

 $\Box$  "\*"

#### Multiplicación matricial.

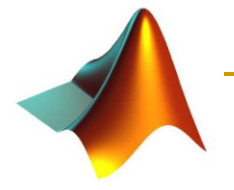

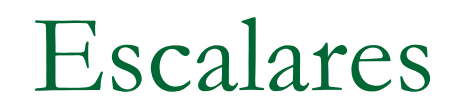

- Un escalar es un número.
- Matlab los almacena como matrices 1x1
- **Todas las operaciones entre escalares y** matrices se realizan componente a componente salvo:
	- $\Box$  La potencia (" $\wedge$ ").

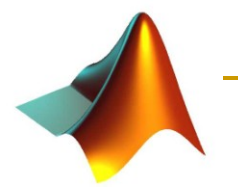

## Escalares

 $a = 1 2$ 3 4

## **Ejemplos**

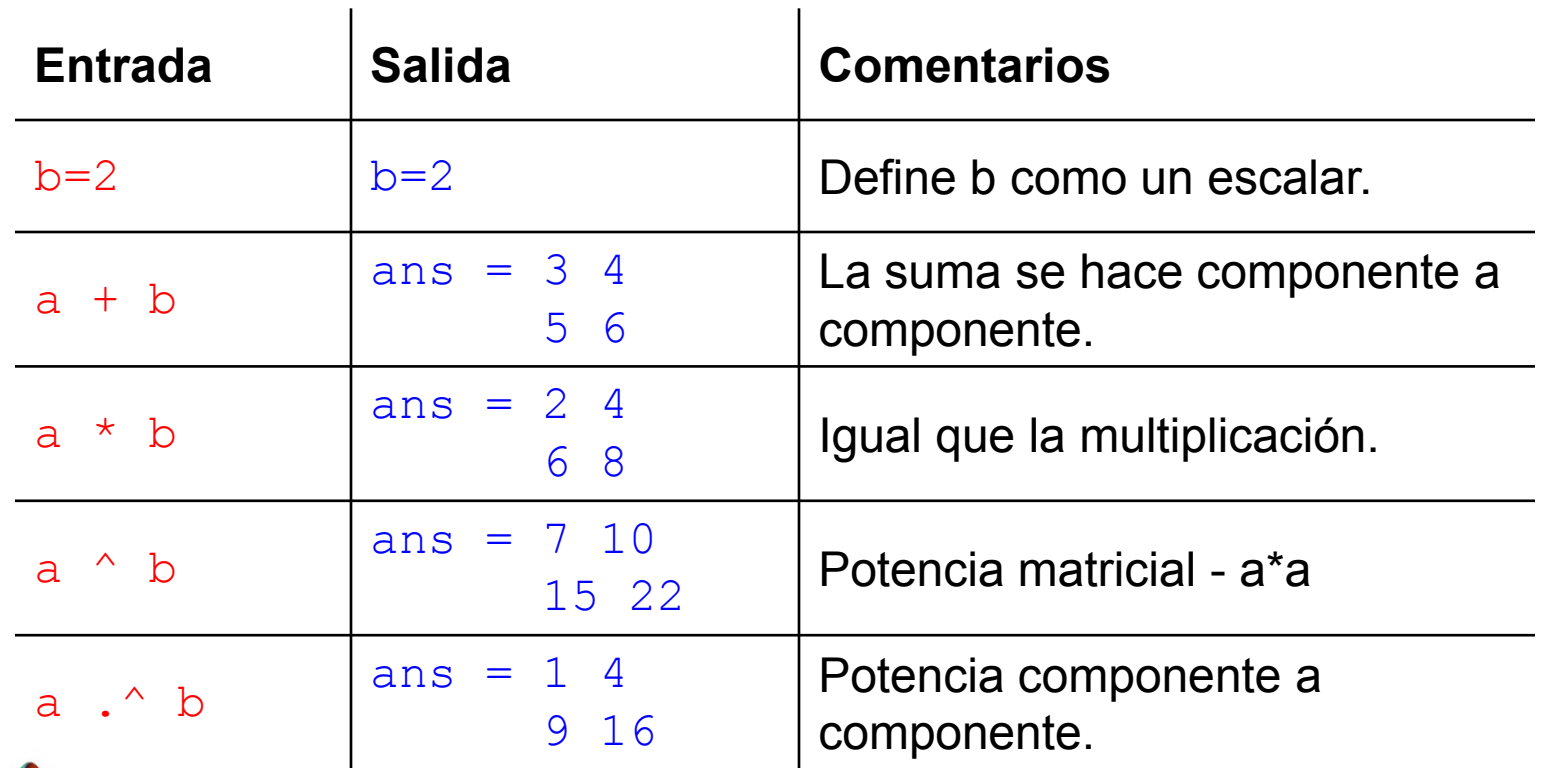

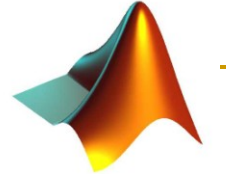

# Vectores

#### Un vector es una matriz de una sola fila o columna

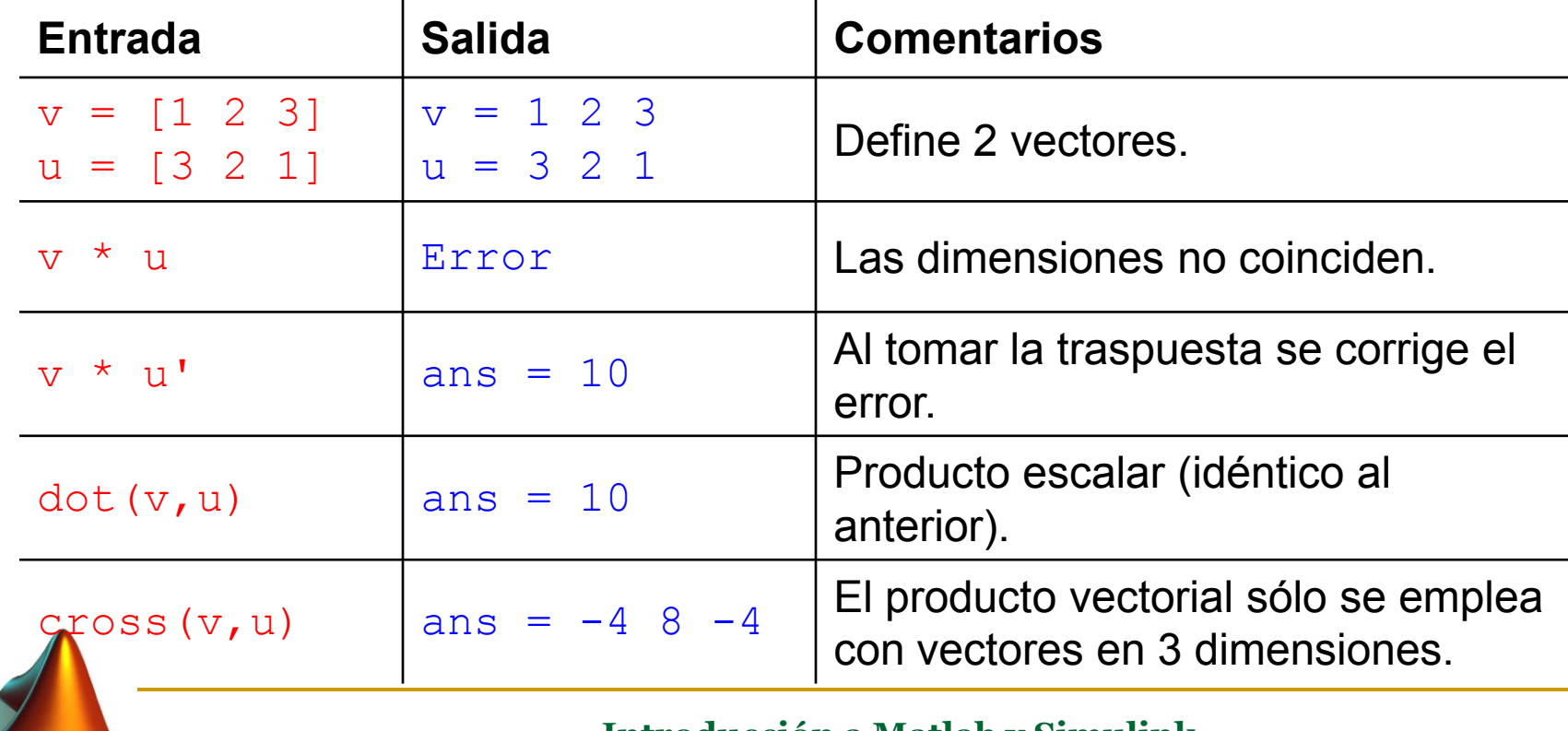

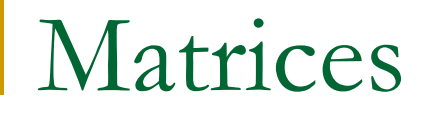

### ■ Matlab tiene numerosas funciones predefinidas (help matfun).

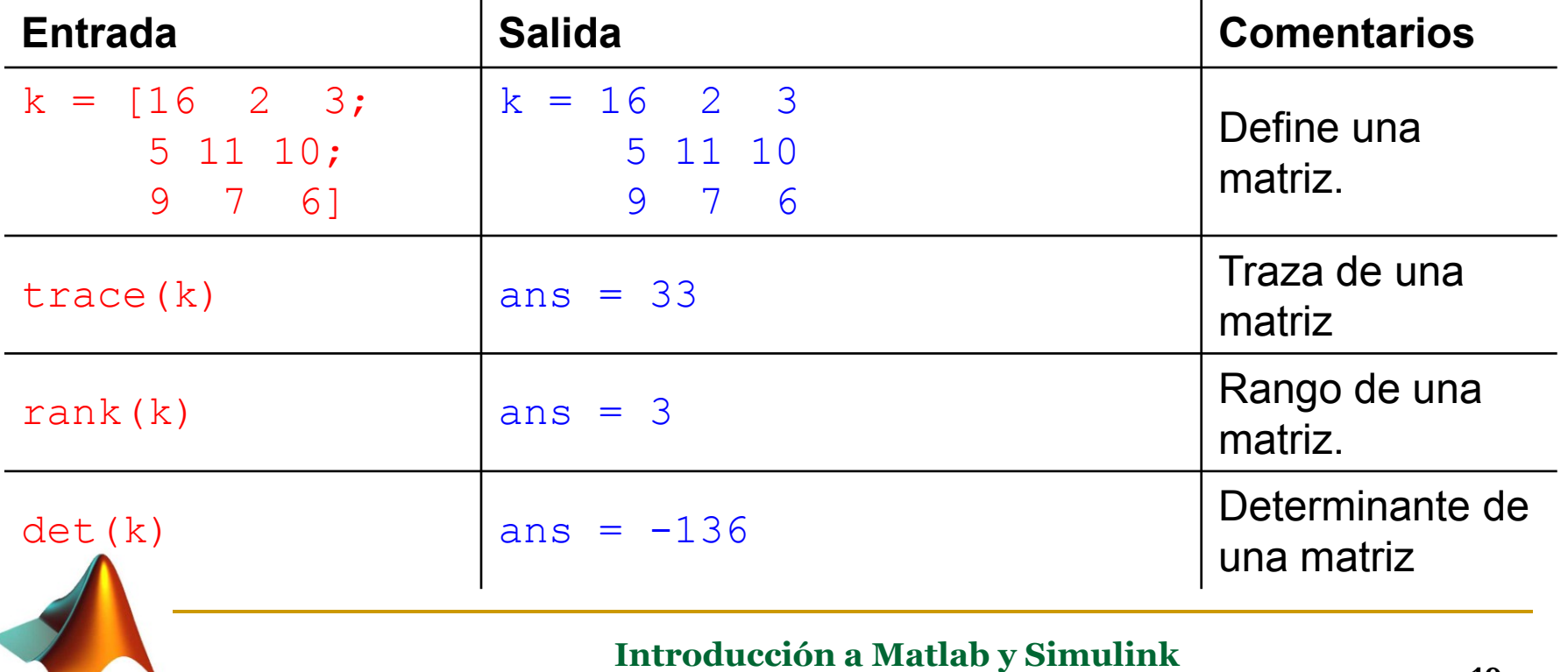

**Javier Ramírez 19**

## Matrices

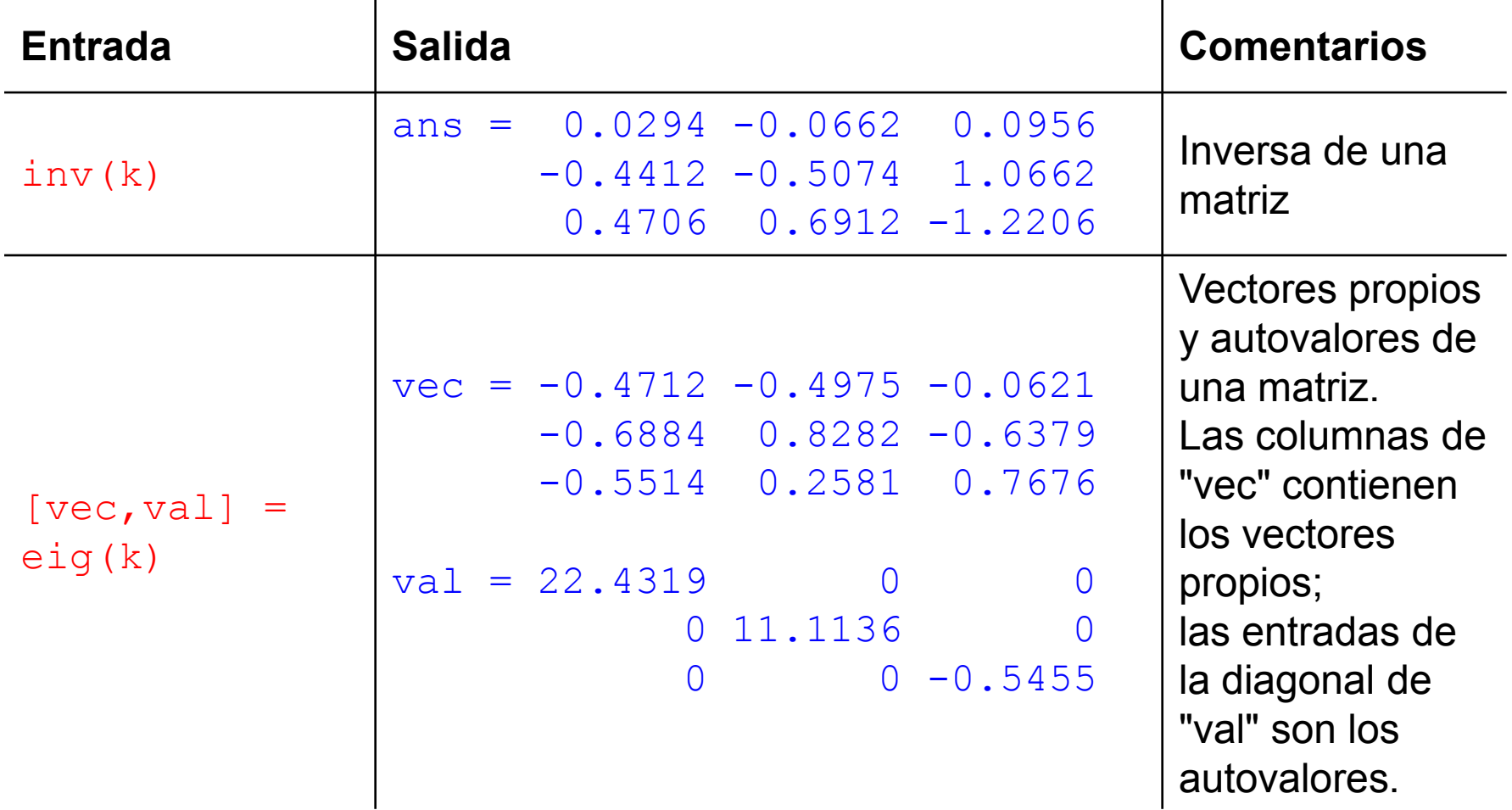

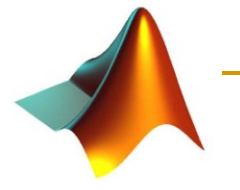

# Variables en el espacio de trabajo

whos

Lista las variables definidas en el entorno.

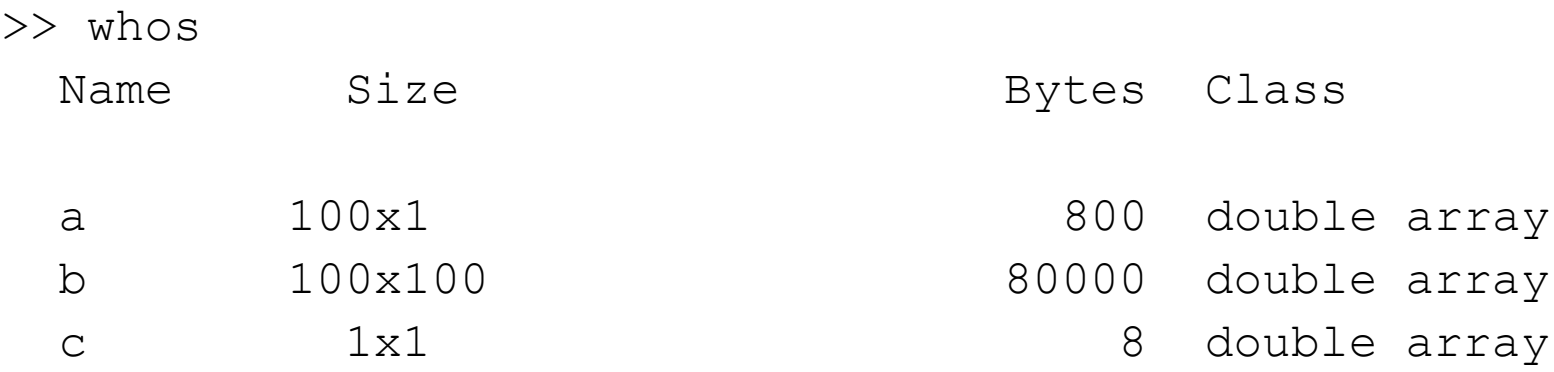

Grand total is 10101 elements using 80808 bytes

clear

Borra variables del entorno.

# Resolución de sistemas de ecuaciones

- Una de las principales aplicaciones de las matrices es la representación de sistemas de ecuaciones lineales.
- Si **a** es una matriz de coeficientes, **x** es un vector columna que contiene las incógnitas y **b** los términos constantes, la ecuación

$$
a x = b
$$

representa el correspondiente sistema de ecuaciones.

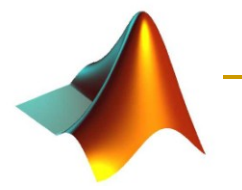

# Resolviendo ecuaciones

Para resolver el sistema en MatLab

 $x = a \ b$ 

## **x** es igual a la inversa de **a** por **b**

### **Ejemplo**

 $x =$ 

- $a = [1 \ 2 \ 3; 4 \ 5 \ 6; 7 \ 8 \ 10]; b = [1 \ 1 \ 1]';$
- □ Solución:

-1

1

 $\bigcap$ 

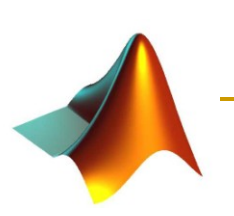

# Salvar y recuperar datos

- Los datos de la sesión se pierden al salir de MatLab.
- Para salvar la sesión (entrada y salida) Diary('session.txt');
	- Guarda los comandos introducidos en la sesión. Diary <ON/OFF> ;
- **Para salvar una o varias matrices** 
	- save datos.mat (guarda todas las variables)
		- save datos.mat x (sólo guarda x)

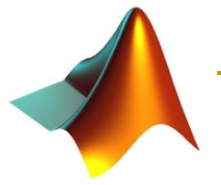

# Salvar y recuperar matrices

- save sesion
	- Salva todas las variables en el archivo binario "sesion.mat".
- save fichero X □ Salva sólo la variable X
- load sesion
	- □ Recupera los datos previamente salvados

Si los ficheros se pueden salvar en formato texto (ascii). Pueden verse con un editor de textos.

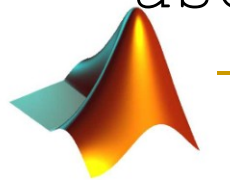

## Gráficos

- **El comando básico es:** plot
- plot(y);
- plot $(x, y)$ ;
- plot $(x,y,'b''+x,z,'gx');$ 
	- color (b,g) blue,green
	- **Q** Marcador  $(+, x)$
- Personalización del gráfico:
	- title, xlabel, ylabel, legend, grid.

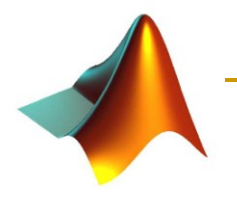

# Ejemplo

- **Mes = 1:12;**
- T Gr =  $[-2 \ 0 \ 2 \ 4 \ 8 \ 12 \ 14 \ 14 \ 12 \ 8 \ 4 \ 0];$
- T Ma =  $[-4$  -2 0 2 6 14 18 18 16 8 2 -2];
- plot(Mes, T Gr, 'bo', Mes, T Ma, 'rv');
- xlabel('Mes');
- ylabel('Temperatura (°C)');
- title('Temperaturas minimas en Granada y Madrid');
- legend('Granada','Madrid');
- orid;

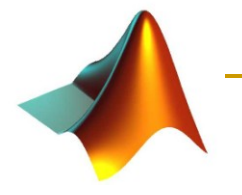

# Resultado:

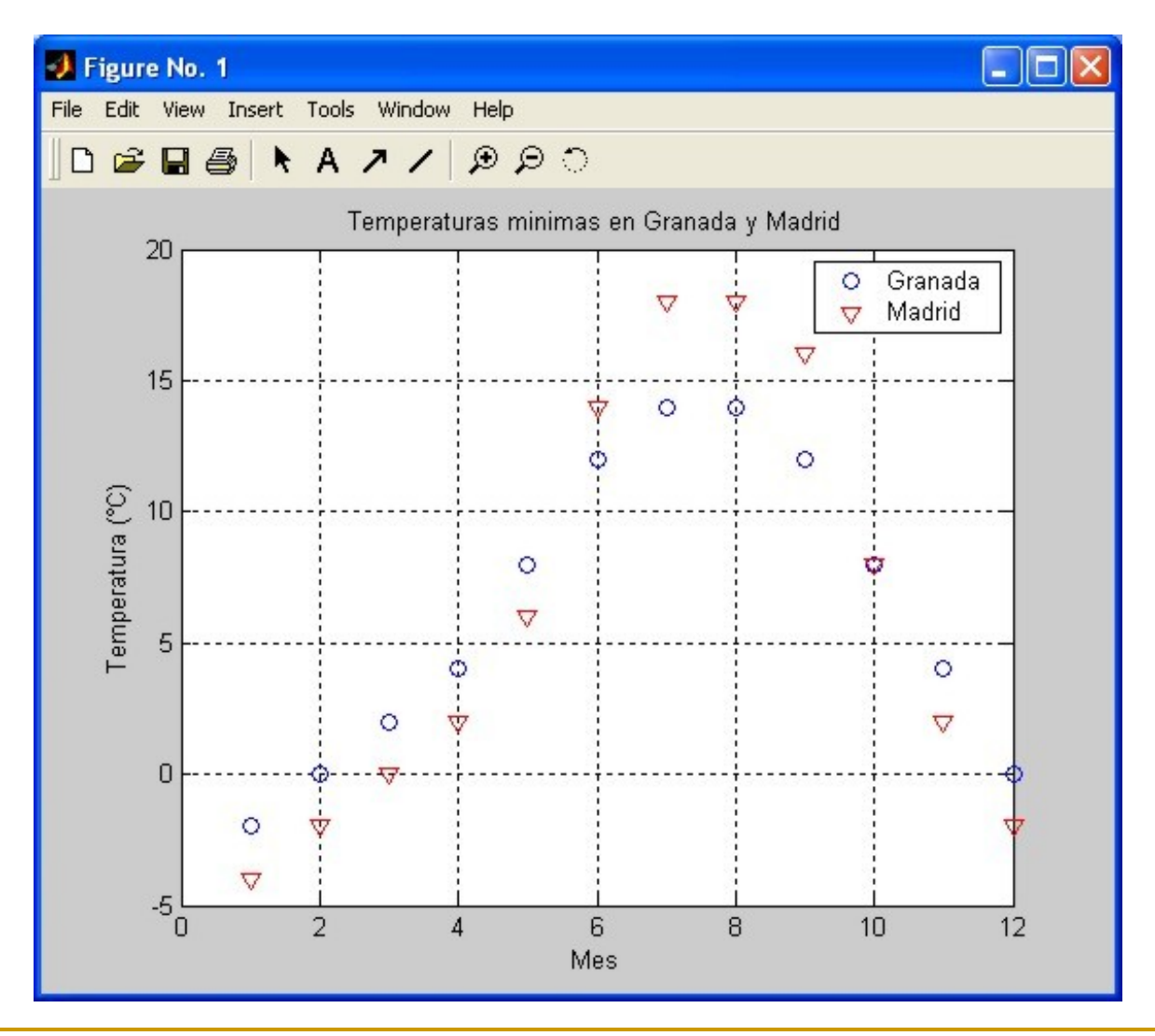

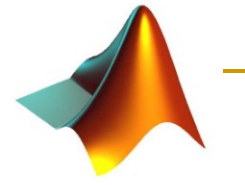

# subplot

- $Mes = 1:12$
- T Gr =  $[-2 \ 0 \ 2 \ 4 \ 8 \ 12 \ 14 \ 14 \ 12 \ 8 \ 4 \ 0];$
- T Ma =  $[-4 -2 0 2 6 14 18 18 16 8 2 -2];$
- subplot $(2, 1, 1)$ ;
- plot(Mes, T Gr, 'bo-');
- **xlabel('Mes');**
- ylabel('Temperatura (°C)');
- title('Temperaturas minimas en Granada');
- **grid;**
- subplot $(2, 1, 2)$ ;
- plot(Mes, T\_Ma, 'rv-');
- **xlabel('Mes');**
- ylabel('Temperatura (°C)');
- title('Temperaturas minimas en Madrid');
	- grid;

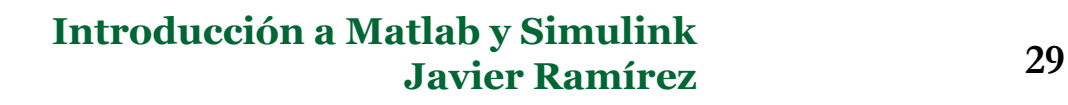

# Resultado

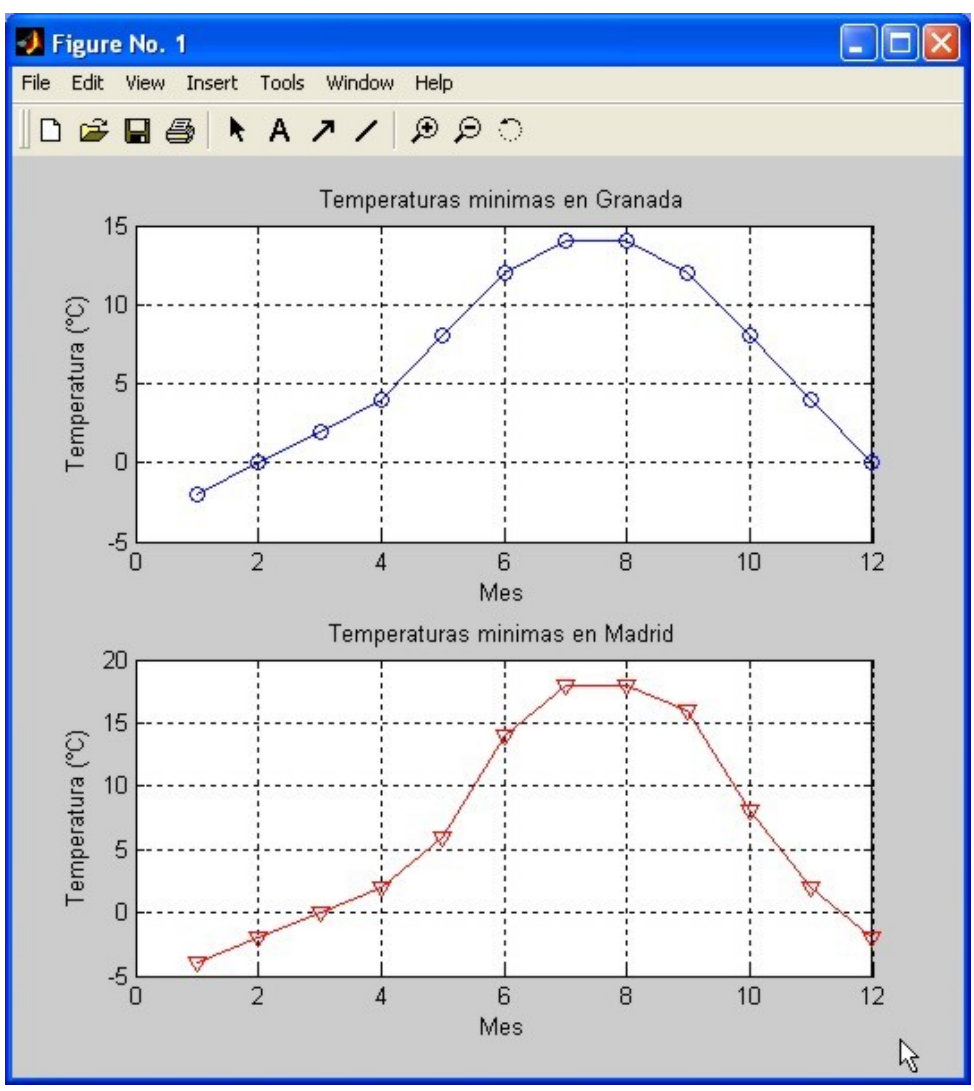

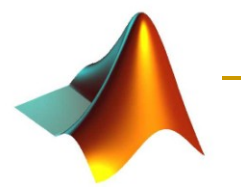

## Gráficos tridimensionales

- $\bullet$  [x,y] = meshgrid(-2:.2:2, -2:.2:2);
- $z = x$  .\*  $exp(-x.^2 y.^2)$ ;
- mesh(z);

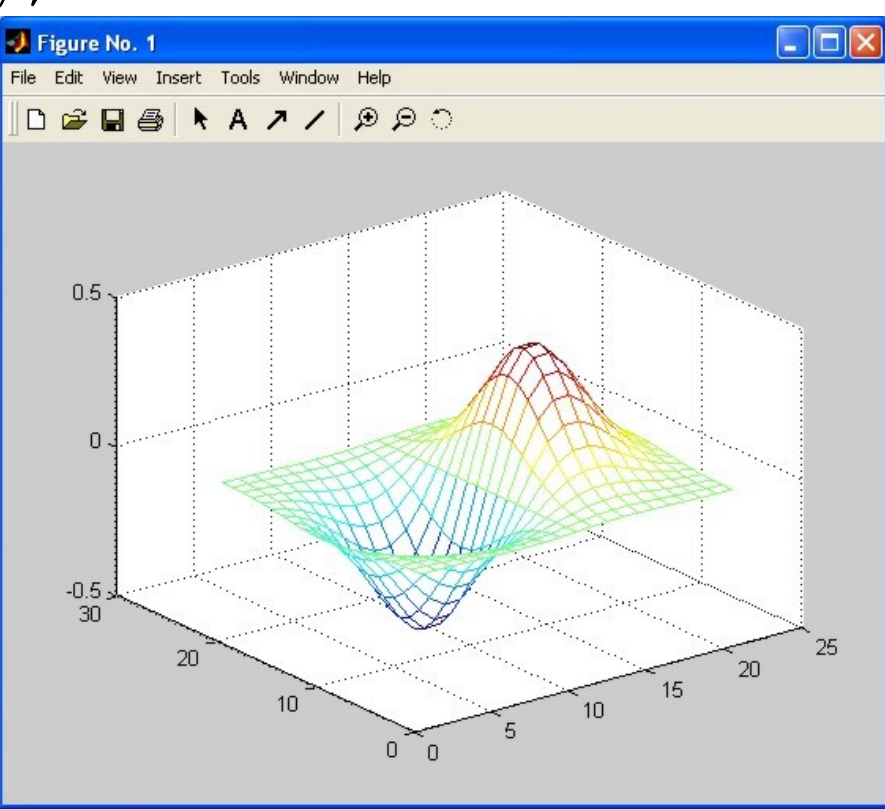

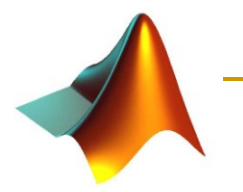

# Gráficos tridimensionales

- $Z = X.*exp(-X.^2-Y.^2)$ ;
- contour3 $(X, Y, Z, 30)$
- surface(X, Y, Z, 'EdgeColor', [.8 .8.8], 'FaceColor', 'none')
- **grid** off
- $\blacksquare$  view (-15, 25)
- colormap cool

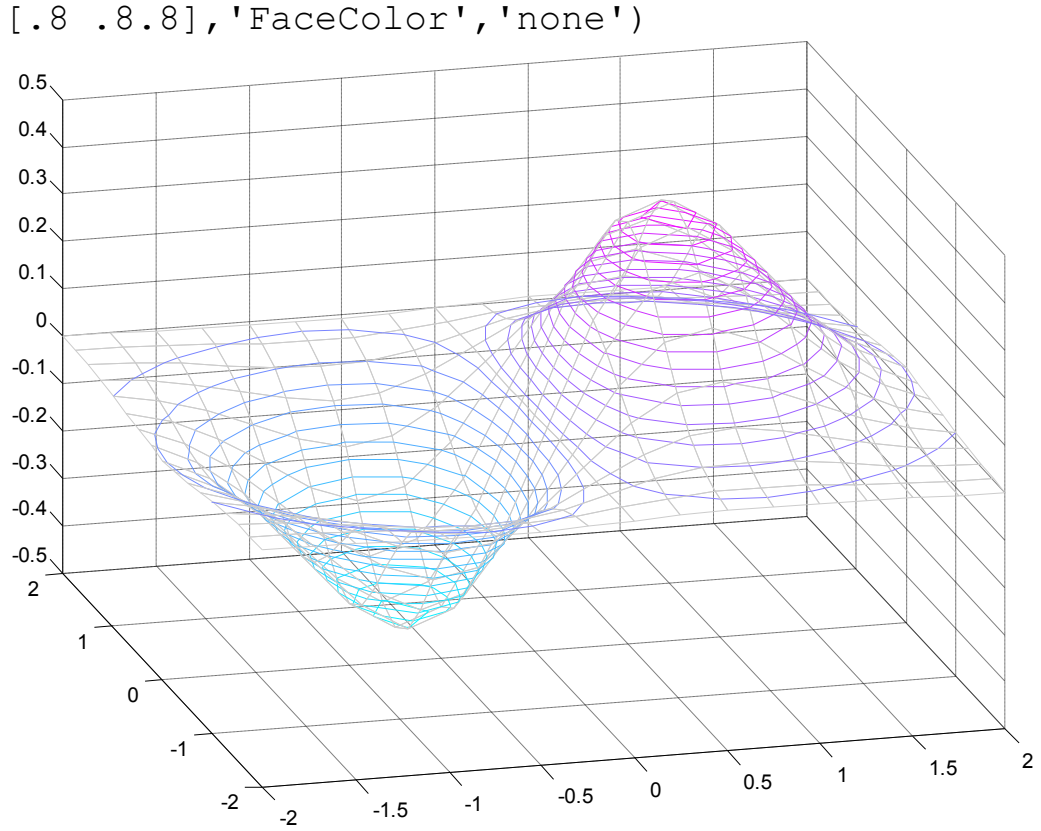

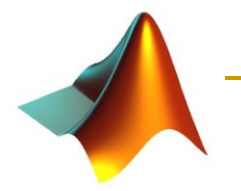

# Programación

- Ficheros de comandos (*scripts*)
	- □ Secuencias de comandos.
	- Al invocarlos se ejecutan en el entorno.
	- □ Las variables creadas son globales.

## ■ Ficheros de función

- □ Permiten definir funciones propias.
- □ Variables locales.
- □ La información se pasa como parámetros.
	- Se pueden definir subfunciones.

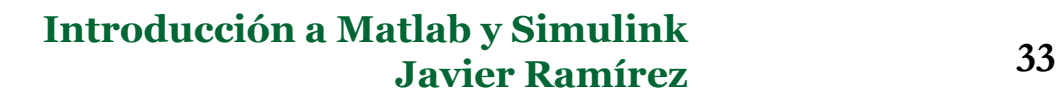

# Un ejemplo de función

```
function y = media (x)% Valor medio de x.
% Para vectores, media(x) devuelve el valor medio.
% Para matrices, media(x) es un vector fila 
% que contiene el valor medio de cada columna.
[m,n] = size(x);if m == 1
  m = n;
end
  y = sum(x)/m;
```
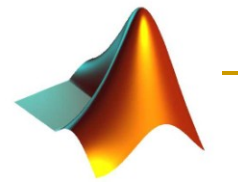

# Argumentos de funciones

#### nargin y nargout

 Número de argumentos de entrada y salida con los que se llama a la función.

### ■ Ejemplo:

```
function c = testarg1(a, b)if (nargin == 1)c = a.^2;elseif (nargin == 2)
    c = a + b;
```
## Subfunciones

```
function [media,mediana] = estadistica(u) % Función principal
% ESTADISTICA Calcula la media y la 
% mediana utilizando funciones internas.
n = length(u);media = mean(u, n);
median = median(u,n);function a = \text{mean}(v, n) % Subfunción
% Calcula la media.
a = sum(v)/n;
function m = median(v, n) % Subfunción
% Calcula la mediana.
w = sort(v);if rem(n, 2) == 1m = w((n+1)/2);
else
   m = (w(n/2) + w(n/2+1))/2;end
```
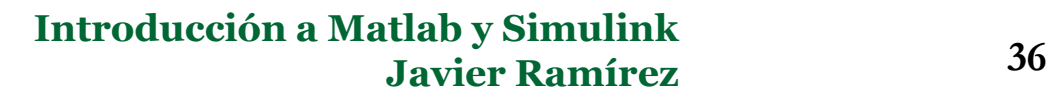
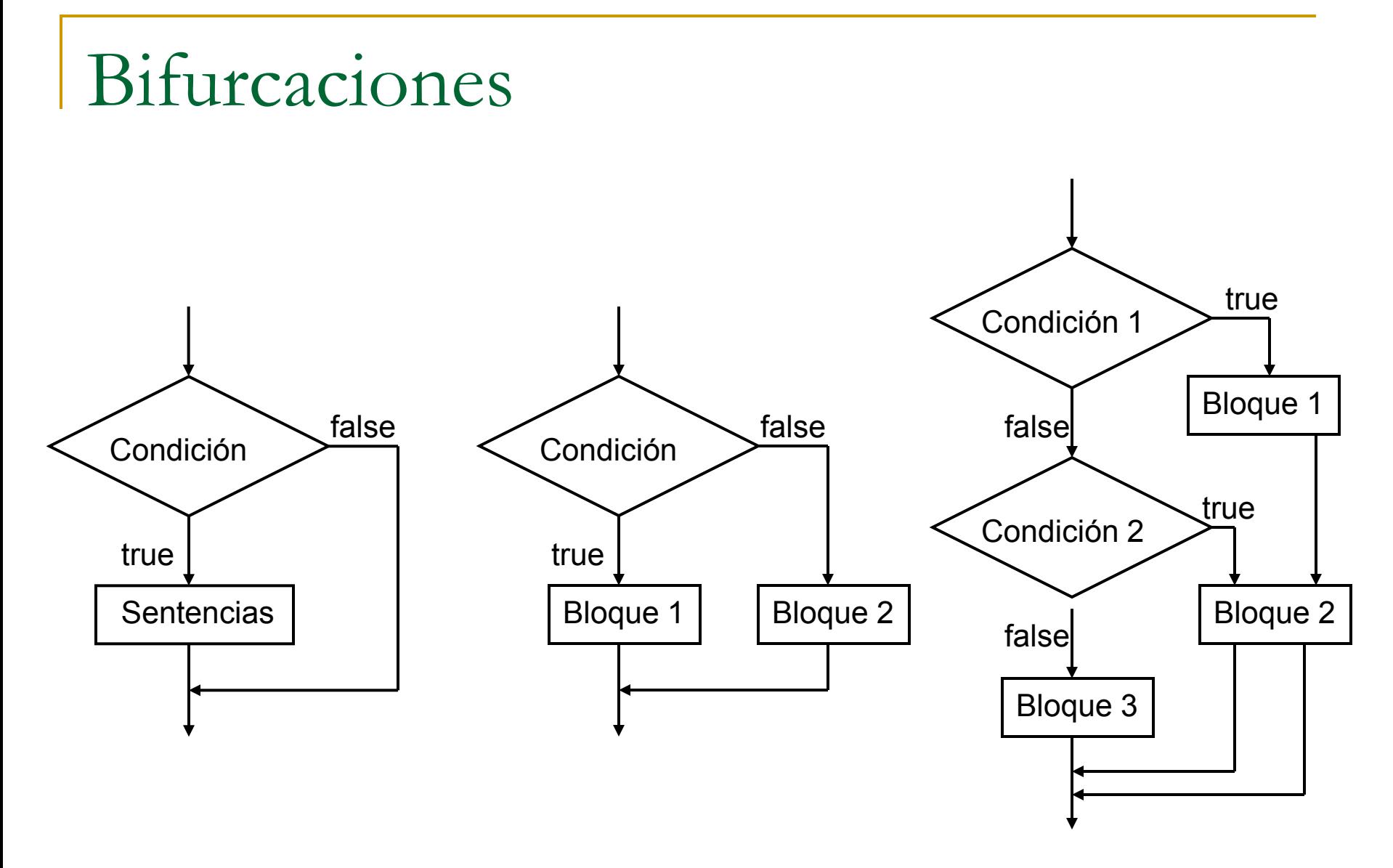

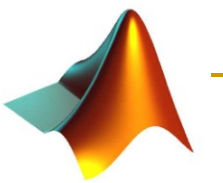

### **Sentencia if**

if condición sentencias end

### **Ejemplo**

if rem(a,2) == 0  
disp('a is par')  

$$
b = a/2;
$$
  
end

### **Bifurcación multiple**

if condición1 bloque1 elseif condición2 bloque2 elseif condición3 bloque3 else bloque4 end

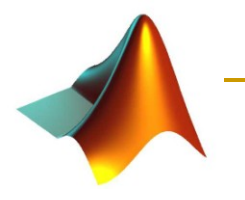

### switch

```
switch expresion
       case case1,
               bloque1
       case {case2, case3, ...}
               bloque2
       ...
       otherwise,
              bloque3
end
                                switch valor
                                    case -1
                                        disp('negativo');
                                    case 0
                                        disp('cero');
                                    case 1
                                        disp('positivo');
                                    otherwise
                                         disp('otro');
                                end
```
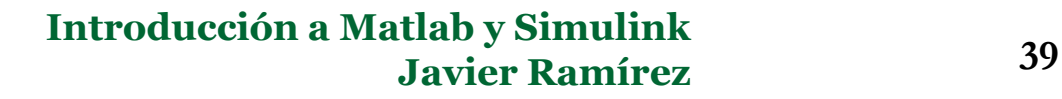

### Bucles

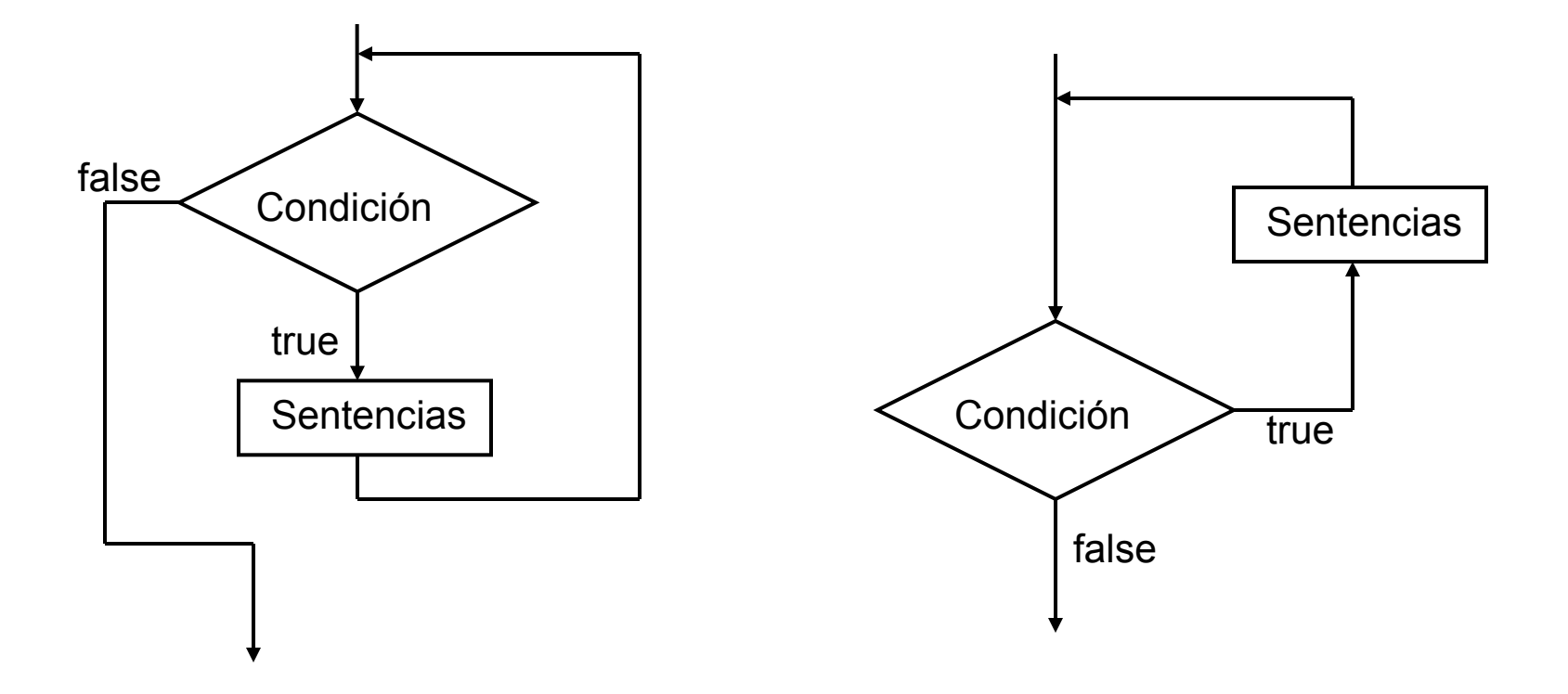

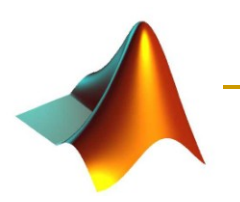

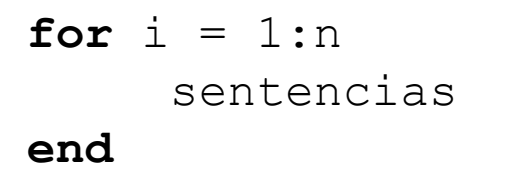

 $for i = vector$ sentencias **end**

**for**  $i = n:-0.2:1$ sentencias **end**

**for**  $i = 1:m$ **for**  $j = 1:n$ sentencias **end end**

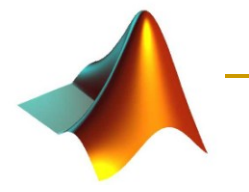

# while {continue, break}

**while** condición sentencias **end**

Sentencia **break**

Hace que termine la ejecución

Sentencia **continue**

Hace que se pase inmediatamente a la siguiente iteración del bucle for o while  $n = 1;$ while  $prod(1:n) < 1e100$  $n = n + 1;$ end

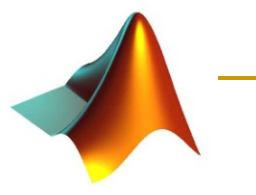

### Toolboxes

- Toolboxes para DSP y comunicaciones:
	- □ Communications Toolbox
	- □ Filter Design Toolbox
	- **□ Image Processing Toolbox**
	- □ Signal Processing Toolbox
	- □ Statistics Toolbox
	- □ System Identification Toolbox
	- Wavelet Toolbox

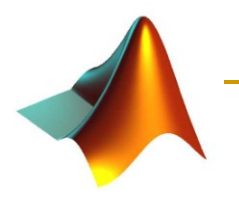

Procesamiento de señales y comunicaciones

 Matlab dispone de unas librerías para tratamiento digital de señales.

□ Signal Processing Toolbox

**□ Communications Toolbox** 

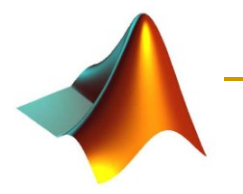

### Filtrado de señales

### $y=$  filter(b,a,x);

□ Filtra la secuencia x con el filtro descrito por b y a.

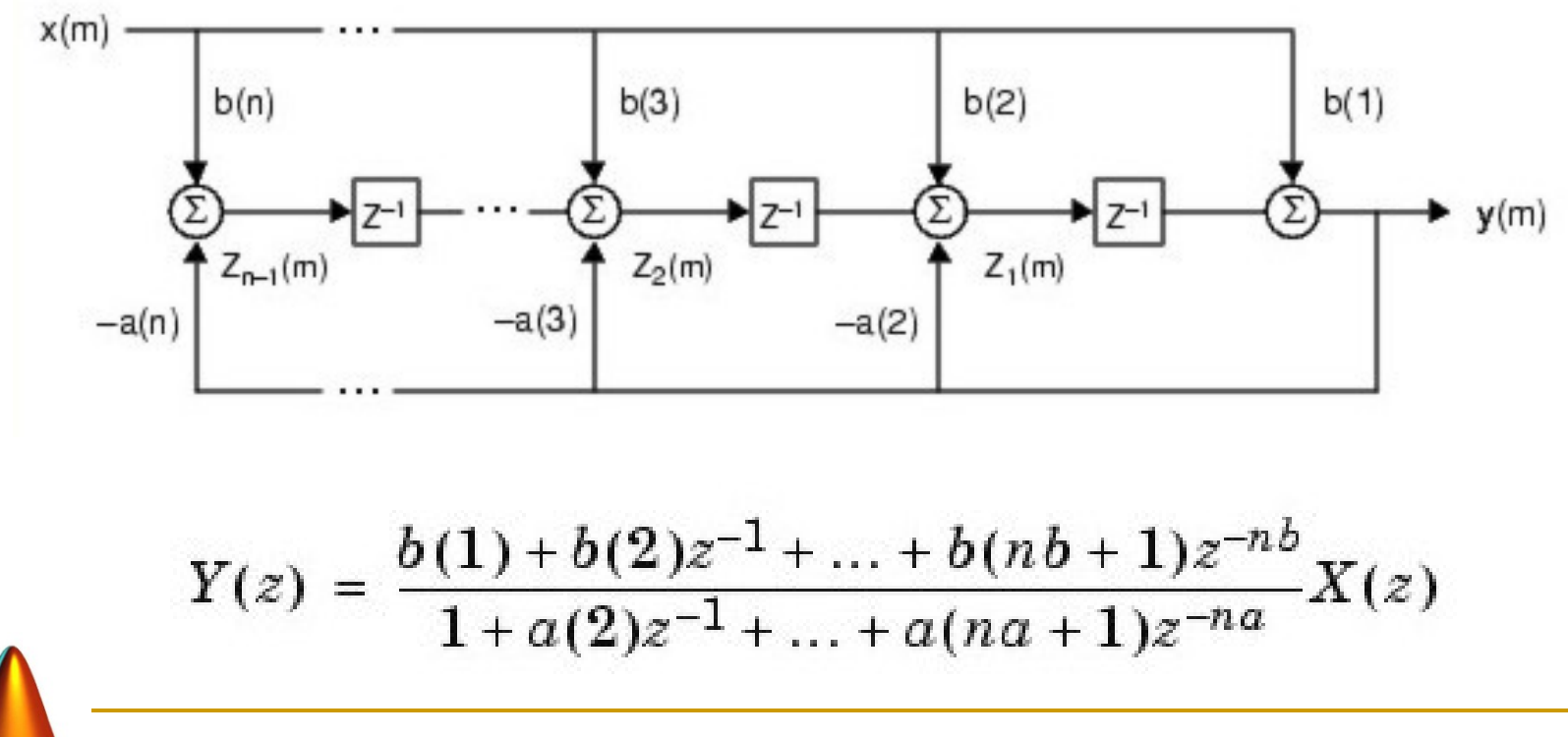

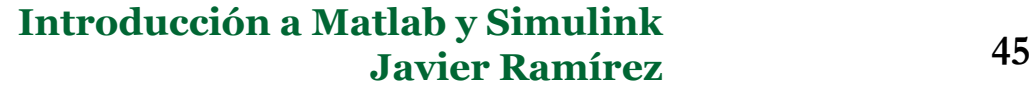

### Respuesta en frecuencia

$$
\blacksquare [H, w] = \text{freqz}(b, a, N);
$$

□ Calcula N puntos de la respuesta en frecuencia del filtro definido por b y a.

 Para el filtro: y(n)= 0.8·y(n-1) + x(n) **-40 -20 0 Normalized Frequency ( rad/sample) Phase (degrees) Normalized Frequency ( rad/sample) Magnitude (dB)**

freqz(1,[1 -0.8],256); **<sup>0</sup> 0.2 0.4 0.6 0.8 <sup>1</sup>**

#### **Introducción a Matlab y Simulink Javier Ramírez 46**

**-60**

**-10**

**0**

**10**

**20**

**0 0.2 0.4 0.6 0.8 1**

### Diseño de filtros

- $B = FIR1(N, Wn);$ 
	- □ Filtro FIR paso baja de orden N.
	- □ Wn es la frecuencia de corte normalizada (0<Wn<1).
- $\blacksquare$  B = FIR1(N, Wn, 'high');
	- □ Filtro paso alta.
- Wn =  $[W1 W2]$ ; B = FIR1(N,Wn, 'bandpass'); □ Filtro paso banda.
- $Wn = [W1 W2]; B = FIR1(N, Wn, 'stop');$

Filtro rechaza banda (notch).

# Ejemplo: Filtros FIR paso banda

```
% Parametros.
N= [8 16 32 64]; % Coeficientes del filtro
```

```
Wn = [0.4 \t 0.6]; % Frecuencias de corte.
```

```
NFFT= 256; % Respuesta en frecuencia
```

```
= length (N);
= zeros (NFFT, L);
```

```
for i=1: L
```

```
B = FIR1(N(i), Wn, 'bandpass'); % Diseño.
[H1, W] = \text{freqz}(B, 1, NFFT); % Respuesta.
H(:, i) = H1;
```

```
end
```

```
% Visualizacion de la respuesta en frecuencia.
subplot(2,1,1);plot(W/pi,20*log10(abs(H)));
xlabel('w en unidades de \pi');
ylabel('|H|');
legend('N=8','N=16','N=32','N=64');
grid;
```

```
subplot(2,1,2);plot(W/pi,unwrap(angle(H)));
xlabel('w en unidades de \pi');
ylabel('Fase de H (rads)');
legend('N=8','N=16','N=32','N=64');
grid;
```
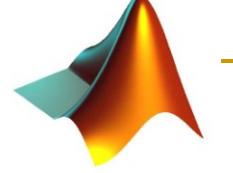

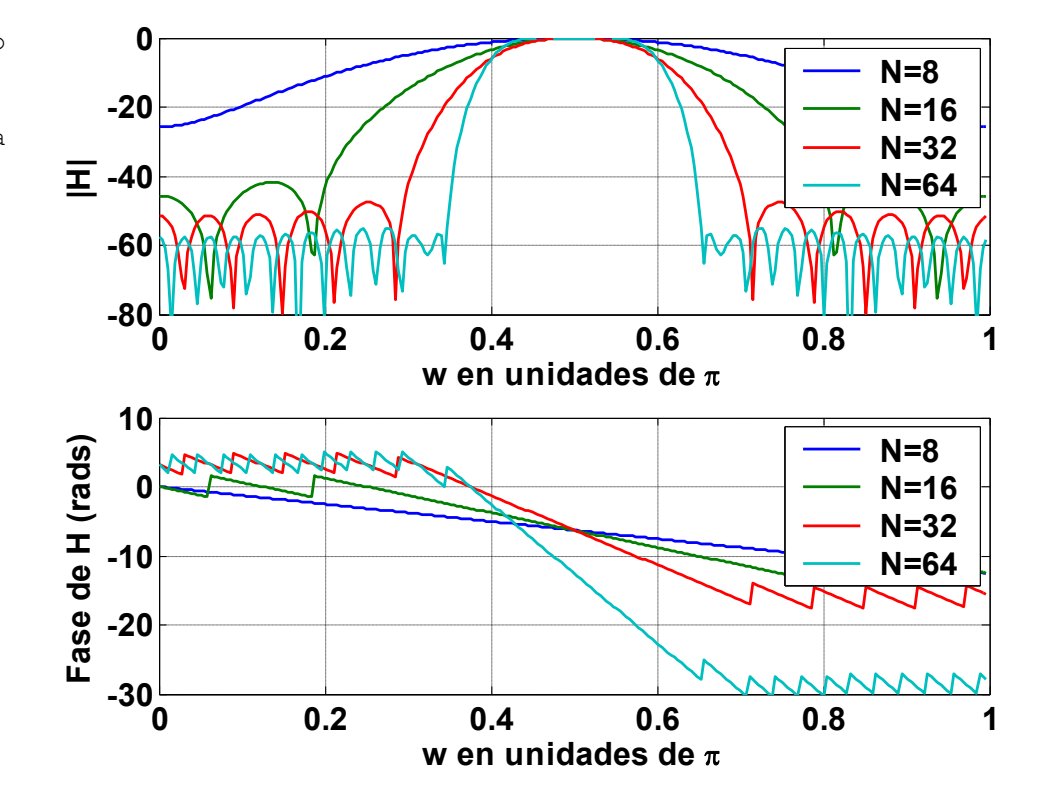

### Diseño y análisis de filtros (fdatool)

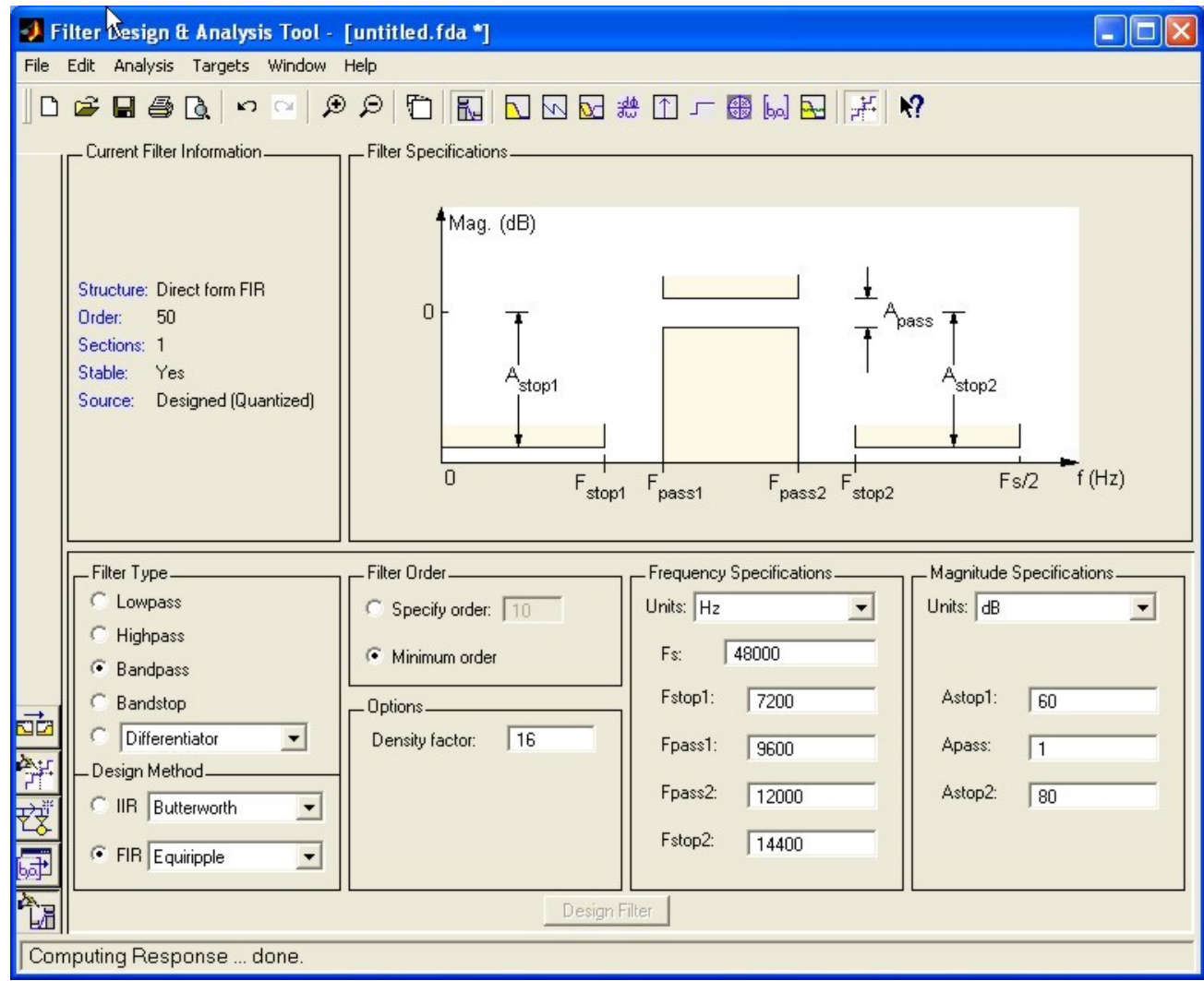

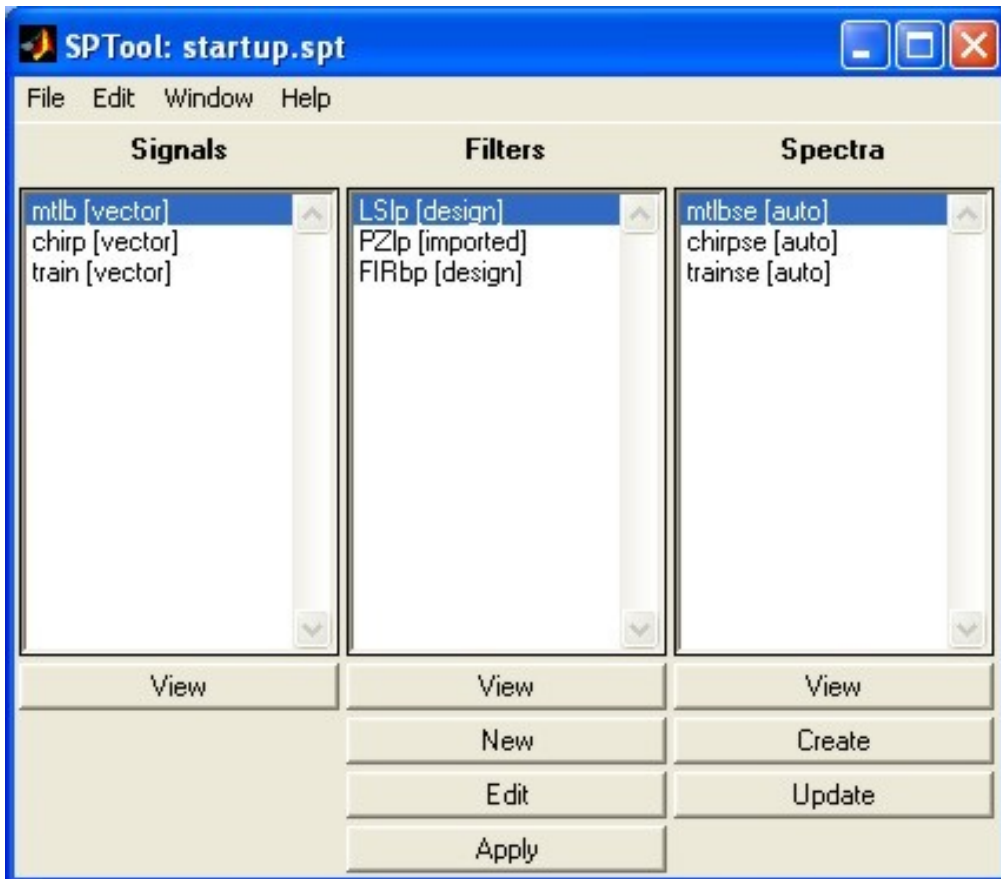

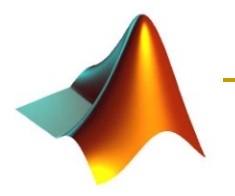

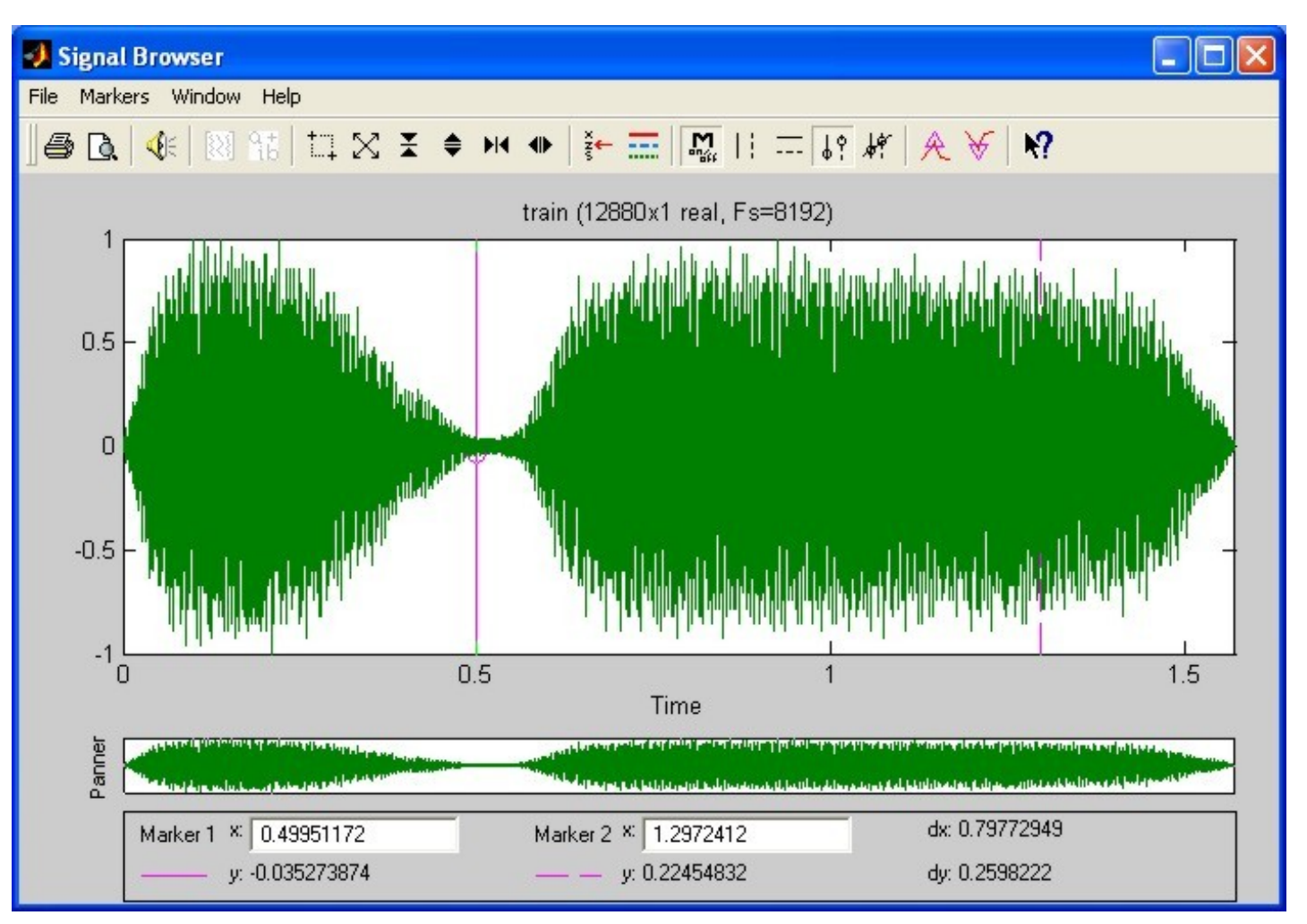

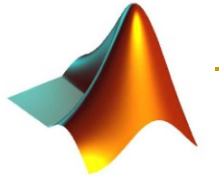

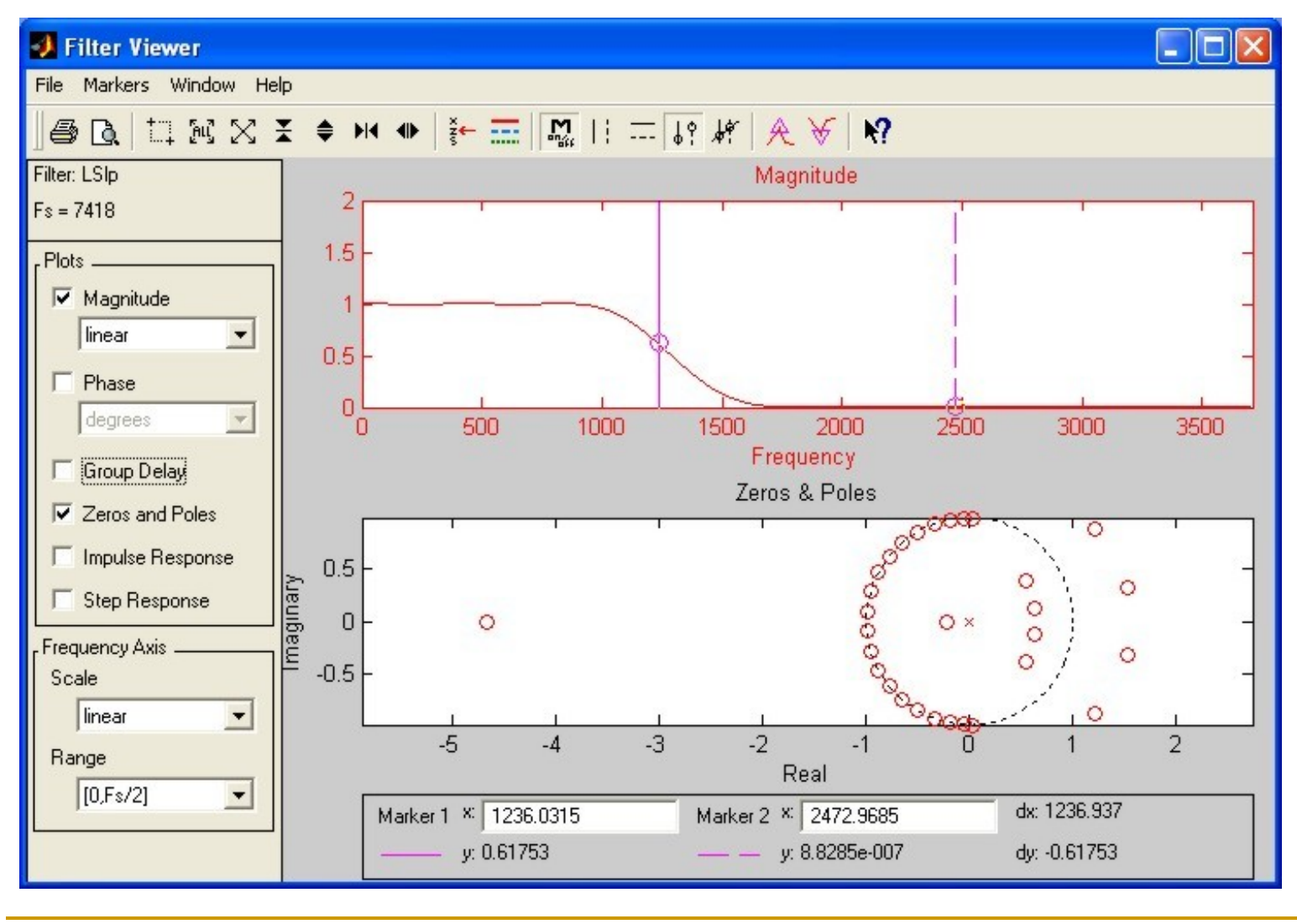

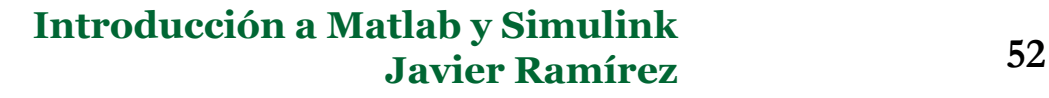

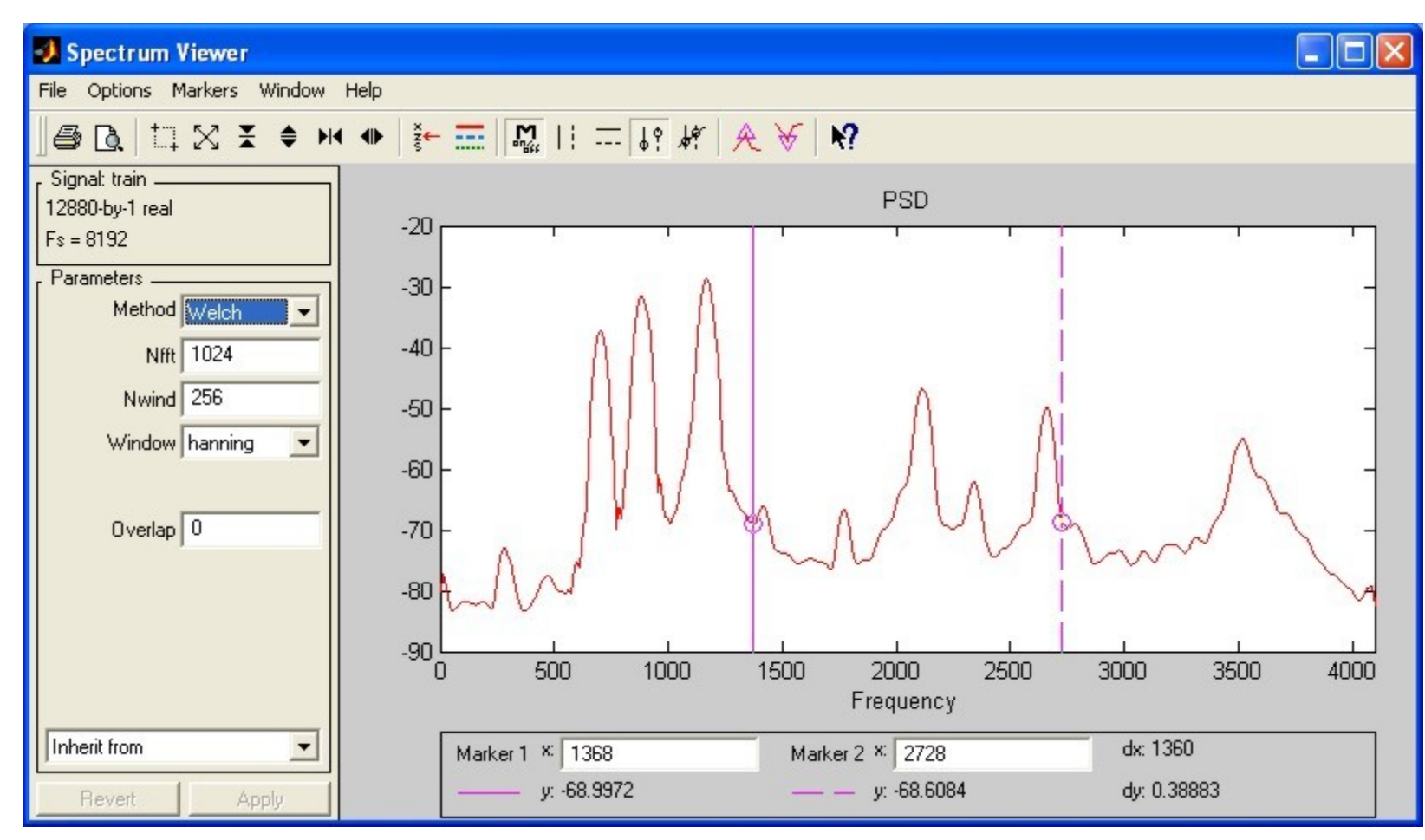

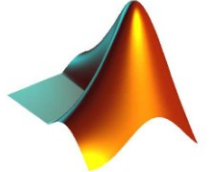

### Diezmado e interpolación

```
\blacksquare Y = DECIMATE (X, R)
```
Ejemplo: Decimación en un factor 4. t = 0:.00025:1; % Vector de tiempos  $x = sin(2*pi*30*t) + sin(2*pi*60*t);$  $y =$  decimate  $(x, 4)$ ;

stem(x(1:120)); %Original axis([0 120 -2 2]) title('Señal original') figure stem(y(1:30)); %Decimada title('Señal decimada')

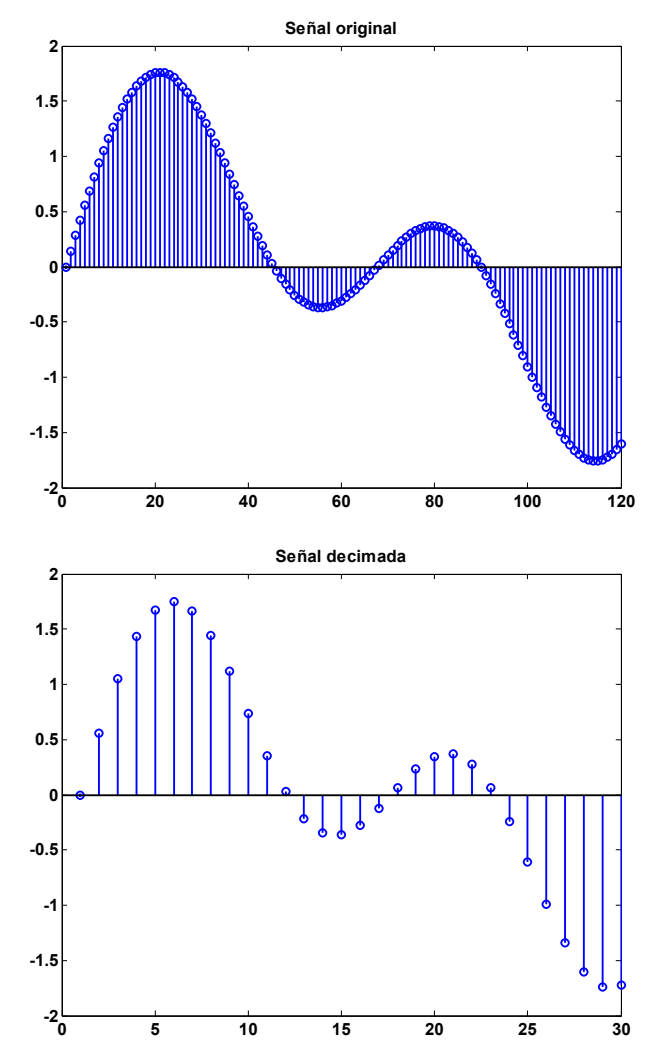

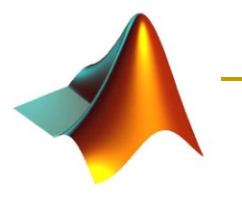

### Diezmado e interpolación

```
\blacksquare Y = INTERP(X,R)
```

```
t = 0:0.001:1; % Time vector
x = sin(2 * pi * 30 * t) + sin(2 * pi * 60 * t);
y = interp(x, 4);
stem(x(1:30));
title('Señal original');
figure
stem(y(1:120));
title('Señal interpolada');
```
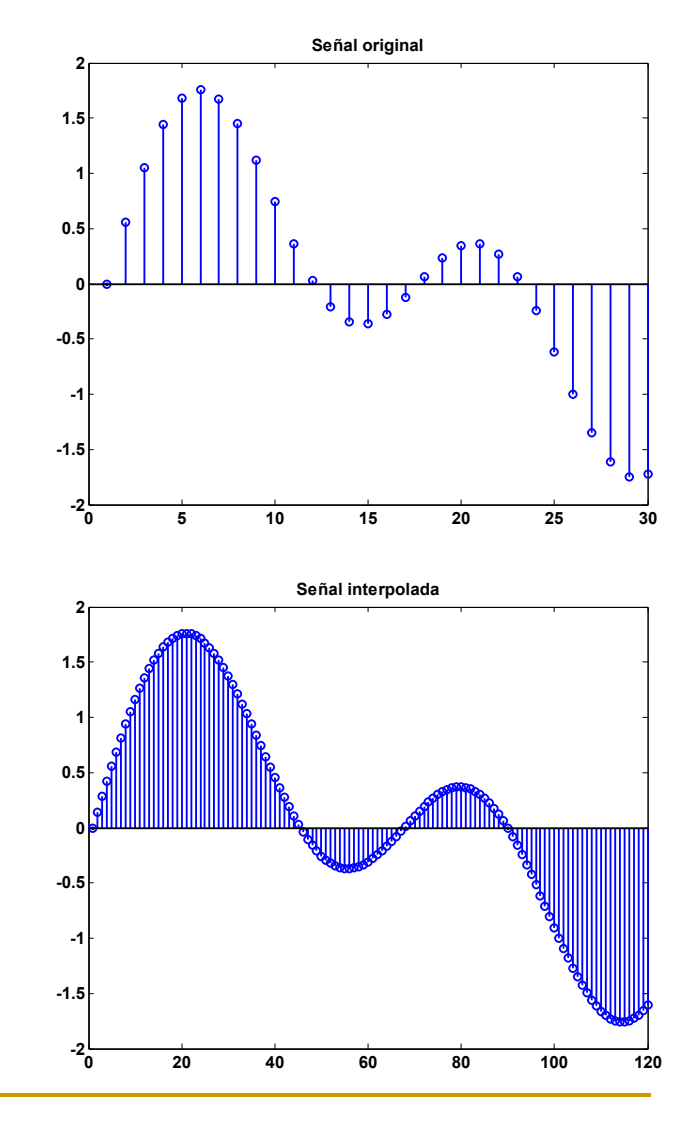

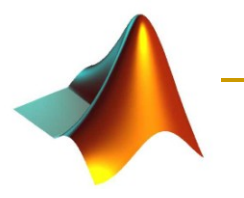

## Densidad de potencia espectral

### **periodogram**

 $Fs = 1000; t = 0:1/Fs: .3;$ % Una señal coseno de 200Hz más ruido  $x = cos(2*pi*t*200) + randn(size(t));$ periodogram(x,[],'twosided',512,Fs); % Se usa la ventana por defecto

### **pwelch**

```
Fs = 1000; t = 0:1/Fs: .296;% Una señal coseno de 200 Hz más ruido
x = cos(2*pi*t*200) + randn(size(t));pwelch(x,[],[],[],Fs,'twosided'); 
% Ventana por defecto, solapamiento y NFFT.
```
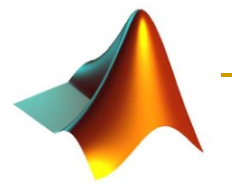

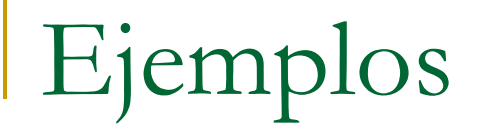

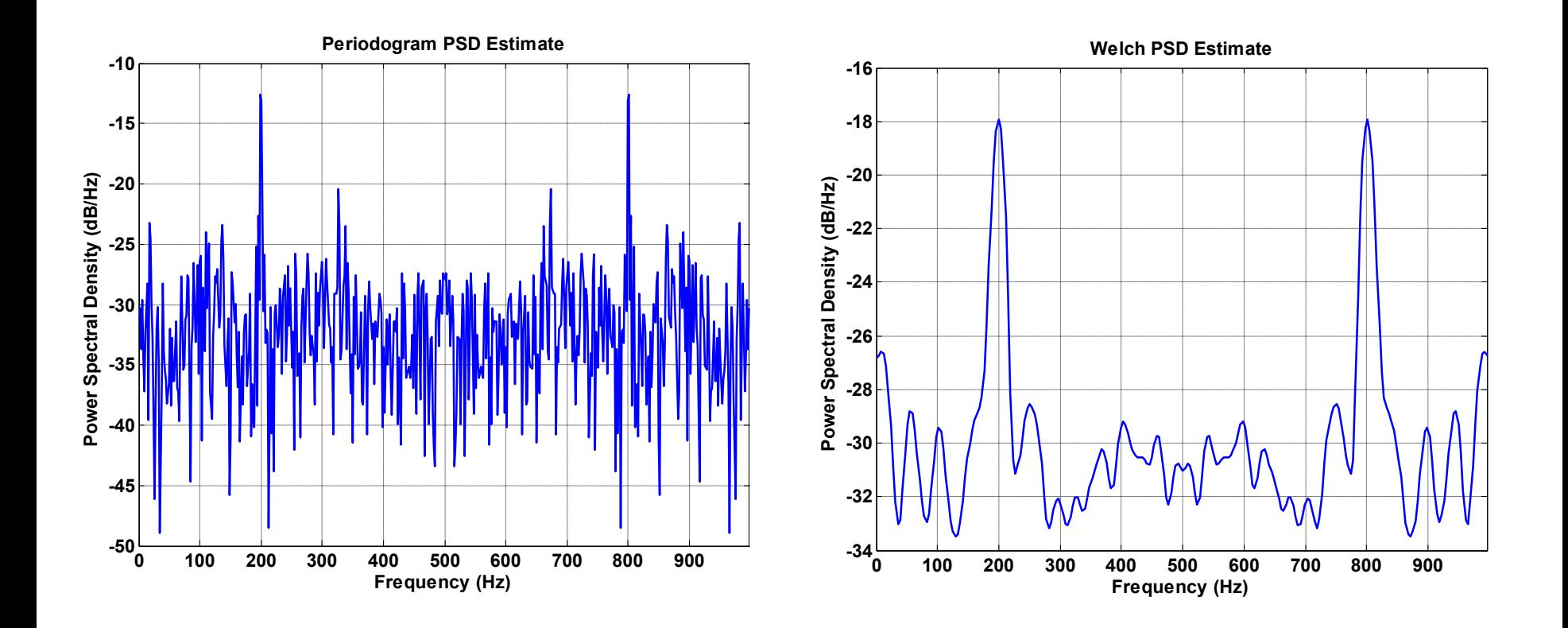

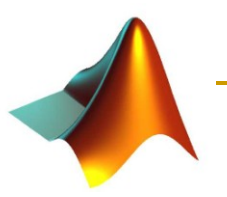

## Estimación espectral paramétrica

### Método de covarianza

```
pcov(X,ORDER,NFFT,Fs)
```

```
randn('state',1);
```

```
x = \text{randn}(100, 1);
```

```
y = \text{filter}(1, [1 \ 1/2 \ 1/3 \ 1/4 \ 1/5], x);pcov(y, 4, [], 1000);
```

```
 Método de covarianza modificado
```

```
pmcov(X,ORDER,NFFT,Fs)
```

```
randn('state',1);
```

```
x = \text{randn}(100, 1);
```

```
y = filter(1, [1 1/2 1/3 1/4 1/5], x);
```
pmcov(y,4,[],1000);

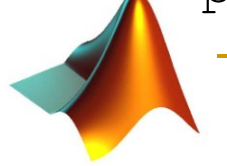

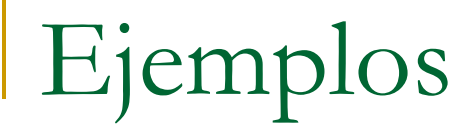

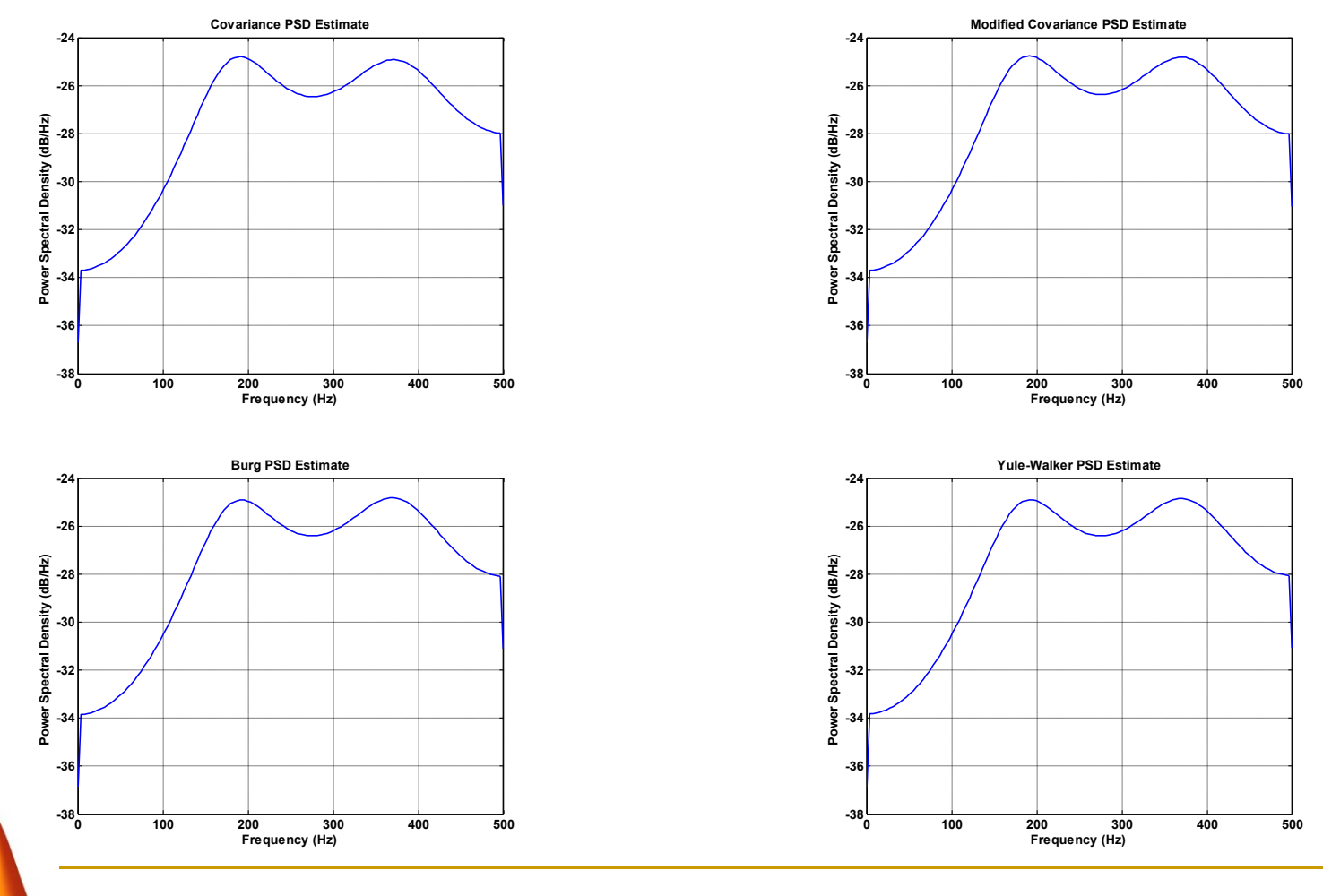

### Modelado. Predicción lineal

- Predictor lineal:
	- Estima la muestra siguiente utilizando *N* muestras anteriores.

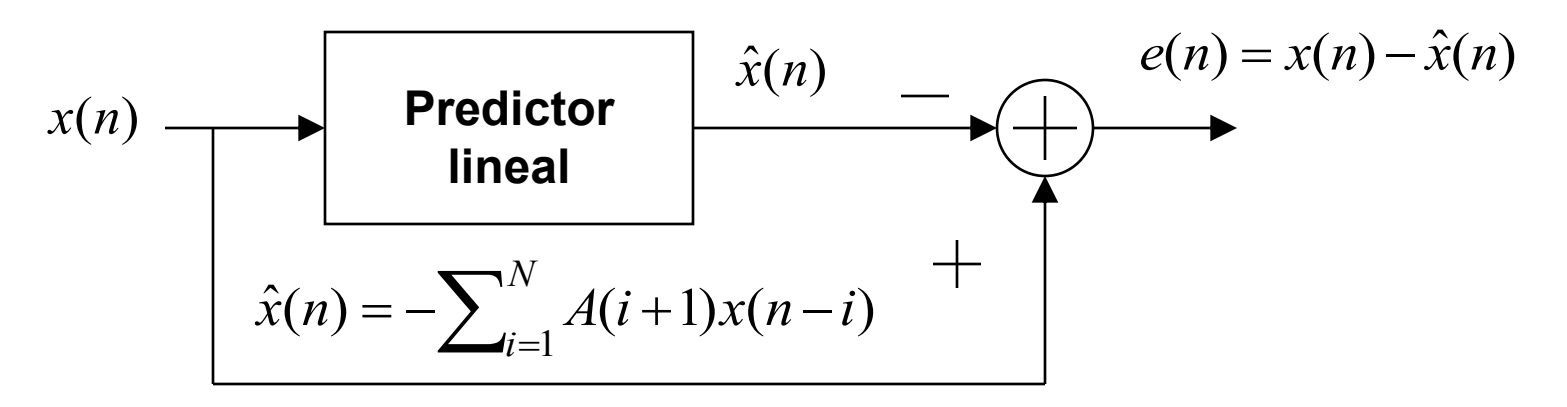

- $\Box$  [A, E] = LPC(X, N)
	- Calcula:
		- Los coeficientes del predictor, A.
		- La varianza del error, E.

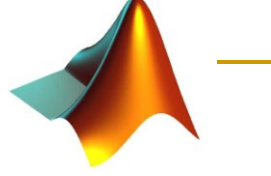

Minimizando *J*= *E*{|*e*(*n*)|<sup>2</sup> }

### Comunicaciones

- **Funciones principales:** 
	- Generación de señales aleatorias
	- Análisis de errores
	- □ Codificación de la fuente (escalar, diferencial)
	- Codificación para el control de errores (convolucional, codificación lineal de bloques)
	- Modulación y demodulación (analógica y digital)
	- Filtrado mediante filtros especiales
	- Aritmética en cuerpos de Galois

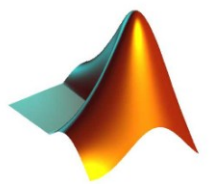

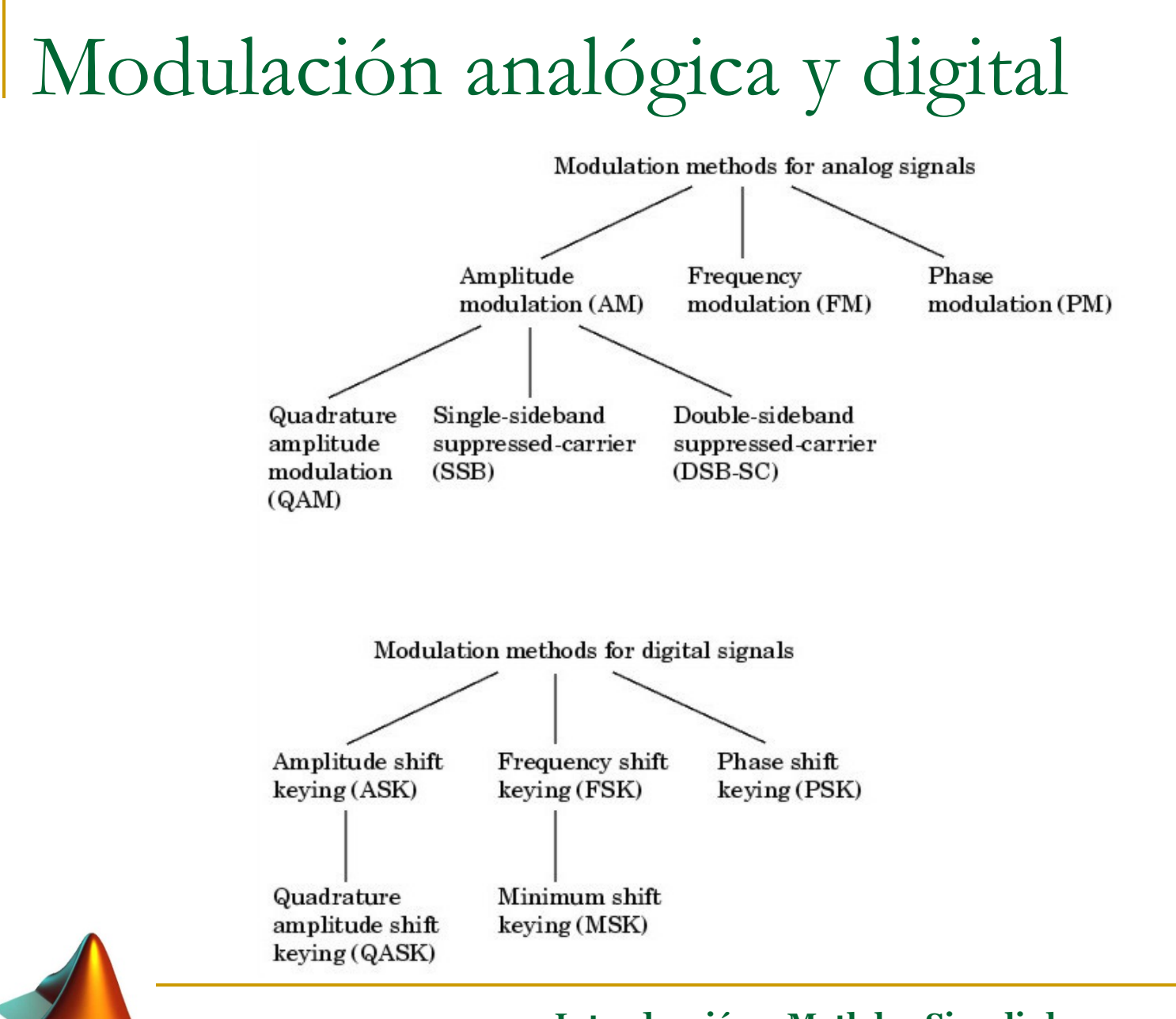

### Funciones utilizadas frecuentemente

### randint

 Genera una matriz de números aleatorios enteros uniformemente distribuidos.

- out = randint; % Un solo valor [0,1]
- 
- out = randint  $(M, N)$ ;  $\frac{1}{8}$  Matriz M×N
- 
- 
- out = randint(N);  $\frac{1}{2}$  % Matriz cuadrada N×N
	-
	- out = randint  $(M, N, rg)$ ; % Se especifica el rango.

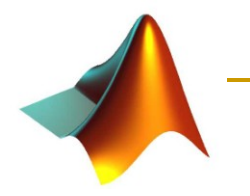

## Modulación/demodulación digital

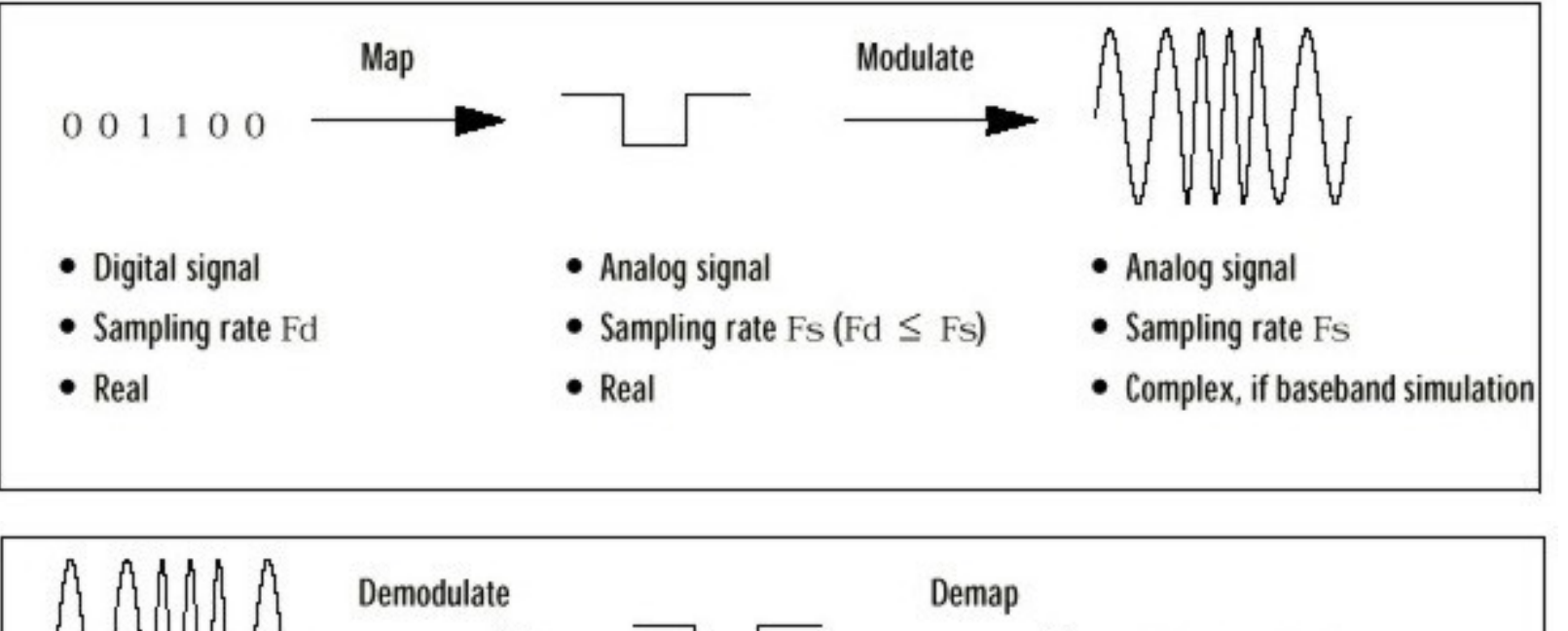

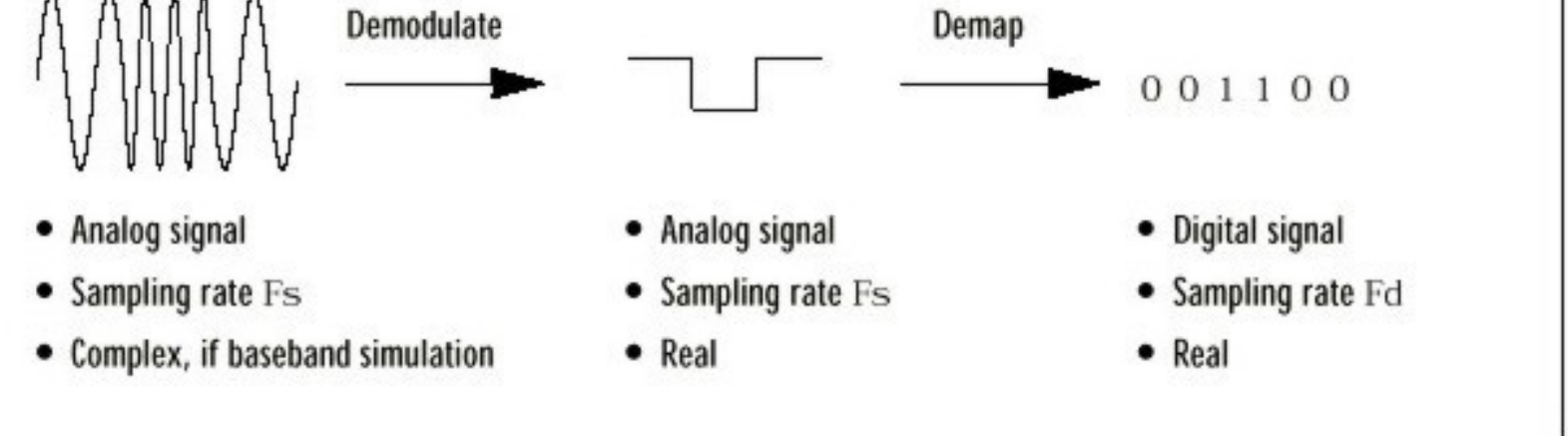

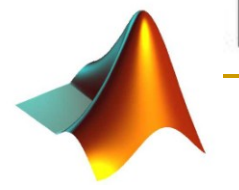

## Modulación/demodulación digital

### "Mapping"+modulación/demodulación

#### dmodce/ddemodce

```
y = dmodce(x, Fd, Fs, 'method/nomap'...);
```

```
y = dmodce(x, Fd, Fs, 'ask', M);
```
- $y =$  dmodce(x, Fd, Fs, 'fsk', M, tone);
- $y =$  dmodce(x, Fd, Fs, 'msk');
- $y =$  dmodce(x, Fd, Fs, 'psk', M);
- $y =$  dmodce(x, Fd, Fs, 'qask', M);
- $y =$  dmodce(x, Fd, Fs, 'qask/arb', inphase, quadr);
- $y =$  dmodce(x, Fd, Fs, 'qask/cir', numsiq, amp, phs);
- $y =$  dmodce(x, Fd, [Fs initphase],...);

### Sólo "mapping"

```
nodmap/demodmap
```

```
modmap('method',...);
```

```
y = \text{modmap}(x, \text{Ed}, \text{Fs}, \text{'ask'}, M);
```

```
y = \text{modmap}(x, Fd, Fs, 'fsk', M, tone);
```

```
y = \text{modmap}(x, \text{Ed}, \text{Fs}, \text{'msk');
```
- $y = \text{modmap}(x, Fd, Fs, 'psk', M);$
- $y = \text{modmap}(x, Fd, Fs, 'qask', M);$
- $y = \text{modmap}(x, \text{Ed}, \text{Fs}, \text{'dask/arb'}, \text{inphase}, \text{quad})$ ;
- $y = \text{modmap}(x, Fd, Fs, 'qask/cir', numsig, amp, phs);$

# Ejemplo

```
M = 16; % Modulación M-aria.
Fd = 1; \frac{1}{3} Se muestrea el mensaje original
                       % a una muestra por segundo.
Fs = 3; % La señal modulada se muestrea
                       % a una frecuencia de 3 muestras por segundo.
x = \text{randint}(100, 1, M); % Mensaje digital aleatorio.
% Modulación M-ary PSK
y = dmodce(x, Fd, Fs, 'psk', M);
% Adición de ruido Gaussiano.
ynoisy = y + .04*randn(300,1) + .04*j*randn(300,1);
% Diagrama de dispersión a partir de las observaciones ruidosas.
scatterplot(ynoisy, 1, 0, 'b.');
% Demodulación para recuperar el mensaje
z = ddemodce(ynoisy, Fd, Fs, 'psk', M);
s = symerr(x,z) % Comprobar la tasa de error de los símbolos.
```
### Gráfico de dispersión (ruido)

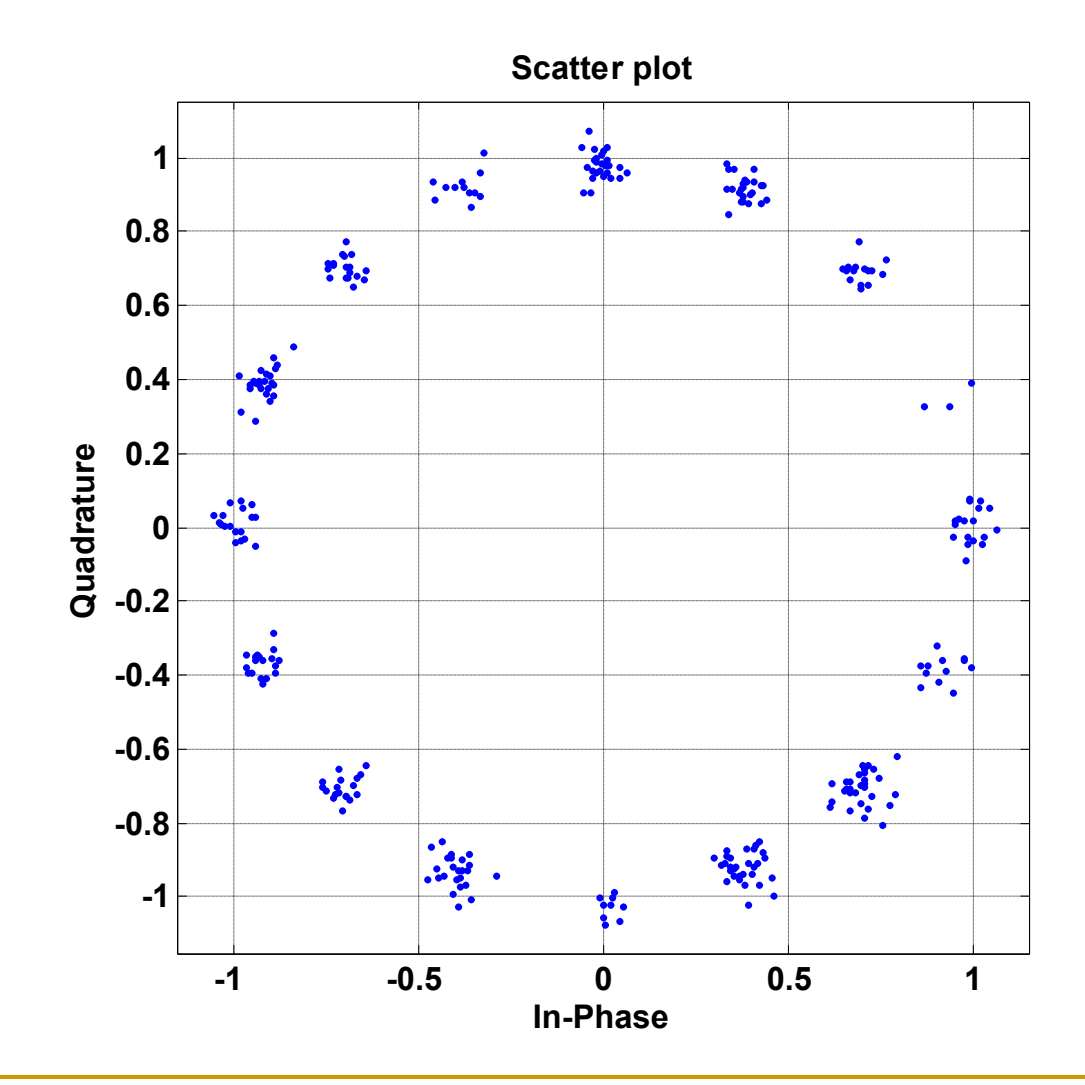

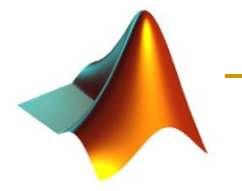

### Análisis de errores

### biterr

□ Calcula el número de bits erróneos y la tasa de error.

```
[number, ratio] = biterr(x,y);
```

```
[number, ratio] = biterr(x,y,k);
```
 $[number, ratio] = biter(..., flag);$ 

 $[number, ratio, individual] = biterr(...)$ 

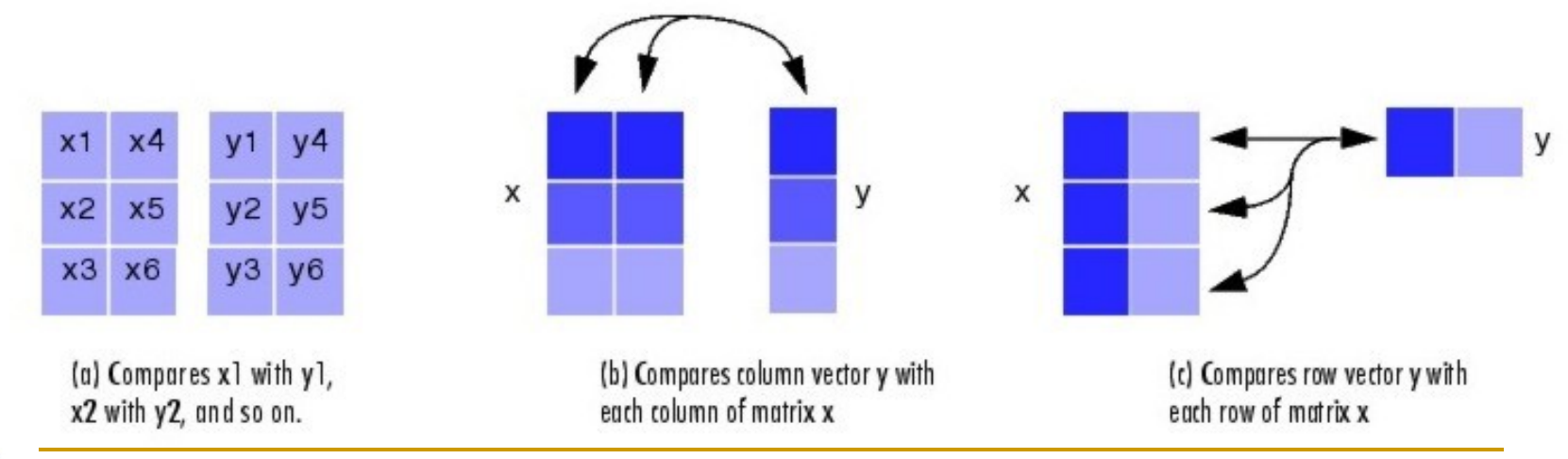

# Ejemplo

 $x =$  randint  $(100, 100, 4)$ ; % Señal original

```
% Introducción de errores.
% Los errores pueden ser 1, 2, o 3 (no 0). 
% Colocación de los errores
errorplace = (\text{rand}(100, 100) > .9);
errorvalue = randint(100, 100, [1, 3]); % Valor error
errors = errorplace.*errorvalue;
y = rem(x+errors, 4); % Señal y error sumadas mod 4
```

```
% Análisis de errores
format short
[num bit, ratio bit] = biterr(x, y, 2)
[num sym, ratio sym] = symerr(x,y)
```
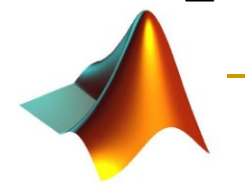

# Ejercicio:

- Estudiar mediante Matlab/Simulink el efecto del ruido en los sistemas de comunicación digital.
	- □ Construir el diagrama de bloques de simulación.
	- □ Simular el sistema:
		- Diferentes esquemas de modulación (ASK, PSK, FSK, MSK).
		- Obtener las curvas de error en función de la SNR.
		- Adicionalmente, considérese PSK con *M*= 4 y 8 símbolos y compárese las curvas de error frente a la SNR.

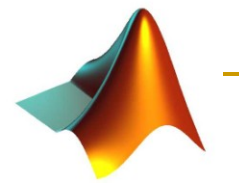

### Introducción a Simulink

- Simulink es una herramienta para modelado, simulación y análisis de sistemas dinámicos.
- Soporta tanto sistemas lineales como no lineales:
	- **en tiempo continuo,**
	- muestreados,
	- híbridos y
	- sistemas multifrecuencia (contienen sistemas muestreados a diferente frecuencia).

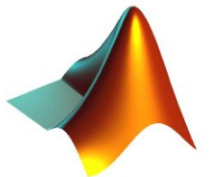

### Entorno de trabajo

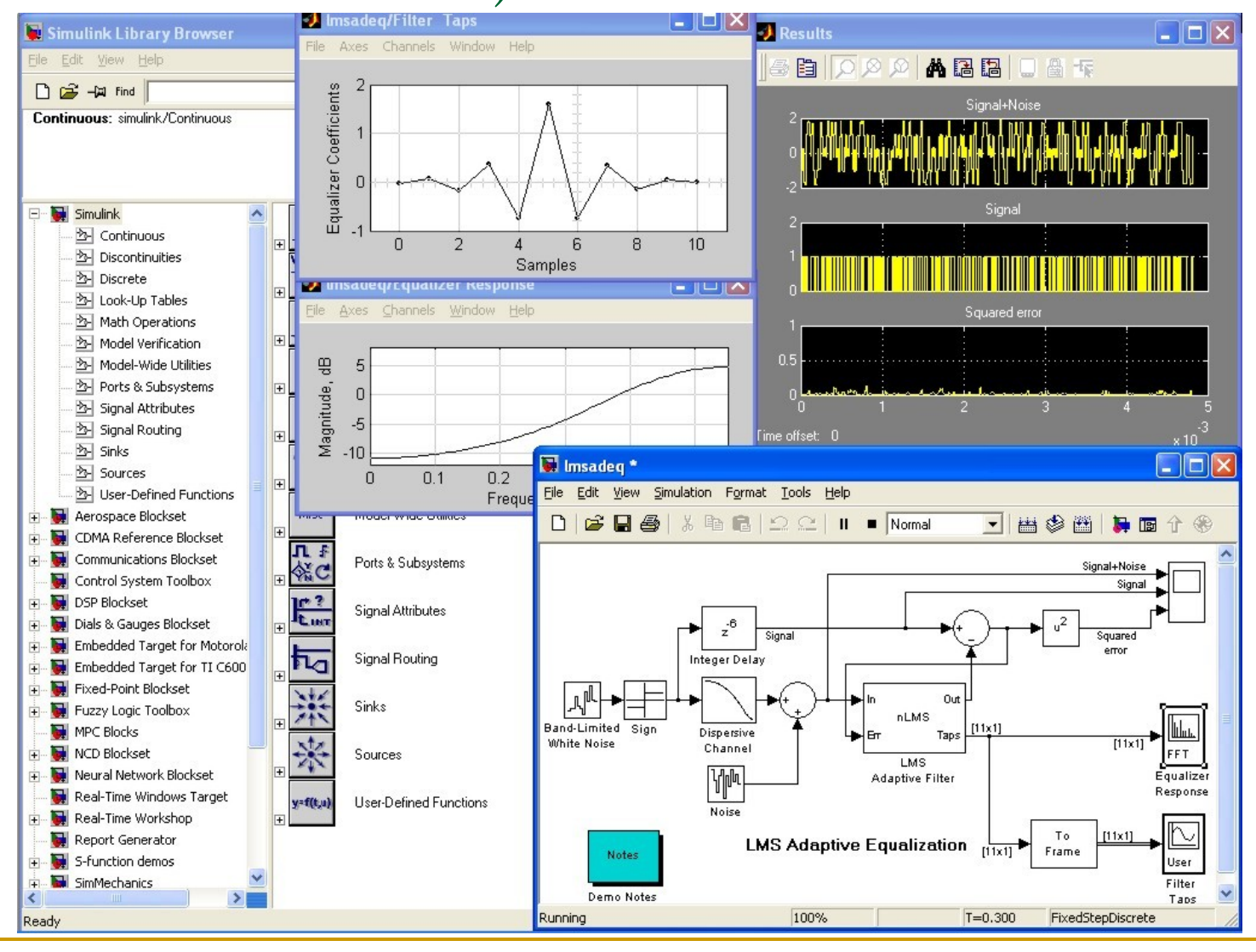
## Construcción del diagrama de bloques

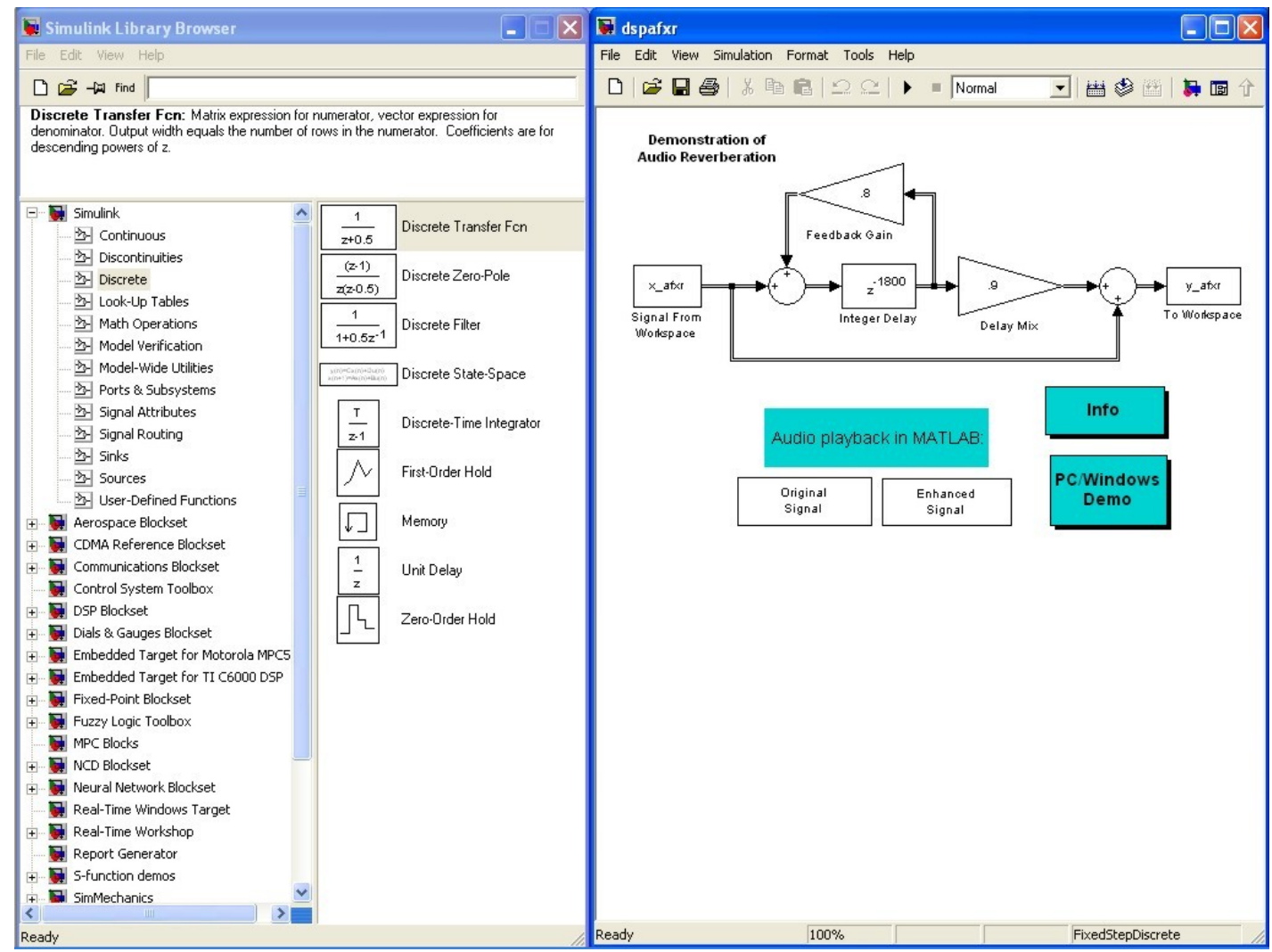

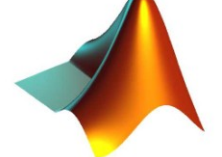

### Resultado de la simulación

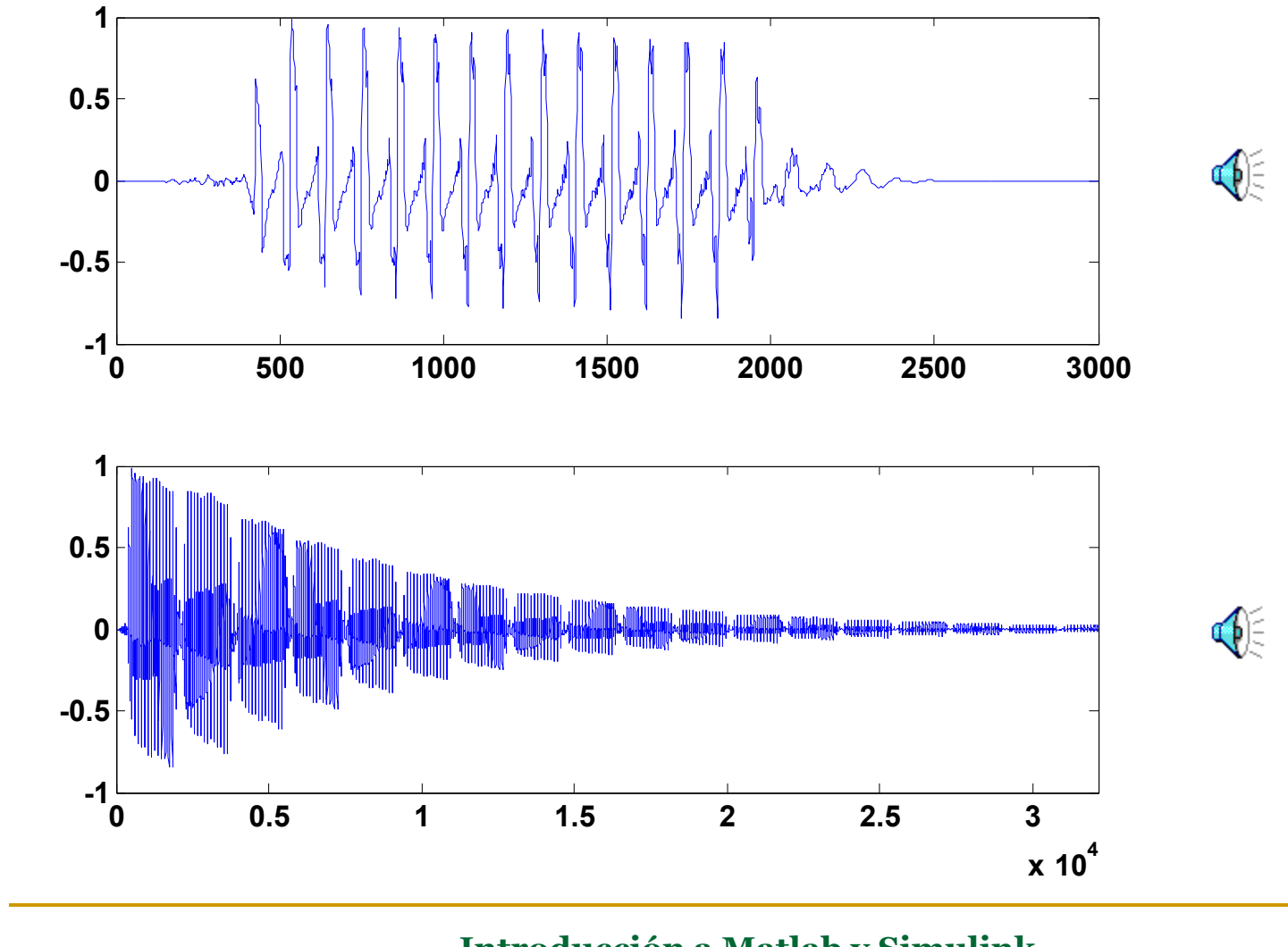

## Ejemplo

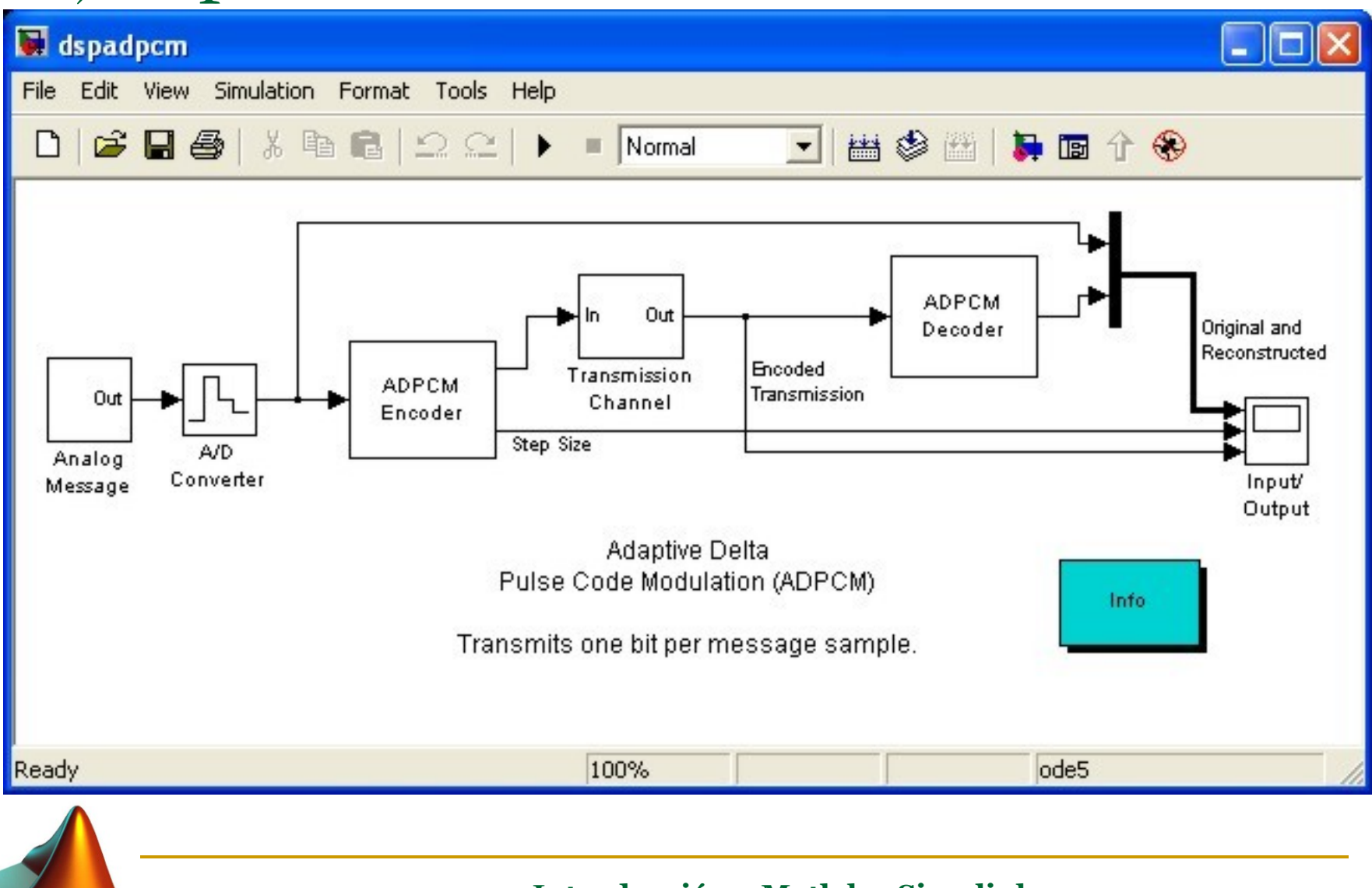

### Simulación

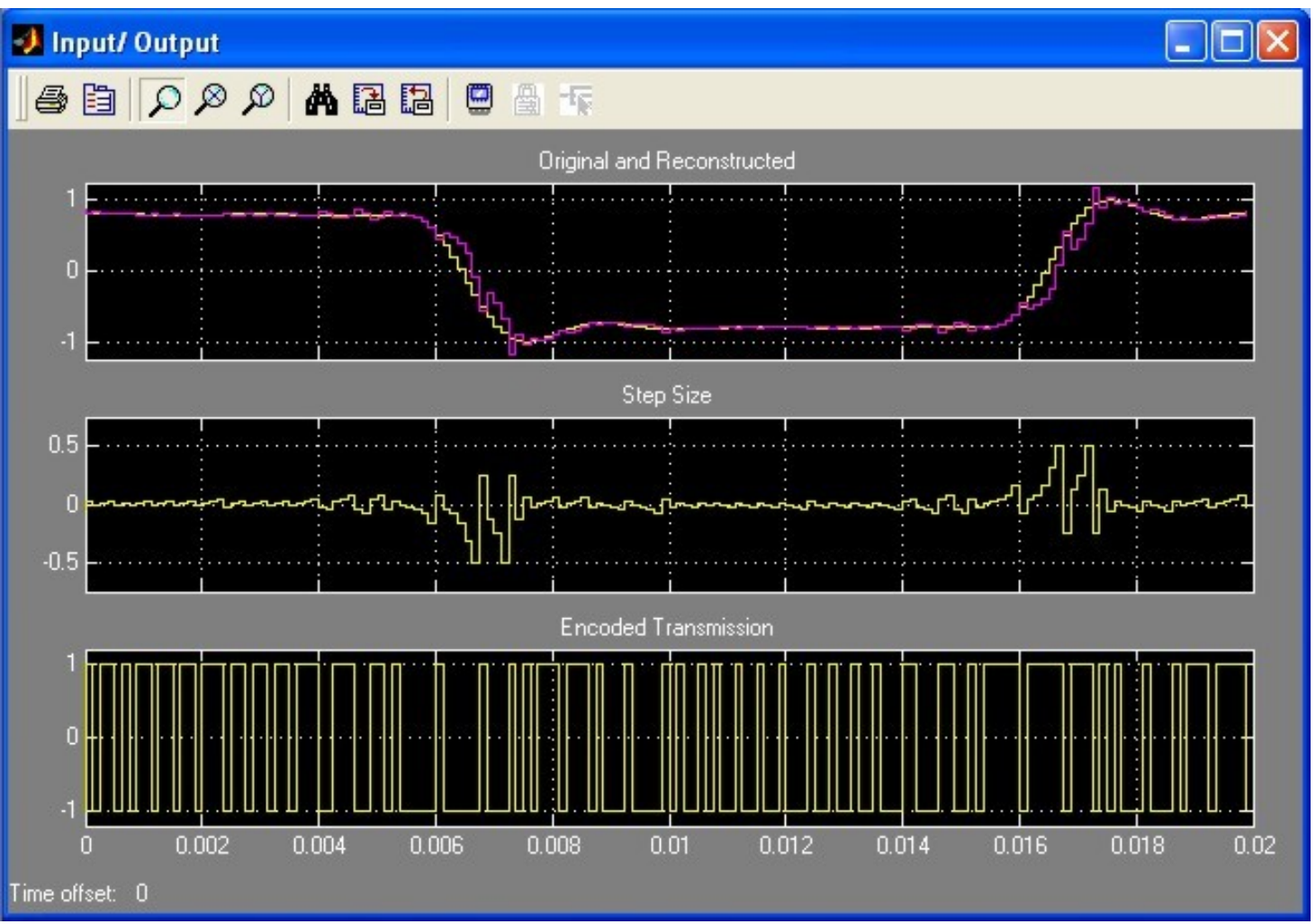

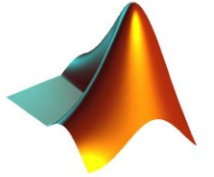

### Análisis/síntesis LPC de la señal de voz

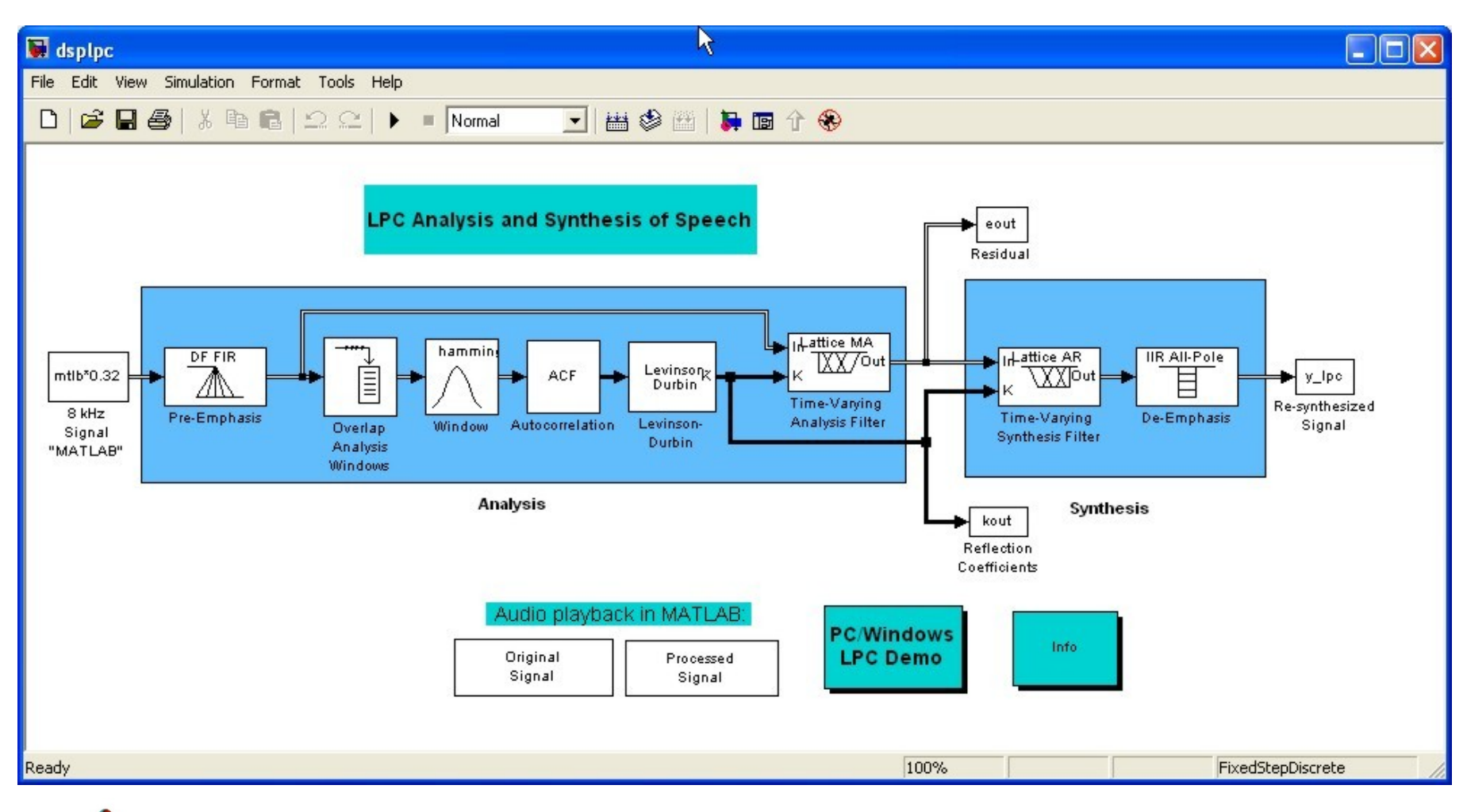

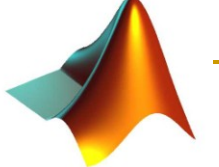

## Estimación espectral

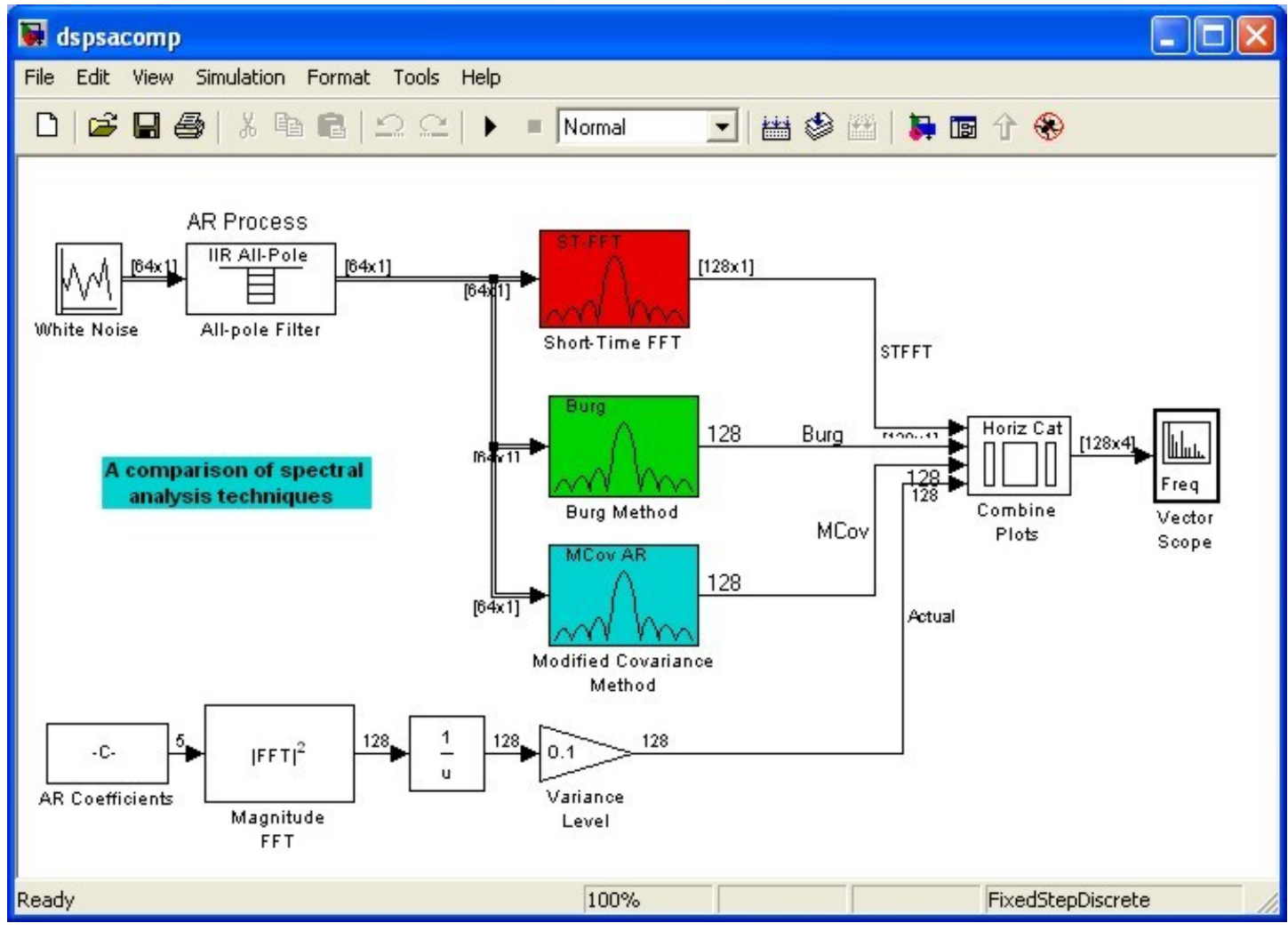

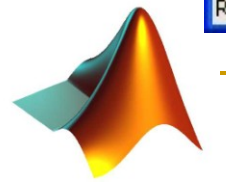

### Resultado de la simulación

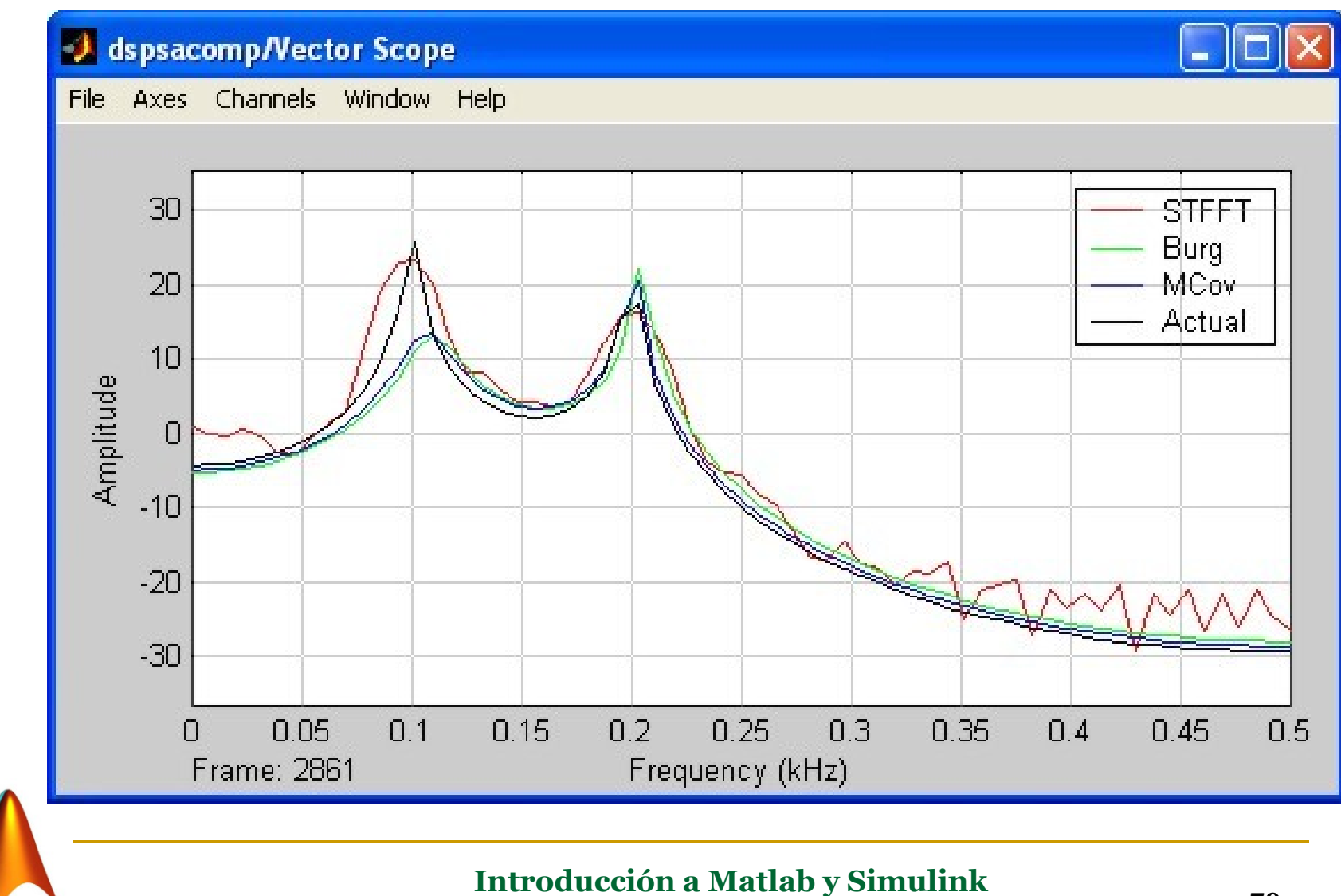

**Javier Ramírez 79**

## Sistema de comunicación digital

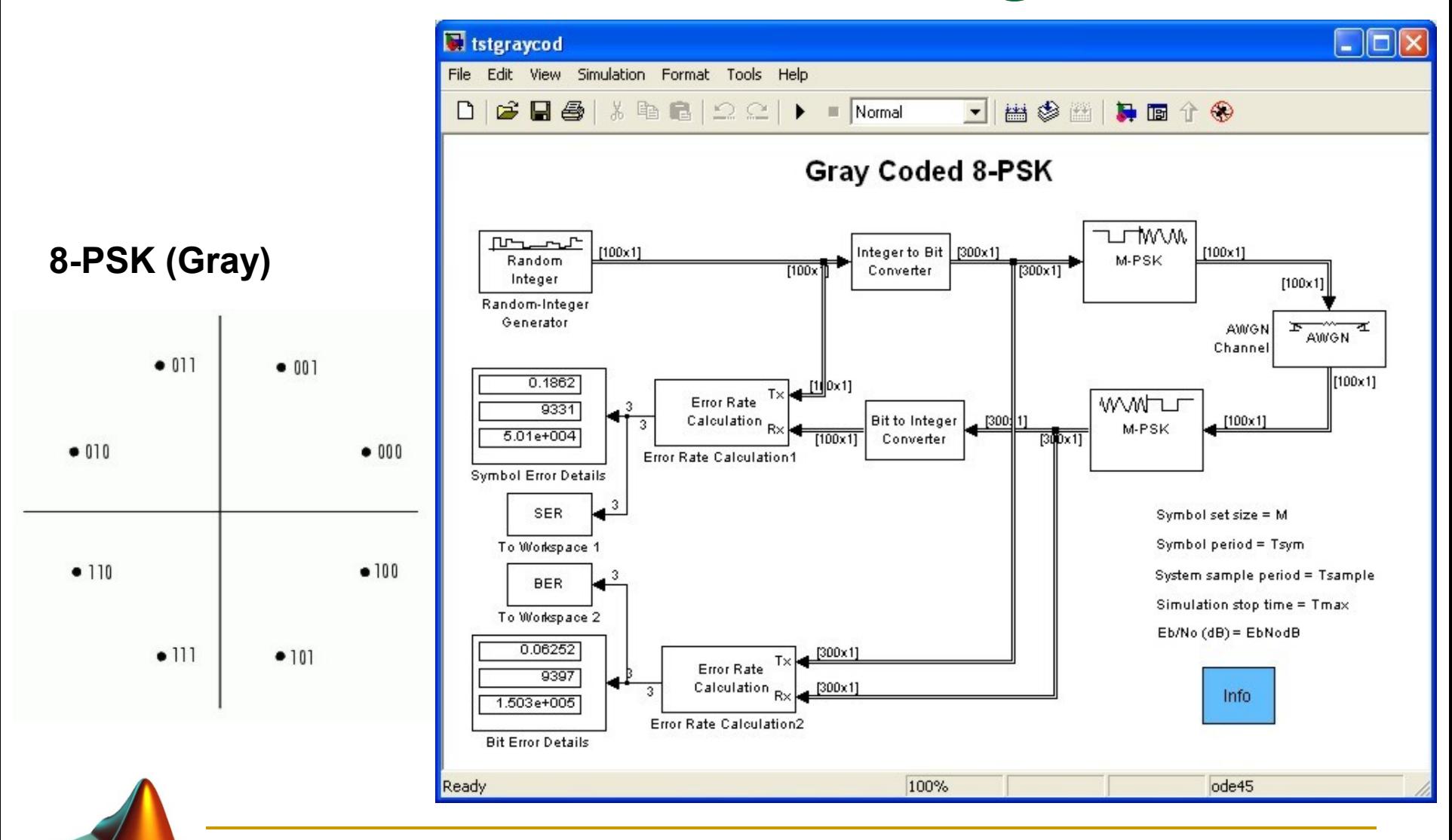

# Procesado de imágenes

### Lectura de imágenes:

- $A = \text{imread}(\text{filename}, \text{fmt})$ 
	- Lee una imagen en escala de grises o en color
	- fmt especifica el formato de imagen (BMP, JPEG, PNG, TIFF, etc)
- $\Box$  [X, map] = imread(...)
	- map Mapa de color

### Visualización de la imagen imshow

- $\Box$  imshow (I)
- imshow(I,[low high])
- □ imshow(RGB)
- imshow(BW)
- $\Box$  imshow  $(X, \text{map})$

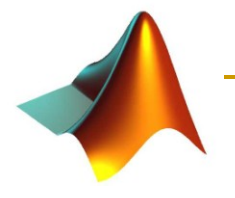

## Lectura de imágenes

- **A**= imread('texto.tif'); [B map]=
- imshow(A);
- size(A);  $size(A);$ 500500
- imread('flor.tif');
- $\texttt{imshow}(B)$ ;  $\texttt{size}(A)$ ; 500×500×3

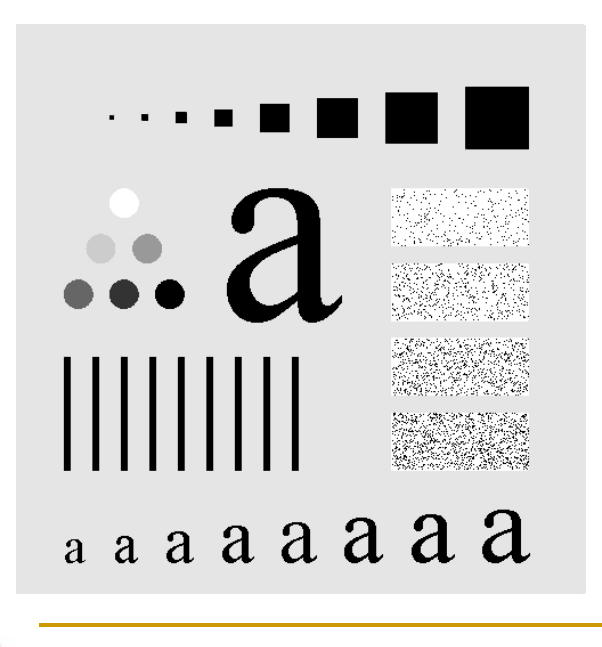

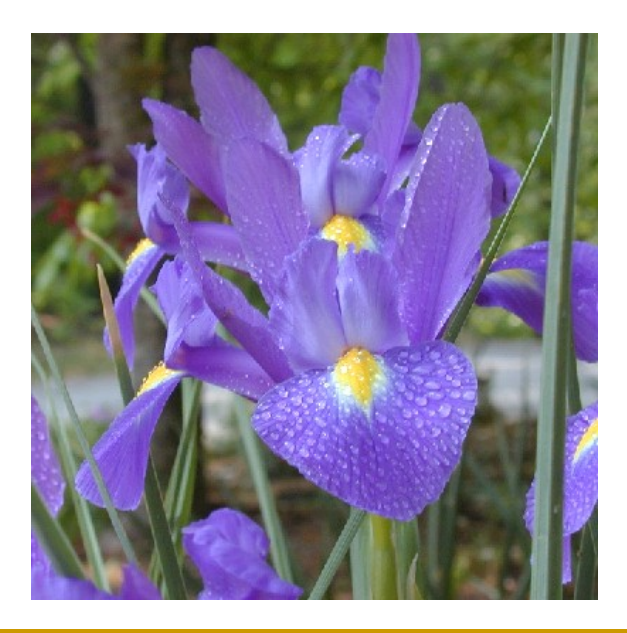

# Transformaciones espaciales

### Modificación del tamaño

- $B = \text{imresize}(A, scale)$
- $B = \text{imresize}(A, \text{[mvows ncols]})$

### Rotar una imagen

- $B = \text{imrotate}(A, \text{angle})$
- $\Box$  B = imrotate(A, angle, method)
	- method -> Interpolación {'nearest'}, 'bilinear', 'bicubic'
- $B = \text{imrotate}(A, \text{angle}, \text{method}, \text{bbox})$ 
	- bbox -> Bounding box {'crop'} 'loose'

### Recortar una imagen

- - $B=$  imcrop(A, rect);

**BE** imcrop(A); **Herramienta interactiva** 

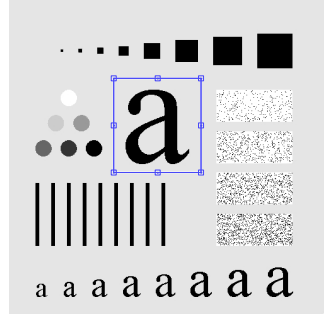

## Filtrado 2D

- B  $B = imfilter(A, h)$  N= 5;
	-
	- $h = \text{ones}(N, N) / (N*N);$
	- Af =  $imfilter(A, h)$ ;

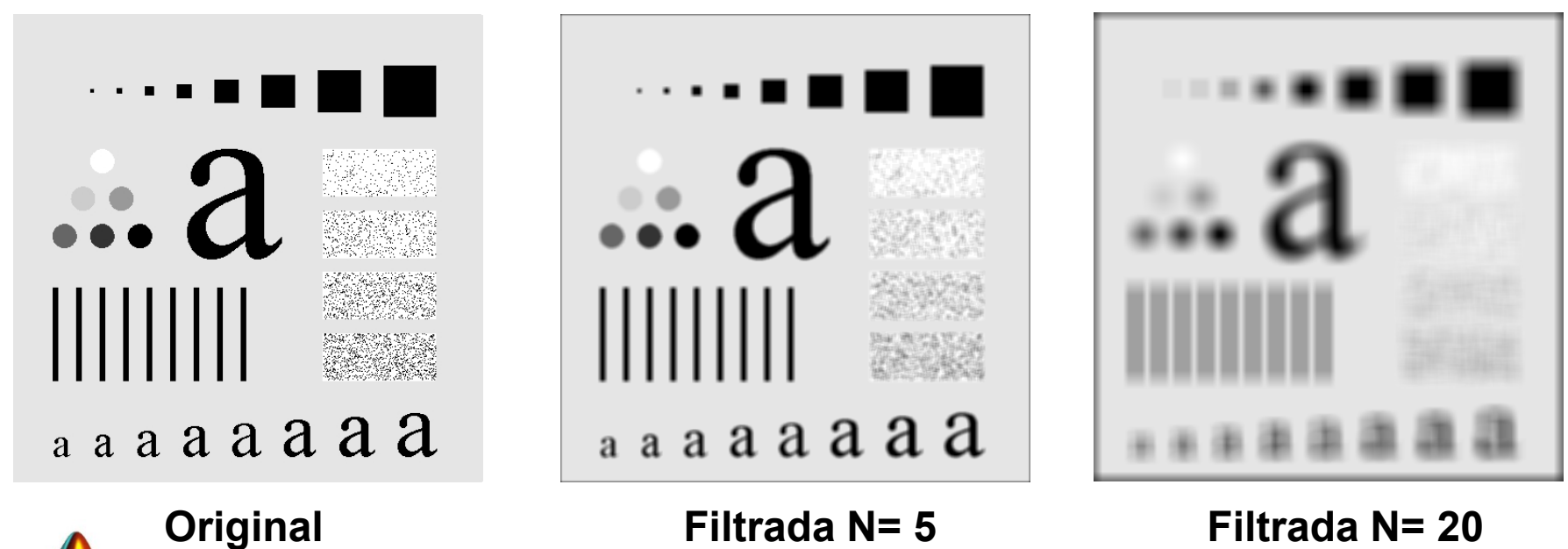

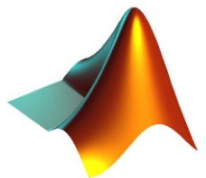

### Respuesta en frecuencia de filtros 2D

- $[H, f1, f2] = \text{freqz2(h, n1, n2)}$
- $[H, f1, f2] = \text{freqz2(h, [n2 n1])}$
- $[H, f1, f2] = \text{freqz2(h)}$
- $[H, f1, f2] = \text{freqz2(h, f1, f2)}$

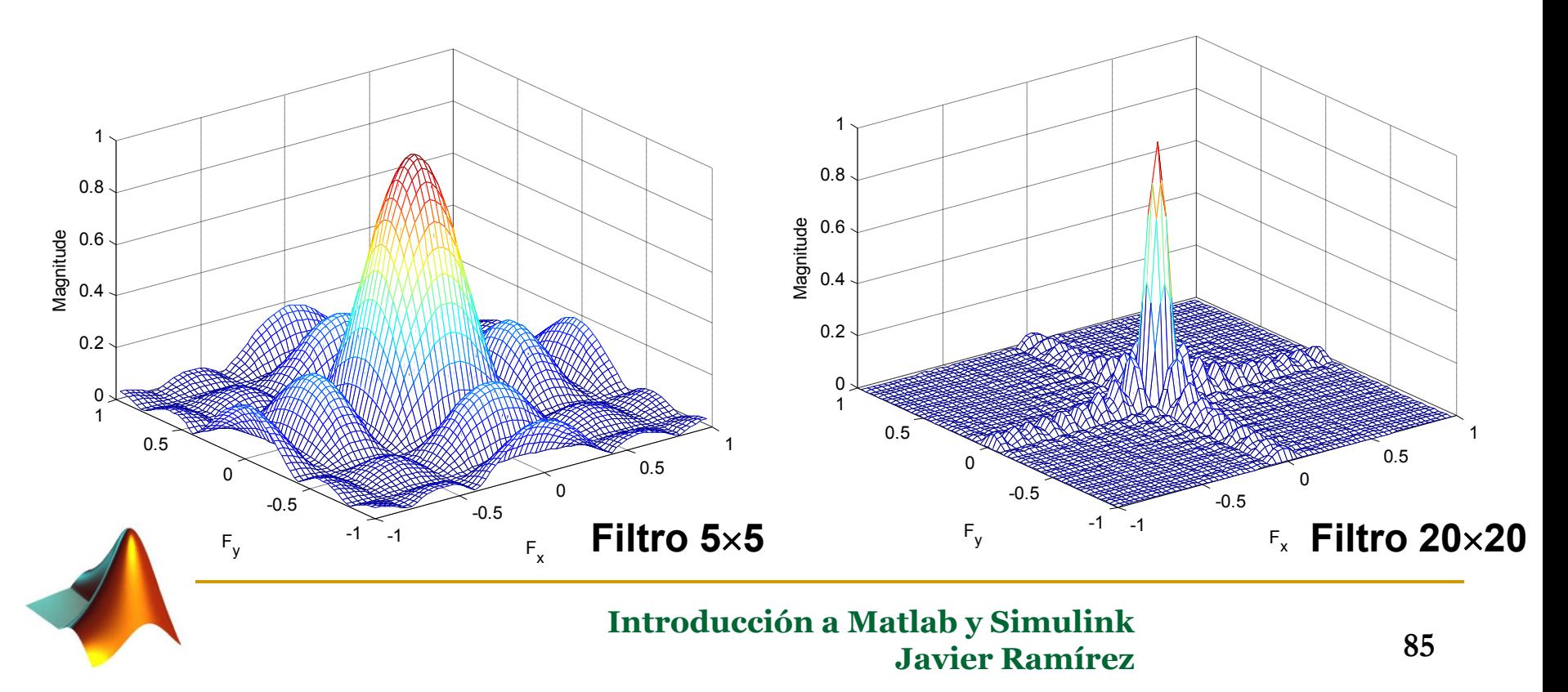

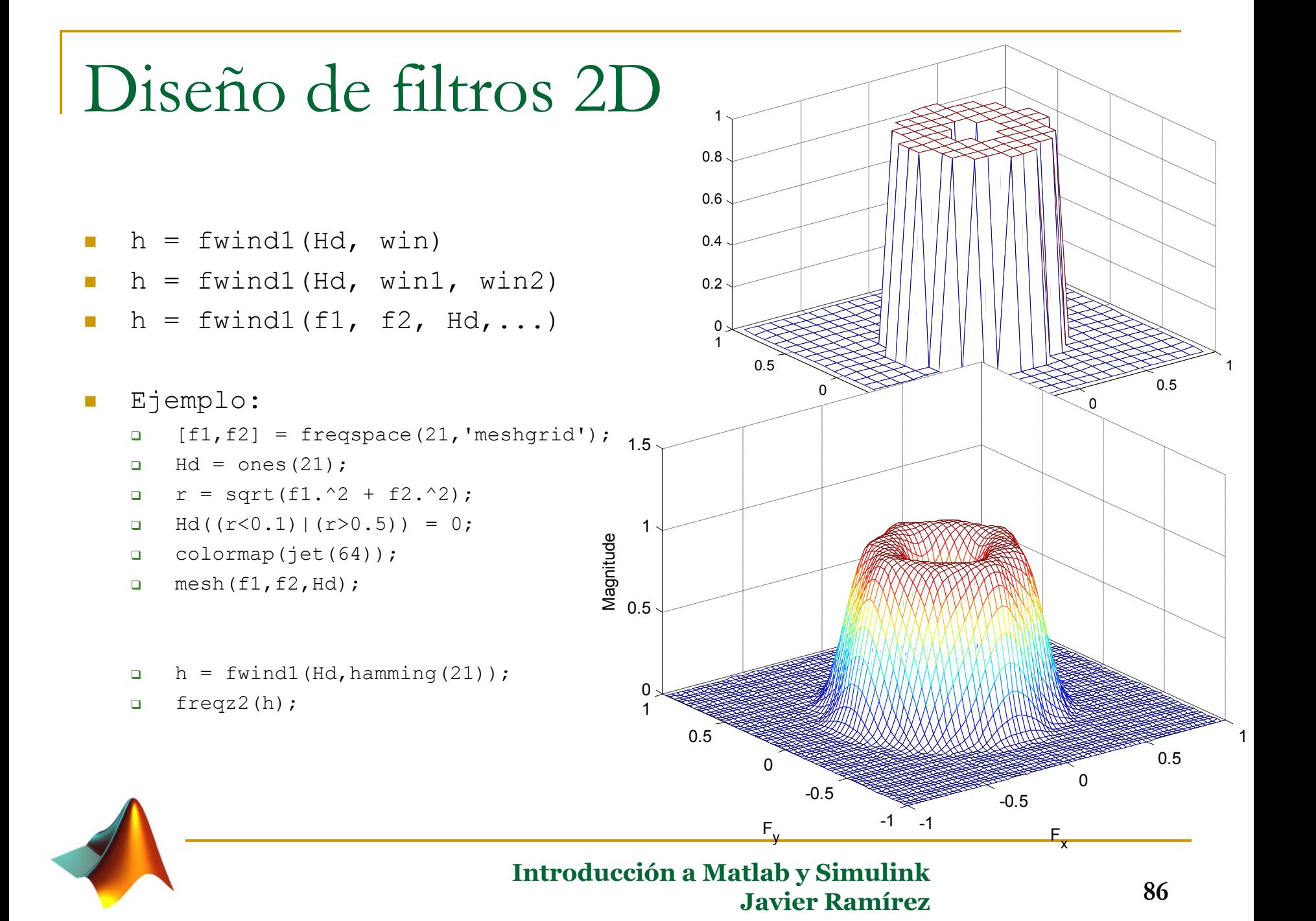

### Ajuste del nivel de intensidad

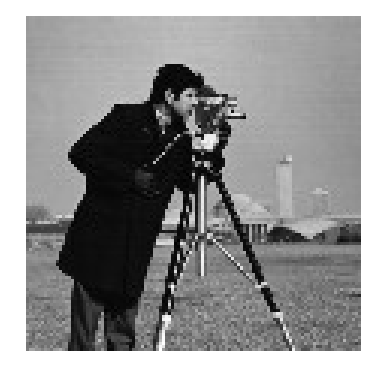

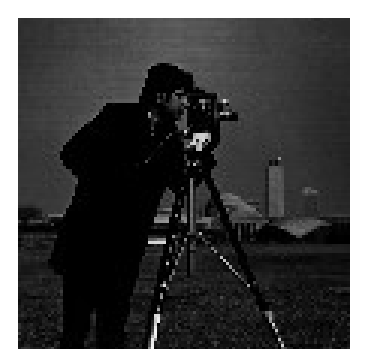

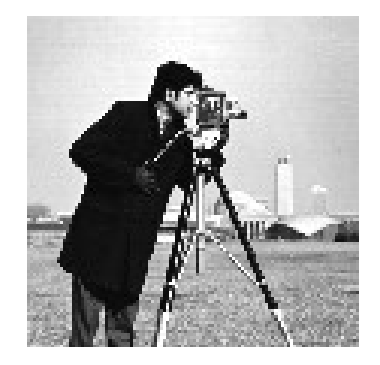

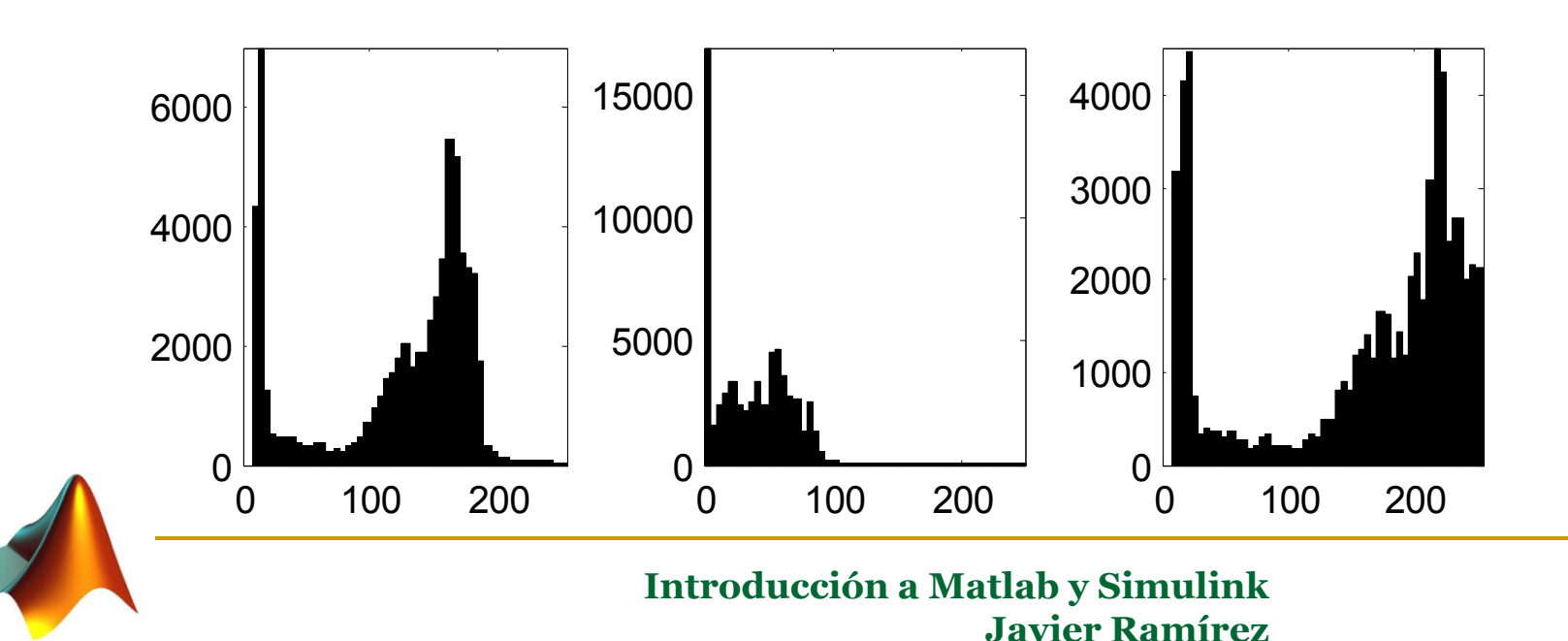

## Ecualización del histograma

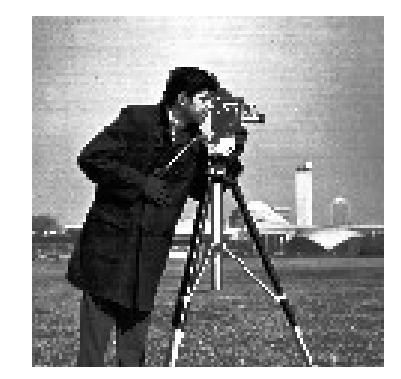

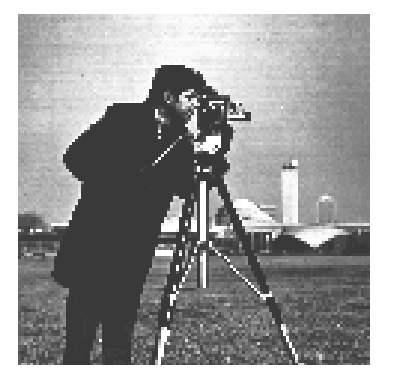

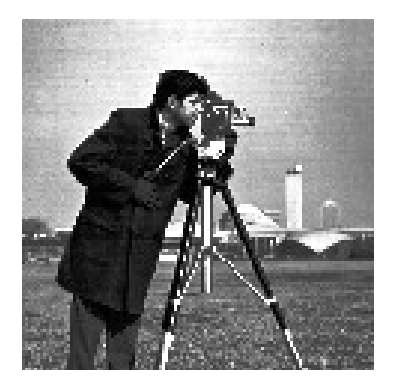

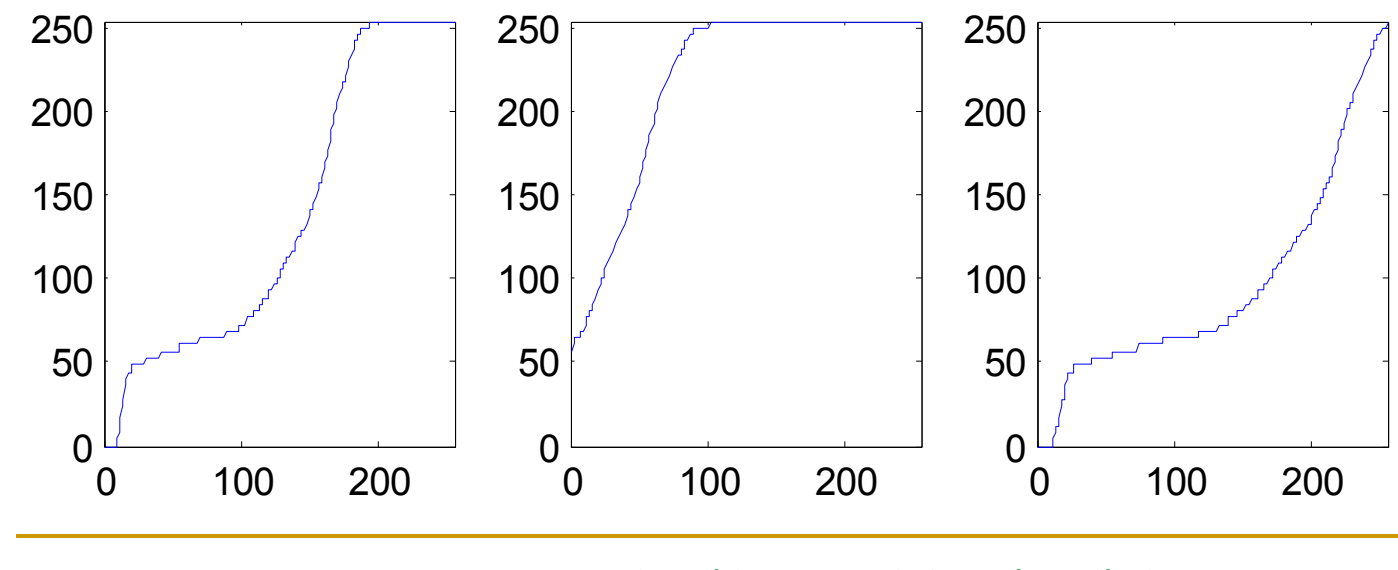

### Ecualización del histograma

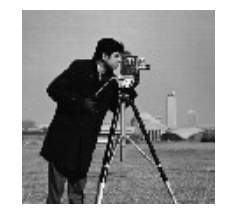

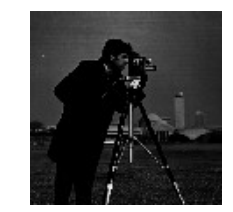

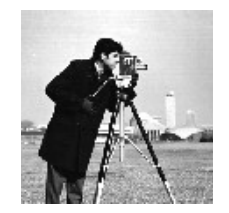

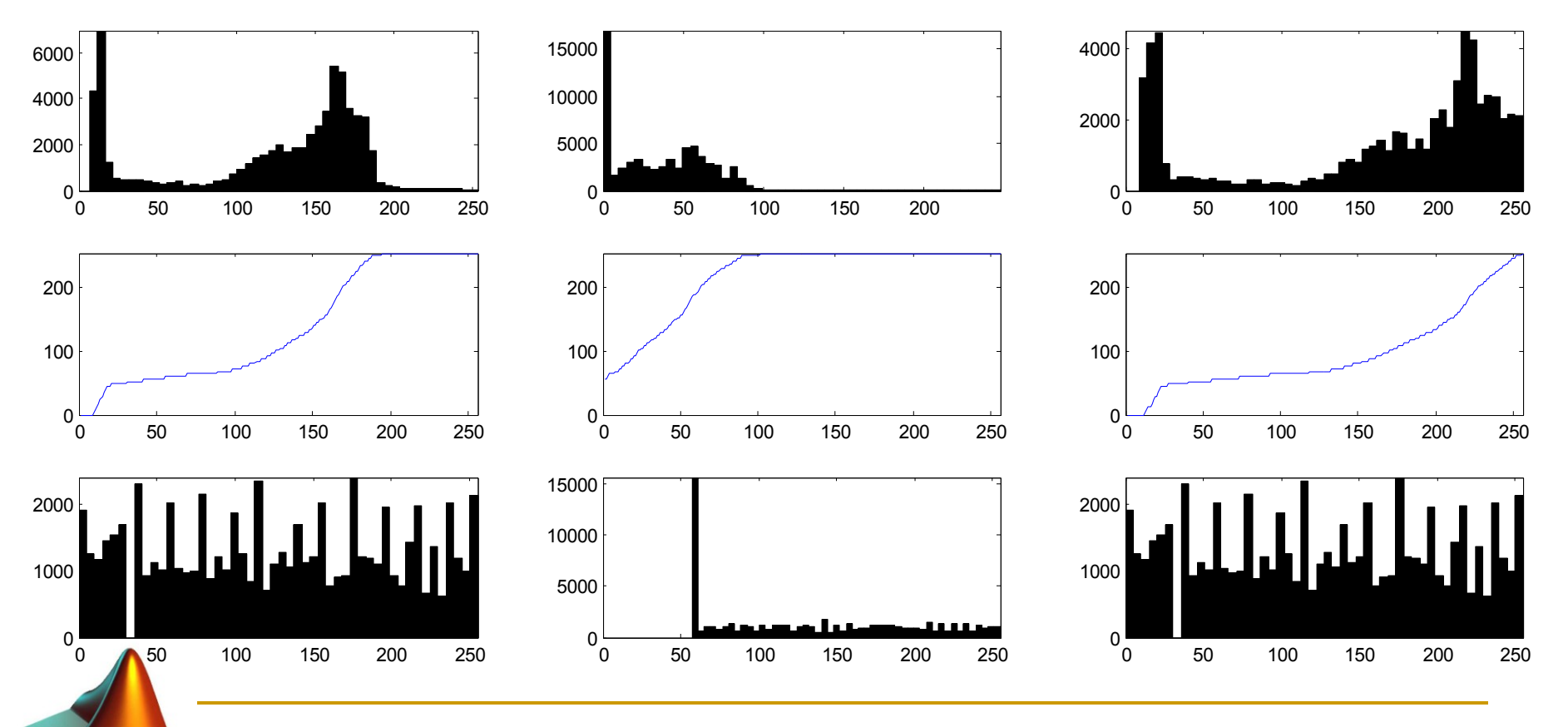

## Filtrado de ruido (Filtro de Wiener)

- $J = \text{wiener2}(I, [m n], \text{noise})$
- $\blacksquare$  [J, noise] = wiener2(I, [m n])
	- Wiener2 estima la media y la varianza entorno a cada pixel

$$
\mu = \frac{1}{NM} \sum_{n_1, n_2 \in \pi} a(n_1, n_2)
$$
  

$$
\sigma^2 = \frac{1}{NM} \sum_{n_1, n_2 \in \pi} a^2(n_1, n_2) - \mu^2
$$

A continuación crea un filtro pixel a pixel basado en estas estimaciones

$$
v_2
$$
 es la varianza del ruido  

$$
b(n_1, n_2) = \mu + \frac{\sigma^2 - v^2}{\sigma^2}(a(n_1, n_2) - \mu)
$$

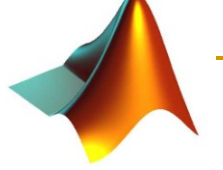

Matlab para reconocimiento de patrones

 Asignación de una clase a un vector de características **x** del objeto a clasificar:

□ Ejemplo: Fisher Iris dataset:

- http://en.wikipedia.org/wiki/Iris\_flower\_data\_set
- $50\times3 = 150$  muestras de flores Iris de tres especies
	- $\Box$  Iris setosa, Iris virginica, Iris versicolor
	- 4 características de cada ejemplo:
		- Longitud y anchura de los pétalos y sépalos

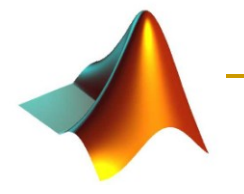

## Matlab para reconocimiento de patrones

### Análisis discriminante:

- class = classify(sample, training, group)
- class = classify(sample, training, group, type)
- class = classify(sample,training,group,type,prior)

### knn:

- Class = knnclassify(Sample, Training, Group)
- Class = knnclassify(Sample, Training, Group, k)
- Class = knnclassify(Sample, Training, Group, k, distance)
- Class = knnclassify(Sample, Training, Group, k, distance, rule)

### Máquinas de vectores de soporte:

- Group = svmclassify(SVMStruct, Sample)
- Group = svmclassify(SVMStruct, Sample, 'Showplot',ShowplotValue)
- **B** SVMStruct = svmtrain(Training, Group)
- SVMStruct =svmtrain(..., 'Kernel\_Function', Kernel\_FunctionValue)

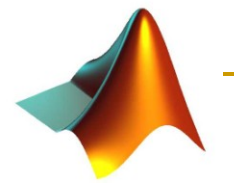

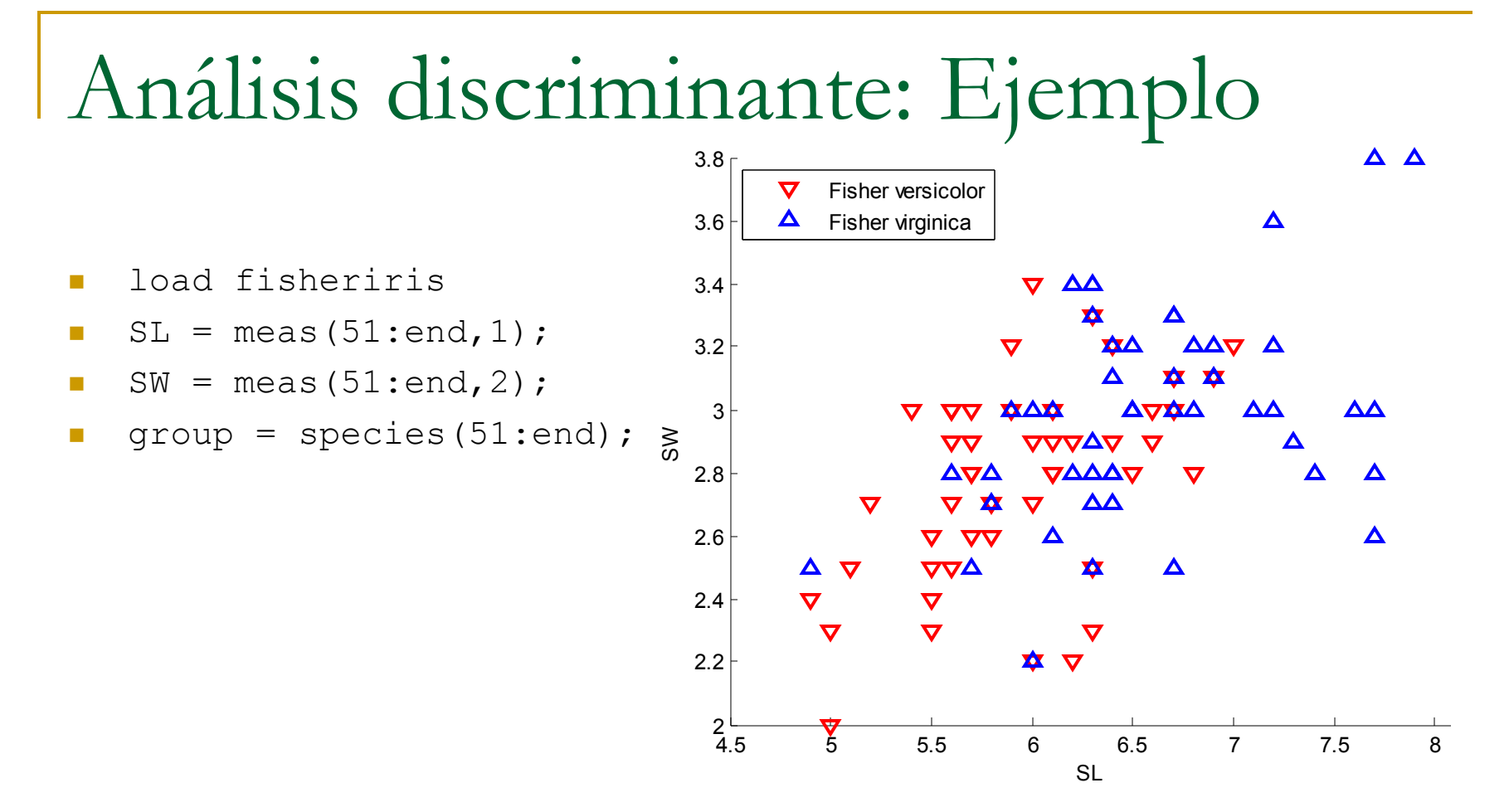

- h1 =  $qscatter(SL,SW, group, 'rb', 'v^{'}, []$ , 'off');
- set(h1,'LineWidth',2)
- legend('Fisher versicolor','Fisher virginica','Location','NW')

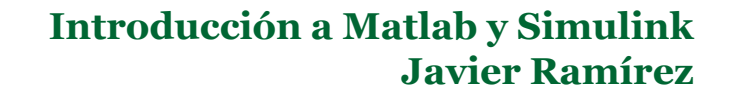

# Análisis discriminante: Ejemplo

### ■ Clasificamos una matriz de datos 2-D:

```
[X, Y] =
```

```
meshgrid(linspace(4.5,8)
, linspace (2, 4));
```

```
X = X(:); Y = Y(:);
```

```
[C, err, P, loop, coeff] =classify([X Y],[SL SW], 
  group,'quadratic');
```
### Visualizar la clasificación:

```
hold on;
gscatter(X,Y,C,'rb','.',1,'off');
K = \text{coeff}(1,2).const;
L = \text{coeff}(1,2).linear;
Q = \text{coeff}(1,2).quadratic;
f = sprintf('0 =
    %g+%g*x+%g*y+%g*x^2+%g*x.*y+%g*y.^2',
    ...
K, L, Q(1,1), Q(1,2) + Q(2,1), Q(2,2));h2 = ezplot(f, [4.5 8 2 4]);
set(h2,'Color','m','LineWidth',2)
axis([4.5 8 2 4])
xlabel('Sepal Length')
ylabel('Sepal Width')
title('{\bf Classification with Fisher 
    Training Data}')
```
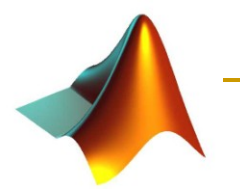

# Análisis discriminante: Ejemplo

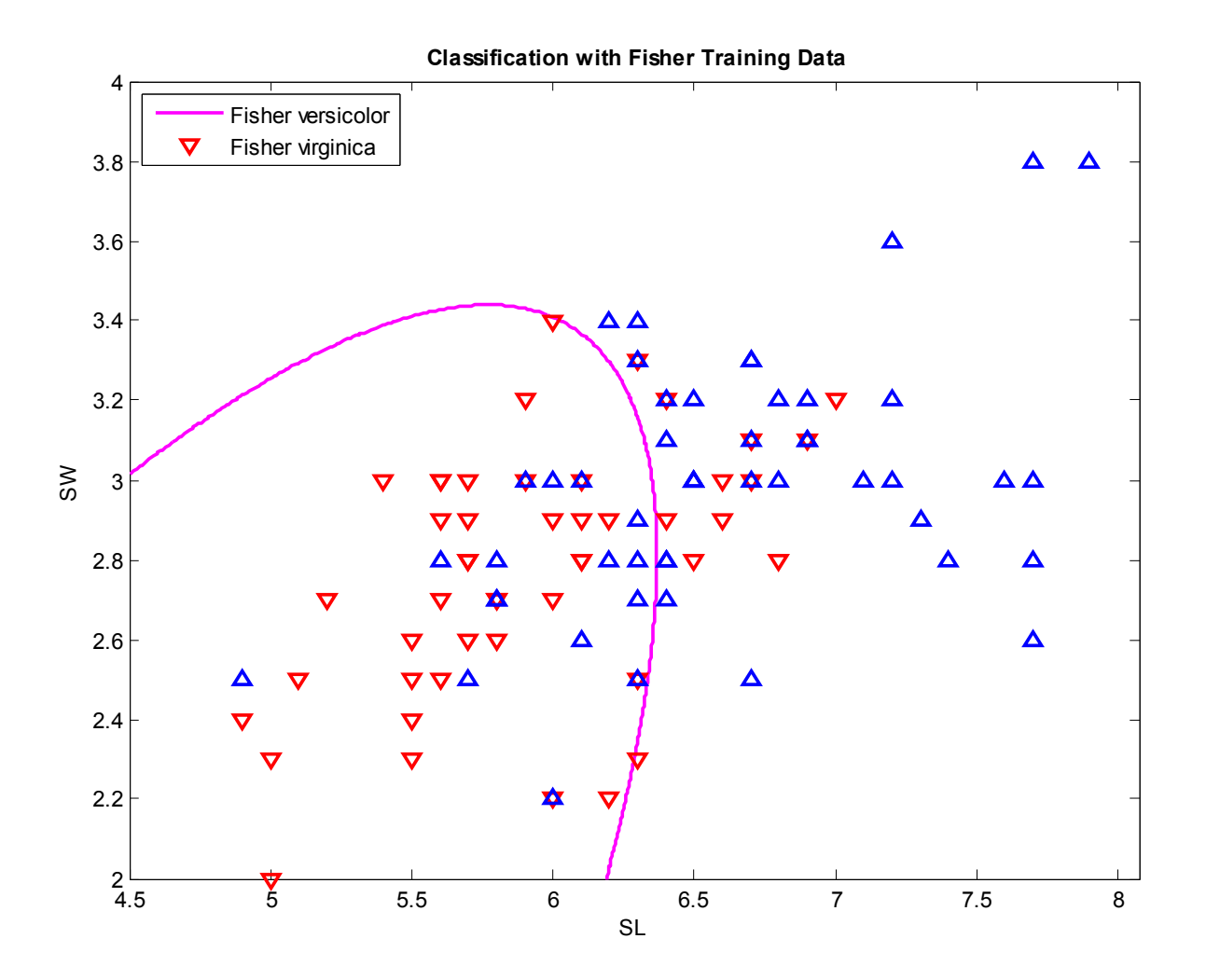

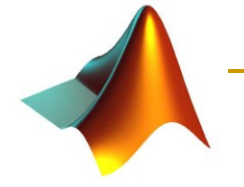

### Selección de características

```
\blacksquare [IDX, Z]= rankfeatures(X, Group)
```
#### ■ [IDX, Z]= rankfeatures(X, Group, Criterion', CriterionValue)

```
load fisheriris;
X= meas (1:100, ...);
Group= species(1:100);
[IDX, Z] = rankfeatures(X', Group);
```

```
% Selecionamos las variables más discriminativas
data= X(:,[IDX(1) IDX(2)]);
```

```
% Selección aleatoria de subconjuntos de entrenamiento y test
[train, test] = crossvalind('holdOut',Group);
cp = classperf(Group);% Entrenamiento de una máquina de vectores de soporte
svmStruct = svmtrain(data(train,:),Group(train),'showplot',true);
% Añadimos título.
title(sprintf('Kernel Function: %s',...
      func2str(svmStruct.KernelFunction)),...
      'interpreter','none');
% Clasificación del conjunto de test
classes = svmclassify(svmStruct,data(test,:),'showplot',true);
% Evaluación a partir de la tasa de correctas.
classperf(cp, classes, test);
cp.CorrectRate
```
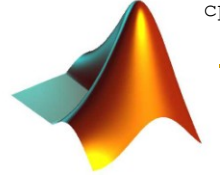

### Selección de características

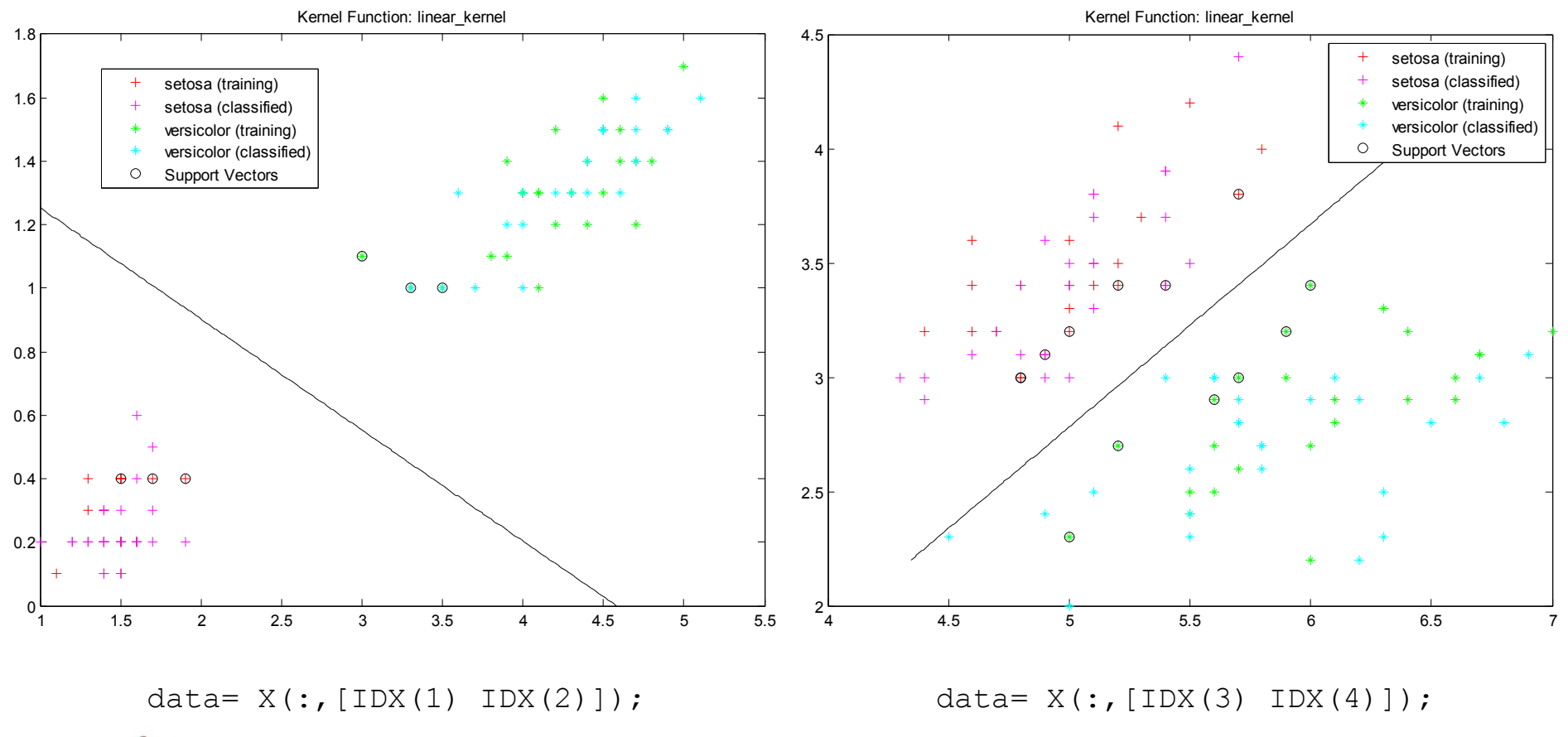

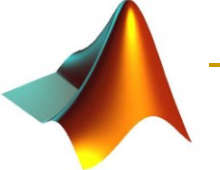

Estas transparencias se pueden obtener en:

http://www.ugr.es/~javierrp

Para cualquier consulta:

Javier Ramírez (javierrp@ugr.es) Dpto. Teoría de la Señal, Telemática y Comunicaciones Despacho 22 ETSII

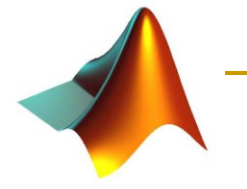